*[ЗАКАЗАТЬ: МАГ-6-С-\(В\)](https://www.gasdetecto.ru/contacts/)*

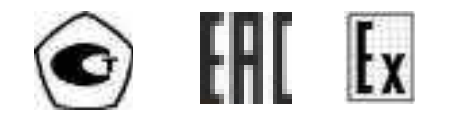

# **ГАЗОАНАЛИЗАТОР МНОГОКОМПОНЕНТНЫЙ**

# **МАГ-6**

# **исполнения МАГ-6 С-Х(-В)**

# **РУКОВОДСТВО ПО ЭКСПЛУАТАЦИИ**

# **И ПАСПОРТ**

**ТФАП.468166.003-02 РЭ** 

# **СОДЕРЖАНИЕ**

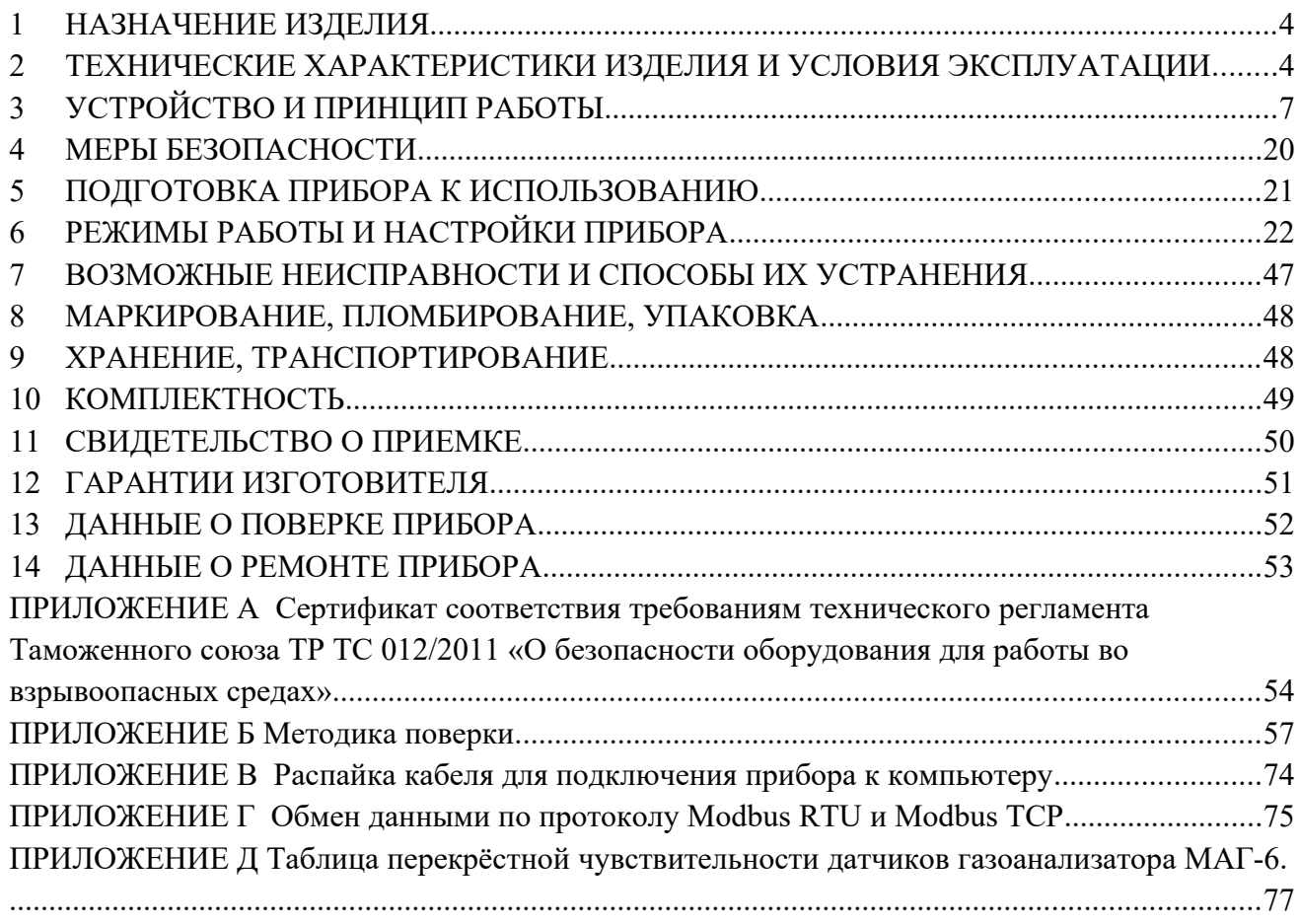

#### **ВВЕДЕНИЕ**

Настоящее руководство по эксплуатации и паспорт являются документом, удостоверяющим основные параметры и технические характеристики газоанализатора многокомпонентного МАГ-6 (исполнения МАГ-6 С-1, МАГ-6 С-2, МАГ-6 С-4, МАГ-6 С-1-В, МАГ-6 С-2-В, МАГ-6 С-4-В).

Настоящее руководство по эксплуатации и паспорт позволяют ознакомиться с устройством и принципом работы многокомпонентного стационарного газоанализатора многокомпонентного МАГ-6 С-Х(-В) и устанавливают правила их эксплуатации, соблюдение которых обеспечивает поддержание его в постоянной готовности к работе.

Газоанализатор выпускается согласно ТУ 26.51.53-016-70203816-2021, регистрационный номер утвержденного типа средств измерений в Федеральном информационном фонде по обеспечению единства измерений № 86393-22. Газоанализаторы МАГ-6 С-Х-В (исполнения МАГ-6 С-1-В, МАГ-6 С-2-В, МАГ-6 С-4-В) относятся к взрывозащищенному электрооборудованию группы II по ГОСТ 31610.0-2019 (IEC 60079-0:2017), с маркировкой взрывозащиты **1Ex ib IIC T6 Gb X** и соответствуют ГОСТ 31610.0-2019 (IEC 60079-0:2017), ГОСТ 31610.11-2014 (IEC 60079-11:2011). Измерительные преобразователи могут устанавливаться во взрывоопасных зонах помещений и наружных установках согласно гл.7.3.ПУЭ, гл.3.4.ПЭЭП и другим директивным документам, регламентирующим применение электрооборудования во взрывоопасных зонах.

В конструкцию, внешний вид, электрические схемы и программное обеспечение прибора могут быть внесены изменения, не ухудшающие его метрологические и технические характеристики, без предварительного уведомления.

Права на топологию всех печатных плат, схемные решения, программное обеспечение и конструктивное исполнение принадлежат изготовителю – АО "ЭКСИС". Копирование и использование – только с разрешения изготовителя.

В случае передачи газоанализатора на другое предприятие или в другое подразделение для эксплуатации или ремонта, настоящее руководство по эксплуатации и паспорт подлежат передаче вместе с газоанализатором.

Поверка осуществляется по документу МП-242-2486-2022 "Газоанализаторы многокомпонентные МАГ-6. Методика поверки", утвержденным ФГУП "ВНИИМ им. Д.И. Менделеева" «05» мая 2022 г.

Интервал между поверками один год.

QR-код на запись в реестре ФГИС "АРШИН":

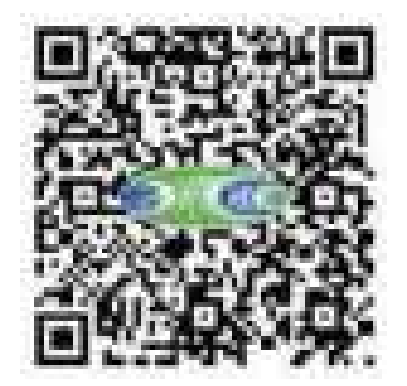

# **НАЗНАЧЕНИЕ ИЗДЕЛИЯ**

- **1.1** Газоанализатор многокомпонентный МАГ-6 (исполнения МАГ-6 С-1, МАГ-6 С-2, МАГ-6 С-4, МАГ-6 С-1-В, МАГ-6 С-2-В, МАГ-6 С-4-В далее - газоанализатор) предназначен для измерений объемной доли кислорода, диоксида углерода, метана, массовой концентрации оксида углерода, аммиака, сероводорода, диоксида азота, диоксида серы в воздухе рабочей зоны (любые 4 компонента из 8 для каждого измерительного преобразователя).
- **1.2** Газоанализатор МАГ-6 С-Х-В относится к взрывозащищенному электрооборудованию группы II по ГОСТ 31610.0-2019 (IEC 60079-0:2017) и предназначен для применения во взрывоопасных зонах в соответствии с установленной маркировкой взрывозащиты.
- **1.3** Газоанализатор может применяться в различных технологических процессах в промышленности, энергетике, сельском хозяйстве и других отраслях хозяйства.

# **ТЕХНИЧЕСКИЕ ХАРАКТЕРИСТИКИ ИЗДЕЛИЯ И УСЛОВИЯ ЭКСПЛУАТАЦИИ**

**1.4** Диапазоны измерений, пределы допускаемой основной погрешности газоанализатора и номинальное время установления показаний  $T_{0.9\text{\tiny{HOM}}}$  представлены в таблице 2.1. .<br>Таблица 2.1

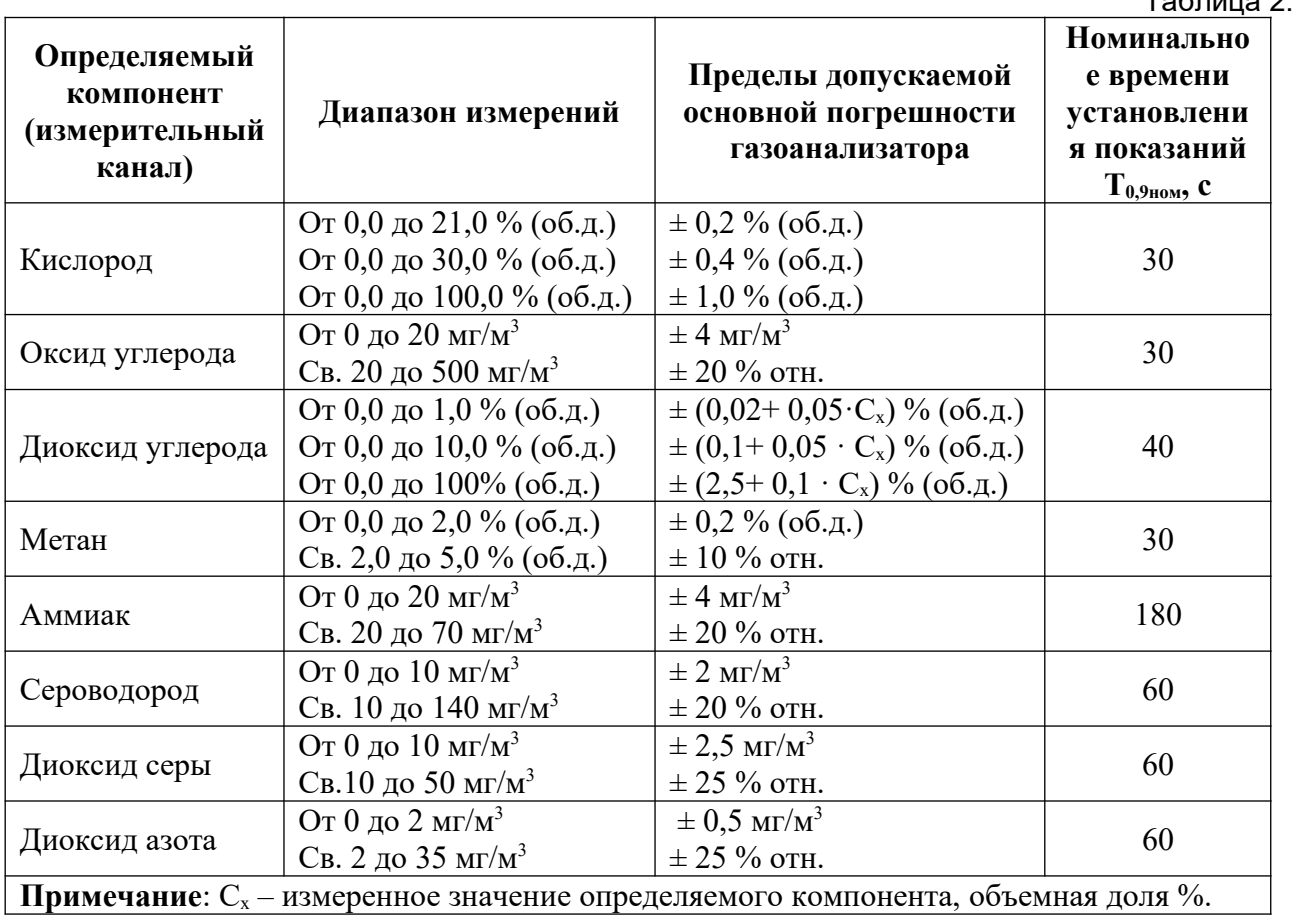

**1.5** Пределы допускаемых дополнительных погрешностей газоанализатора от изменения температуры на каждые 10 ˚С, давления на каждые 3,3 кПа, относительной влажности окружающей и анализируемых сред, при которых проводилось определение основной погрешности, в долях от пределов основной допускаемой погрешности представлены в таблице 2.2.

# Таблица 2.2

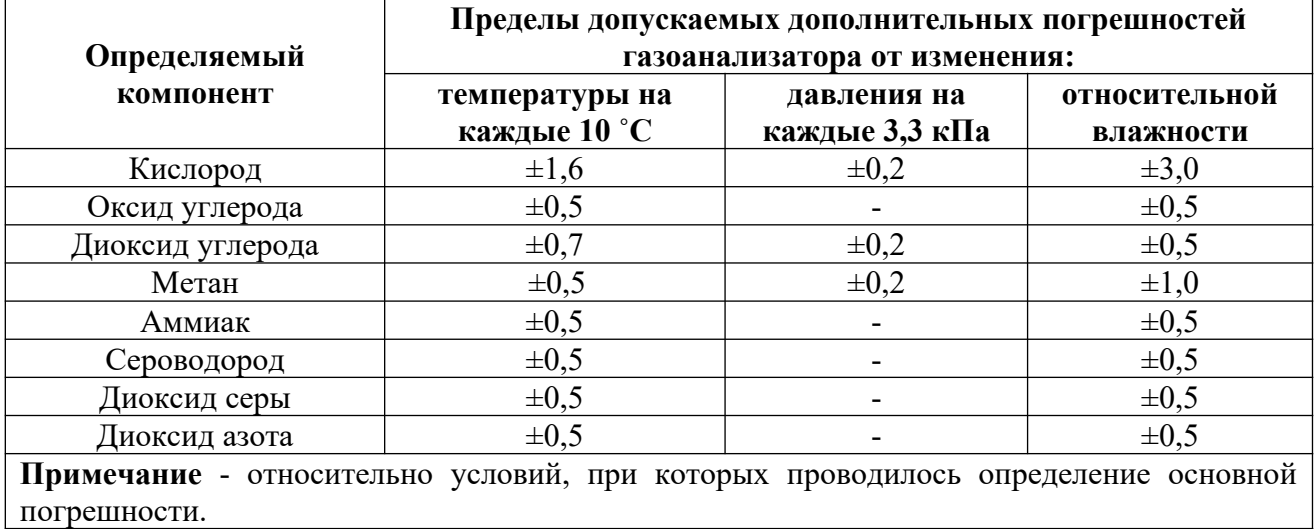

**1.6** Остальные технические характеристики представлены в таблице 2.3.

Таблица 2.3

| Наименование параметра, единицы измерения                                | Значение                      |
|--------------------------------------------------------------------------|-------------------------------|
| Производительность внутреннего побудителя расхода, дм <sup>3</sup> /мин* | От 0,1 до 0,5                 |
| Рекомендуемый расход анализируемого газа, дм <sup>3</sup> /мин           | $\overline{O_{T}}$ 0,1 до 0,5 |
| Время прогрева газоанализатора, мин, не более                            | 5                             |
| Предел допускаемой вариации выходного сигнала                            | 0,5                           |
| газоанализатора, в долях от предела допускаемой основной                 |                               |
| погрешности                                                              |                               |
| Пределы допускаемого изменения выходного сигнала                         | $\pm 0.5$                     |
| стационарного газоанализатора в течение 24 ч непрерывной                 |                               |
| работы, в долях от пределов допускаемой основной погрешности             |                               |
| Напряжение питания                                                       | 220±10 В, 50±1 Гц             |
| Потребляемая прибором мощность, Вт, не более                             | 15                            |
| Интерфейс связи с компьютером                                            | RS-232, USB,                  |
|                                                                          | RS-485 или Ethernet           |
|                                                                          | 100BASE-TX                    |
| Нагрузочная способность реле                                             | 7А при 220В                   |
| Токовый выход:                                                           |                               |
| Диапазон изменения выходного тока, мА                                    | 420, 05; 0.20                 |
| Дискретность изменения выходного тока, мкА                               | 19.5; 4.9; 19.5               |
| Максимальное сопротивление нагрузки, Ом                                  | 300; 1000; 300                |
| Масса прибора, кг, не более                                              | 1,0                           |
| Габаритные размеры прибора, мм, не более                                 | 178x180x75                    |
| Масса измерительного преобразователя, кг, не более                       | 0,4                           |
| Габаритные размеры измерительного преобразователя, мм, не                | 130x90x35                     |
| более                                                                    |                               |
| Напряжение питания барьера, В                                            | $9 - 12$                      |
| Максимальное напряжение искроопасной цепи $(U_m)$ , В                    | $\leq$ ~250 (50 $\Gamma$ u)   |
| Максимальное выходное напряжение барьера ( $U_0$ ), В                    | 5B                            |
| Максимальный выходной ток барьера (I <sub>0</sub> ), мА,                 | $\leq 500$                    |
| Максимальная выходная мощность барьера (Р <sub>0</sub> ), Вт             | $\leq$ 2,5                    |

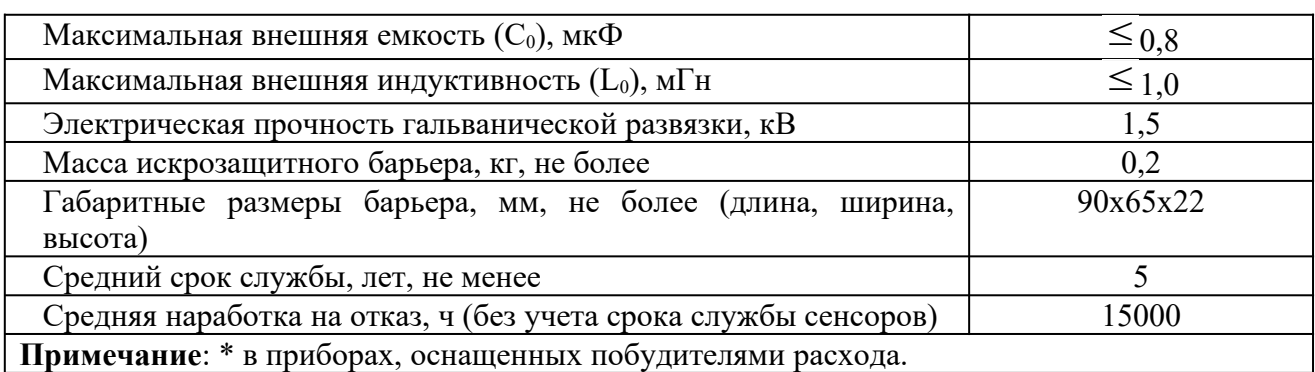

# **1.7** Условия эксплуатации приведены в таблице 2.4.

*Таблица 2.4*

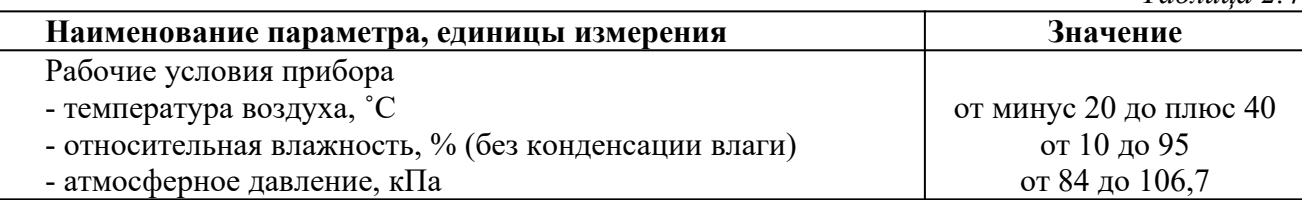

Содержание механических и агрессивных примесей в окружающей и контролируемой среде (хлора, серы, фосфора, мышьяка, сурьмы и их соединений), отравляющих элементы сенсора, не должно превышать санитарные нормы согласно ГОСТ 12.1.005-88.

# **УСТРОЙСТВО И ПРИНЦИП РАБОТЫ**

### **1.8 Блок измерения**

### **1.8.1 Конструкция блока**

Блок измерения изготавливается в пластмассовом корпусе в настольном варианте. На лицевой панели блока расположены элементы управления и индикации. На задней панели располагаются разъем для подключения измерительного преобразователя, разъемы выходов четырех реле, разъемы двух токовых выходов, разъёмы интерфейсов RS-232, RS-485, USB, входной и выходной штуцера забора газа, держатель предохранителя, сетевая кнопка.

#### **1.8.2 Лицевая панель**

Внешний вид лицевой панели приведен на рисунке 3.1.

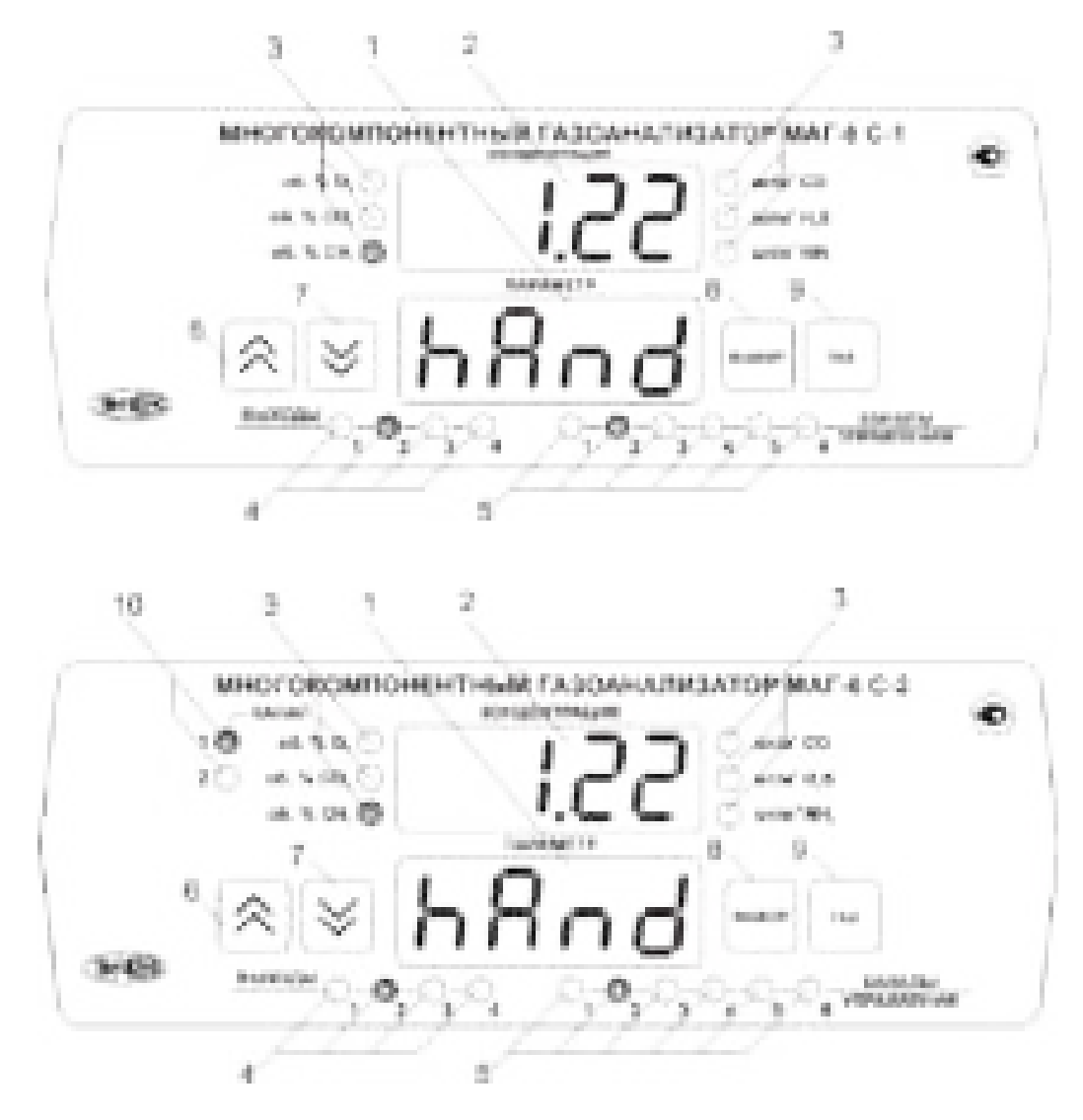

31

 $\mathcal{U}_1 \otimes_{\mathcal{U}_2}$ 

- 1911

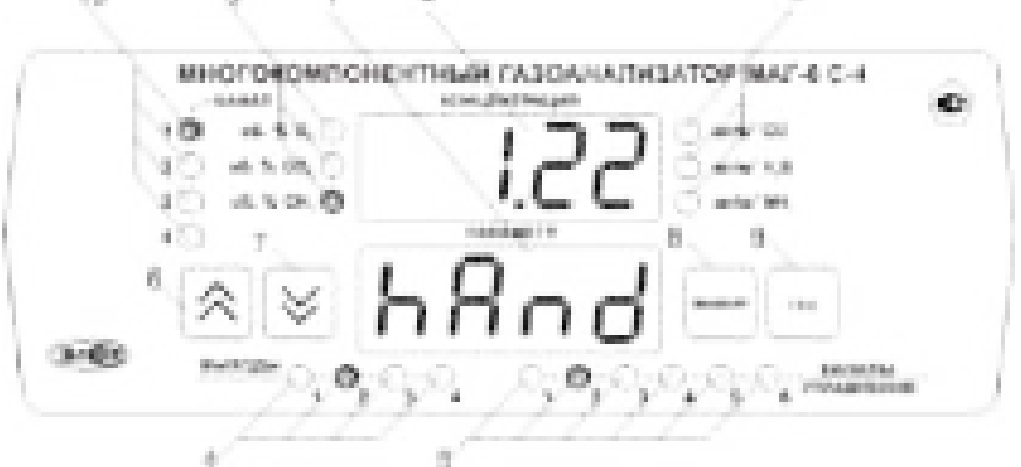

 $\mathcal{G}^{\prime}$ 

Рисунок 3.1 Вид лицевой панели прибора МАГ-6 С-1(-В), МАГ-6 С-2(-В), МАГ-6 С-4(-В) (сверху вниз)

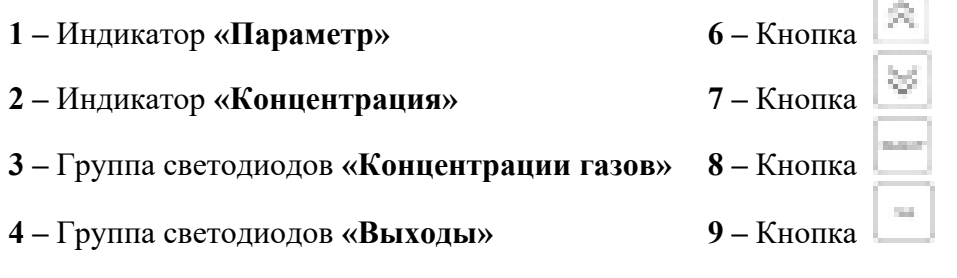

**5 –** Группа светодиодов **«Каналы управления» 10 –** Группа светодиодов **«Канал»**

Индикатор **«Концентрация»** служит для отображения значений концентраций газов, входящих в состав прибора, в режиме измерения (опционально), а также для обозначения вида параметра при установке (изменении).

Группа светодиодов "**Концентрации газов**" обозначает тип газа и единиц отображения концентрации, которые выводятся на индикатор.

Группа светодиодов «**Канал**» предназначены для отображения текущего канала измерения прибора.

Кнопки **(«Увеличение»)** и **(«Уменьшение»)** используются для перемещения по меню и для выбора опций работы прибора; изменения цифрового значения какого-либо параметра при его установке. Длительное (*здесь и далее «длительное» означает не менее 2 секунд*) нажатие одной из кнопок приведет к ускоренному изменению значения.

Кнопка <sup>| выбор</sup>| используется для перемещения по меню и для выбора опций работы прибора.

Кнопка используется для циклического выбора анализируемого газа. При этом анализируемый газ подсвечивается соответствующим светодиодом из группы **«Концентрации газов»**.

Группа светодиодов – индикаторов линий управления **«Выходы»** служит для отображения режимов управления внешними устройствами, и сигнализирует о включении соответствующих выходных устройств.

Индикатор **«Параметр»** служит для отображения состояния каналов управления, а также для отображения цифрового значения параметра при его установке (изменении).

Группа светодиодов **«Каналы управления»** обозначает соответствующий канал управления, состояние которого выводится на индикатор.

#### **1.8.3 Задняя панель**

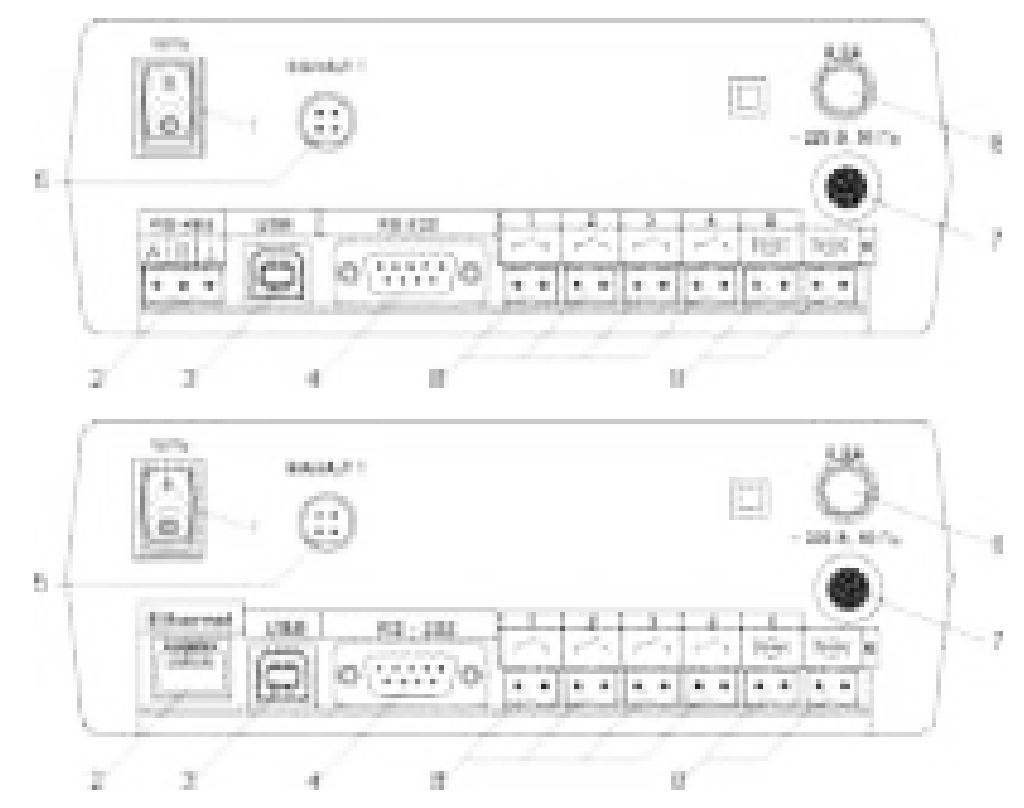

<span id="page-8-0"></span>Внешний вид задней панели прибора приведен на рисунках 3.2 - 3.4.

Рисунок 3.2 Задняя панель приборов МАГ-6 С-1(-В) и МАГ-6 С-1(-В) с Ethernet (сверху вниз)

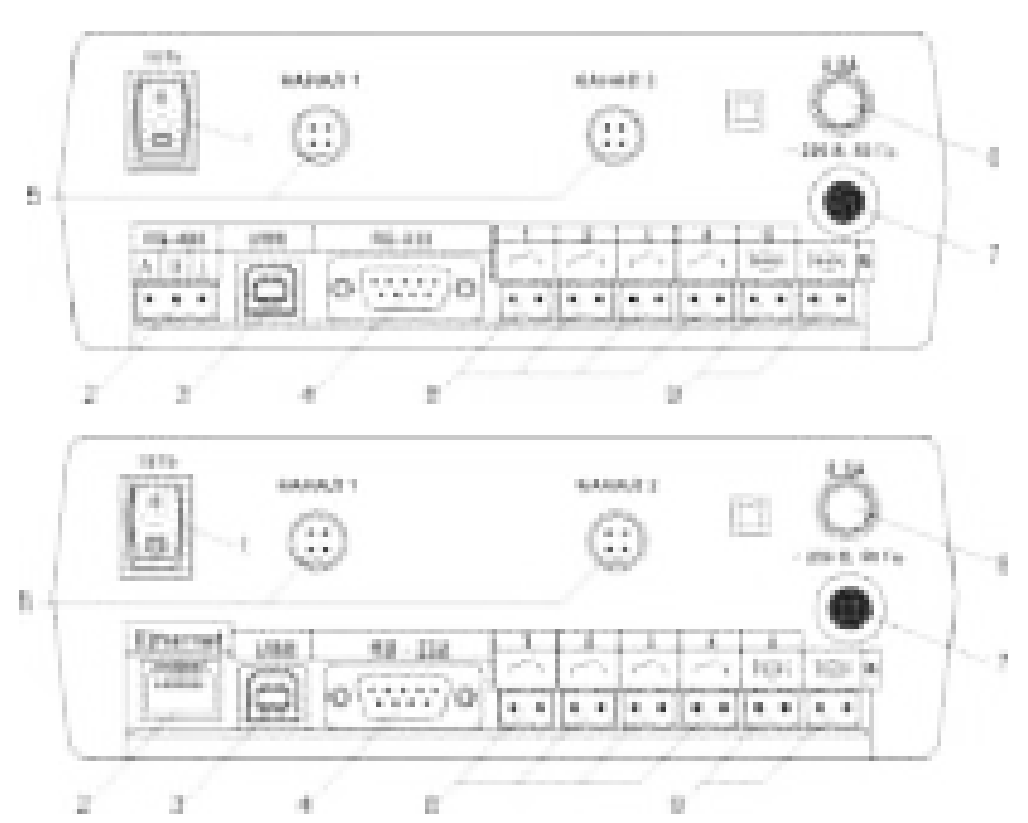

Рисунок 3.3 Задняя панель приборов МАГ-6 С-2(-В) и МАГ-6 С-2(-В) с Ethernet (сверху вниз)

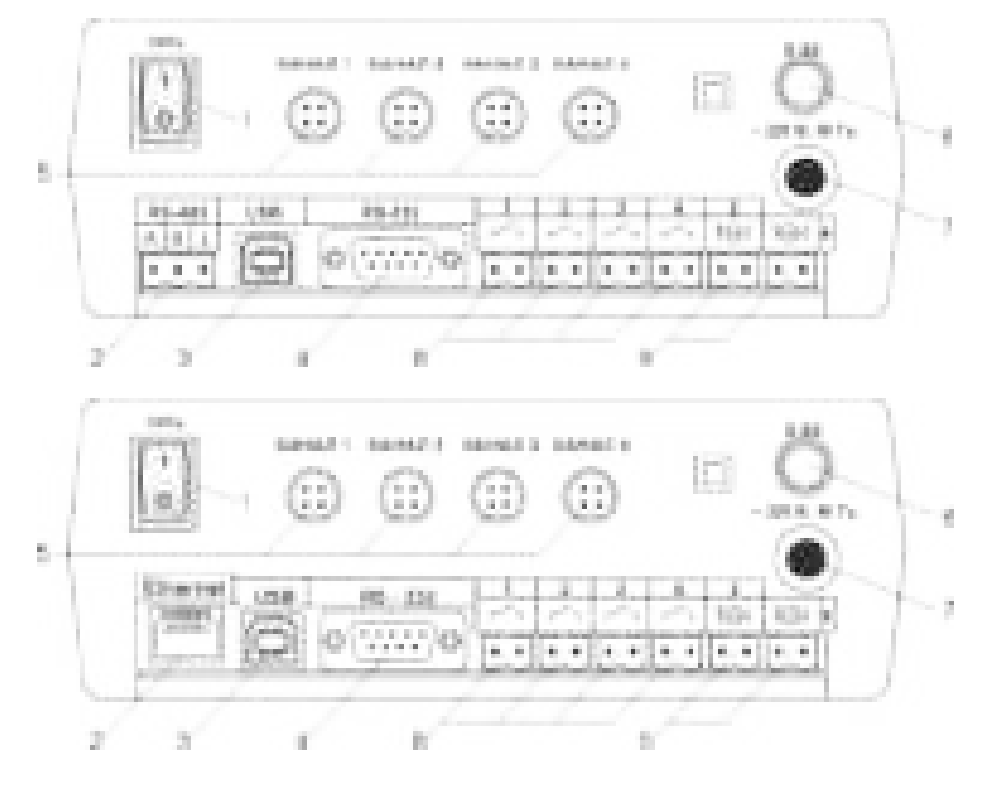

Рисунок 3.4 Задняя панель приборов МАГ-6 С-4(-В) и МАГ-6 С-4(-В) с Ethernet (сверху вниз)

1 Кнопка «**Сеть**» 2 Разъем "**RS-485**"/ Разъем **Ethernet** 3 Разъем "**USB**" 4 Разъем "**RS-232**"

Разъемы для подключения преобразователя Сетевой провод Сетевой предохранитель\* Разъемы реле Разъемы токового выхода

\* - в газоанализаторах используются плавкие предохранители ВП1

Кнопка **«Сеть»** используется для включения/выключения прибора.

Разъем позиции 5 рисунков 3.2 - 3.4 служит для подключения преобразователя к прибору. Связь прибора с преобразователем осуществляется по интерфейсу RS-485. Цоколевка разъема приведена, [Рисунок 3.5.](#page-9-0)

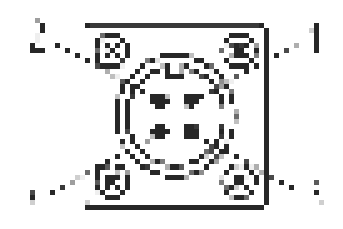

<span id="page-9-0"></span>Рисунок 3.5 Разъем подключения измерительного преобразователя

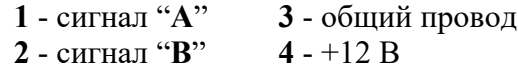

Разъем **«RS-232»** предназначен для подключения прибора по интерфейсу RS-232 к компьютеру или иному контроллеру. Цоколевка разъема см. [Рисунок 3.6.](#page-10-0)

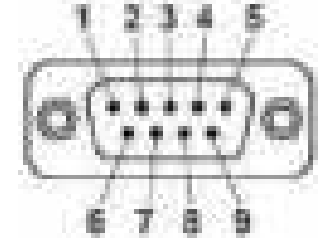

<span id="page-10-0"></span>Рисунок 3.6 Разъем подключения прибора к компьютеру по RS-232

- **2** сигнал RD линии RS-232 **3** – сигнал ТD линии RS-232
- **5** общий (земля) RS-232
	- **1**, **4**, **6**, **7**, **8**, **9** не используются

Разъем **«USB»** предназначен для подключения прибора по интерфейсу USB к компьютеру или иному контроллеру. Цоколевка разъема приведена см. [Рисунок 3.7.](#page-10-2)

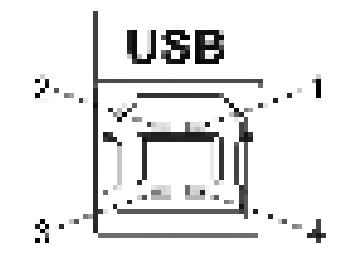

<span id="page-10-2"></span>Рисунок 3.7 Разъем USB (розетка «В»)

- **1** питание (+5 В)
- **2** линия D-
- **3** линия D+
- **4** общий (земля)

Разъем **«RS-485»** предназначен для подключения прибора в сеть по интерфейсу RS-485. Цоколевка разъема приведена, [Рисунок 3.8.](#page-10-1)

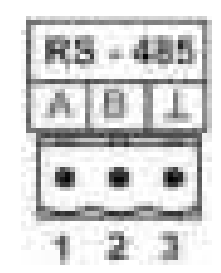

<span id="page-10-1"></span>Рисунок 3.8 Вид разъема RS-485

- **1** сигнал A линии RS-485
- **2** сигнал B линии RS-485
- **3** общий (земля) RS-485

Подключать нагрузку на выходные разъемы реле следует, руководствуясь схемой, [Рисунок 3.9.](#page-11-0)

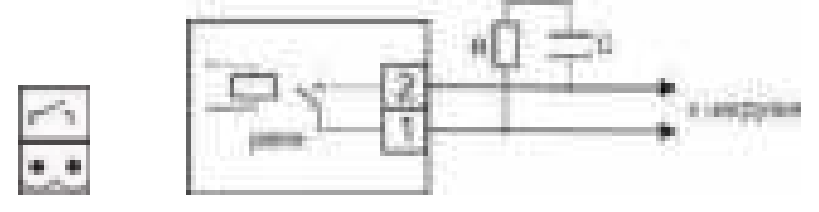

<span id="page-11-0"></span>Рисунок 3.9 Подключение нагрузки к выходу управления

Цоколевка разъема токового выхода см. [Рисунок 3.10.](#page-11-1)

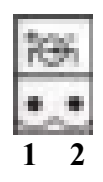

<span id="page-11-1"></span>Рисунок 3.10 Разъем токового выхода **1** – токовый сигнал **2** – общий (земля)

### **1.8.4 Принцип работы**

#### **1.8.4.1 Индикация измерений**

Прибор во включенном состоянии производит опрос измерительных преобразователей, анализирует данные от встроенных сенсоров и отображает на индикаторе в зависимости от исполнения значения объёмной доли диоксида углерода, кислорода, метана в **% (об.д.),** оксида углерода, аммиака, сероводорода, диоксида серы, диоксида азота в **мг/м<sup>3</sup>** . Измерительные преобразователи с помощью принудительной подачи или встроенного побудителя расхода (при комплектовании микрокомпрессором) производят непрерывный забор газа. Интервал опроса встроенных сенсоров составляет около одной секунды.

#### **1.8.4.2 Регистрация результатов измерений**

При необходимости использовать в приборе функцию регистратора следует приобретать его в комплекте с программным обеспечением для компьютера. Данные, полученные от измерительного преобразователя, записываются в энергонезависимую память блока с определенным периодом. Настройка периода, считывание и просмотр данных осуществляется с помощью программного обеспечения. Настройка периода осуществляется в режиме **НАСТРОЙКА** (п[.1.22\)](#page-25-0).

#### **1.8.4.3 Интерфейсы связи**

Измерительный блок может работать с компьютером или иными контроллерами по интерфейсам: RS-232, USB, RS-485 или Ethernet в зависимости от исполнения. Допускается подключение и работа блока по всем интерфейсам одновременно. Скорость обмена по интерфейсам RS-232 и RS-485 настраивается пользователем в пределах от 1200 до 115200 бит/ с. USB интерфейс поддерживает стандарт 2.0, скорость обмена по стандарту Full-Speed. Ethernet интерфейс поддерживает стандарт 100BASE-TX. При работе с компьютером прибор определяется как HID-устройство и не требует установки дополнительных драйверов, питание прибора от USB шины не производится.

#### **1.8.4.4 Работа выходных устройств**

Измерительный блок в качестве выходных устройств может использовать четыре реле и два токовых выхода. Токовые выходы могут быть настроены пользователем для работы в стандартных диапазонах: 0…5 мА, 0…20 мА, 4…20 мА. Работа выходных устройств определяется настройками каналов управления. Каждое выходное устройство реле или токовый выход жестко связано с каналом управления – выходное устройство 1 управляется каналом управления 1; выходное устройство 2 управляется каналом управления 2 и т.д. При этом канал управления может быть настроен на события и измеряемый параметр любого канала измерения.

Каналы управления с 1 по 4 – завязаны на реле, каналы 5 и 6 – на токовые выходы.

Работа канала управления может быть настроена одним из следующих способов: выключено, логический сигнализатор, стабилизация с гистерезисом (только для реле), линейный выход (только для токовых выходов). При выборе логики стабилизация с гистерезисом (только для реле), прибор может стабилизировать заданный параметр по фиксированному значению, либо по значению, меняющемуся во времени по программе.

#### *Логический сигнализатор*

В режиме работы логического сигнализатора канал управления включает/выключает выходное устройство по определённым событиям в каналах измерения, для токового выхода означает минимум и максимум тока, соответственно. События в каналах измерения могут быть следующие: *нарушение нижнего порога, нарушение верхнего порога.* Все разрешённые для сигнализатора события по всем каналам измерения логически складываются и образуют логическую функцию, приведенную ниже:

$$
f = H\Pi I \bullet P \cdot H\Pi I + B\Pi I \bullet P \cdot H\Pi I + H\Pi I2 \bullet P \cdot H\Pi 2 + B\Pi I2 \bullet P \cdot H\Pi 2
$$

где: *НП1,НП2,ВП1,ВП2 –* события нарушения нижних и верхних порогов в соответствующих каналах измерения; *Рнп1,Рнп2,Рвп1,Рвп2* – разрешение использования событий нарушения соответствующих порогов.

Примеры событий нарушения верхних и нижних порогов и использования этих событий для сигнализации, см. [Рисунок 3.11](#page-12-0) и [Рисунок 3.12.](#page-13-0)

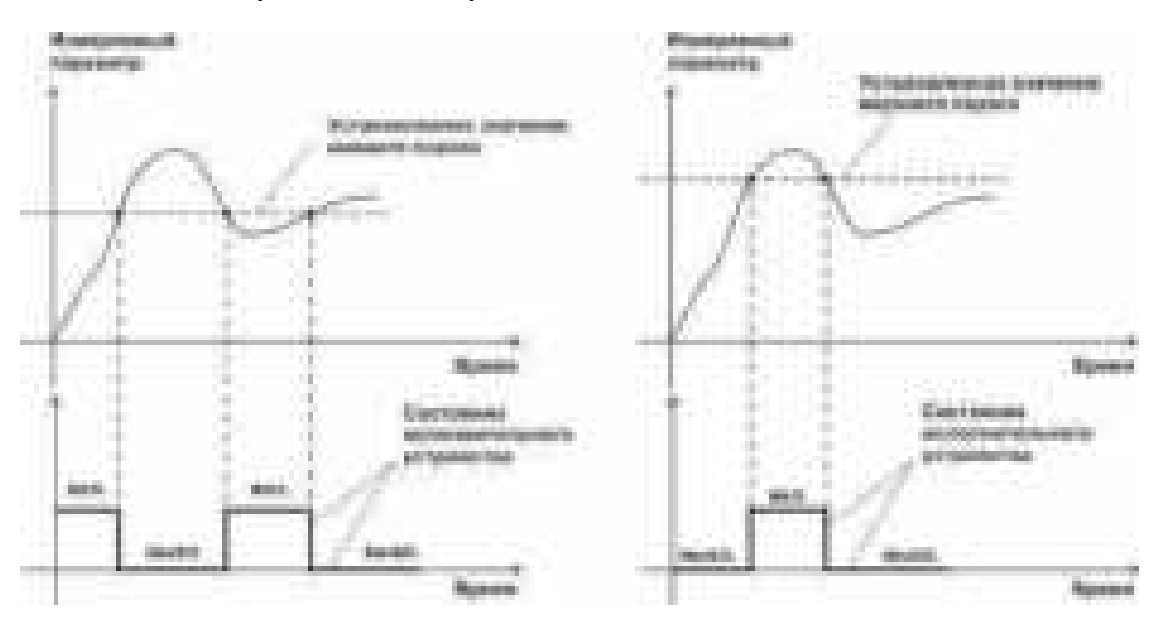

<span id="page-12-0"></span>Рисунок 3.11 События: нарушения НП (слева), нарушение ВП (справа)

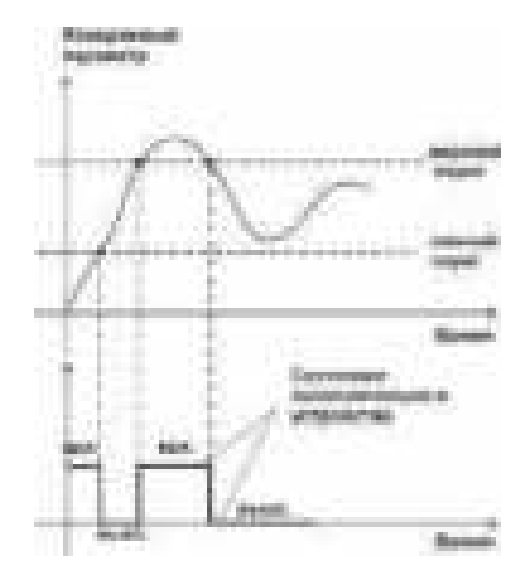

<span id="page-13-0"></span>Рисунок 3.12 Функция вида  $f = H \Pi + B \Pi$ 

#### *Стабилизация с гистерезисом*

Стабилизация измеряемого параметра с гистерезисом применяется в случаях, когда не требуется высокая точность стабилизируемого параметра, либо, когда объект, параметр которого стабилизируется (например, температура), имеет малое время инерции. При выборе типа работы канала управления – стабилизация с гистерезисом, каналу управления назначается канал измерения (любой), параметр которого будет стабилизироваться. Каждый канал управления имеет программу изменения стабилизируемого параметра во времени, по этой программе стабилизируемый параметр линейно изменяется по точкам программы. Пример работы канала управления настроенного на стабилизацию с гистерезисом, см. [Рисунок 3.13.](#page-13-1)

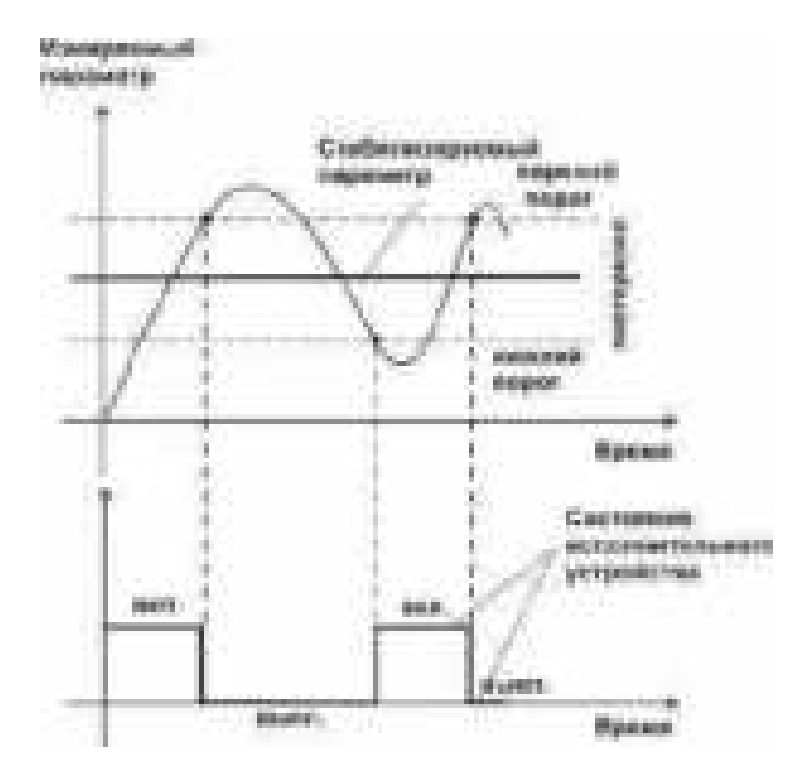

<span id="page-13-1"></span>Рисунок 3.13 Стабилизация с гистерезисом

#### *Линейный выход*

Линейный выход используется, когда необходимо получить выходной токовый сигнал прямо пропорциональный измеряемым значениям концентрации. Пользователь может настроить линейный выход на три стандартных диапазона: 0…20 мА, 4…20 мА, 0…5 мА. Соответствия максимума и минимума между током и измеряемыми величинами также программируются пользователем. Пример настройки на диапазон 4…20 мА с границами 0…1%, см. [Рисунок 3.14.](#page-14-0)

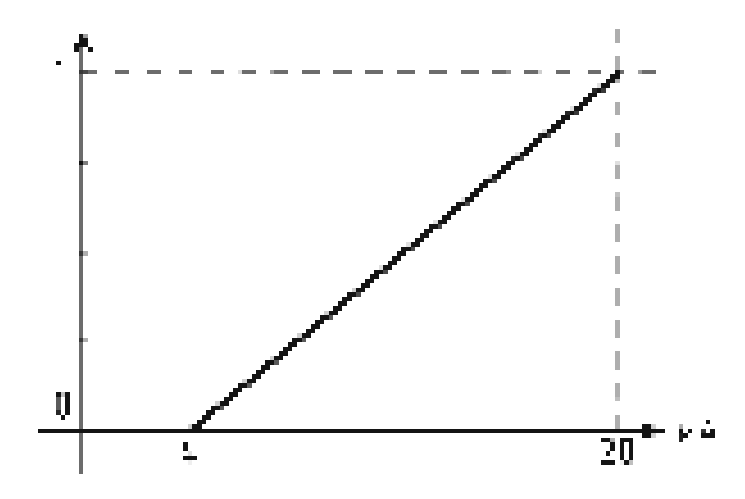

<span id="page-14-0"></span>Рисунок 3.14 Линейный выход 4…20 мА с диапазоном 0…1%

Формулы расчета выходного тока *I* в мА для заданного минимального *Рmin*, заданного максимального *Pmax* и текущего *Р* значения измеряемого параметра приведены ниже:

> $16 + 4$  $(P$ max –  $P$ min)  $\frac{(P-P\min)}{16+1}$  \* 16 + Ţ  $=$  $\frac{(P-$ *P P*  $I = \frac{(P - P \min)}{(P \max P \min)} * 16 + 4$ , для выходного тока 4...20 мА, 20  $(P$ max –  $P$ min)  $\frac{(P-P\min)}{P}$  $\overline{\phantom{0}}$  $=\frac{(P-$ *P P*  $I = \frac{(P - P \min)}{(P \max P \min)} * 20$ , для выходного тока 0...20 мА, 5  $(P$ max –  $P$ min)  $\frac{(P-P\min)}{P}$  $\overline{a}$  $=\frac{(P-$ *P P*  $I = \frac{(P - P \min)}{(P \max P \min)} * 5$ , для выходного тока 0...5 мА.

#### **1.9 Измерительный преобразователь**

#### **1.9.1 Конструкция**

Измерительные преобразователи выпускаются в металлических корпусах, в которых находится печатная плата и набор сенсоров до четырех штук (определяется при заказе согласно таблице 2.1), а также могут комплектоваться внутренним побудителем расхода.

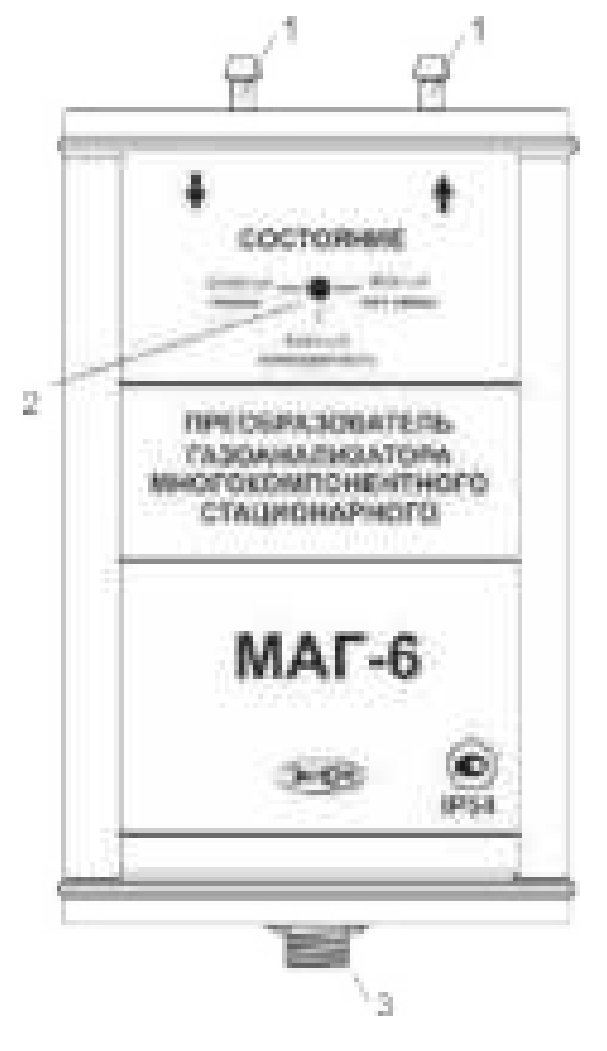

Рисунок 3.15 Измерительный преобразователь с побудителем расхода МАГ-6 до четырех газов

**1 –** газовые штуцера («вход» и «выход» соответственно);

**2 –** светодиод индикации состояния

**3 –** разъем для подключения к прибору

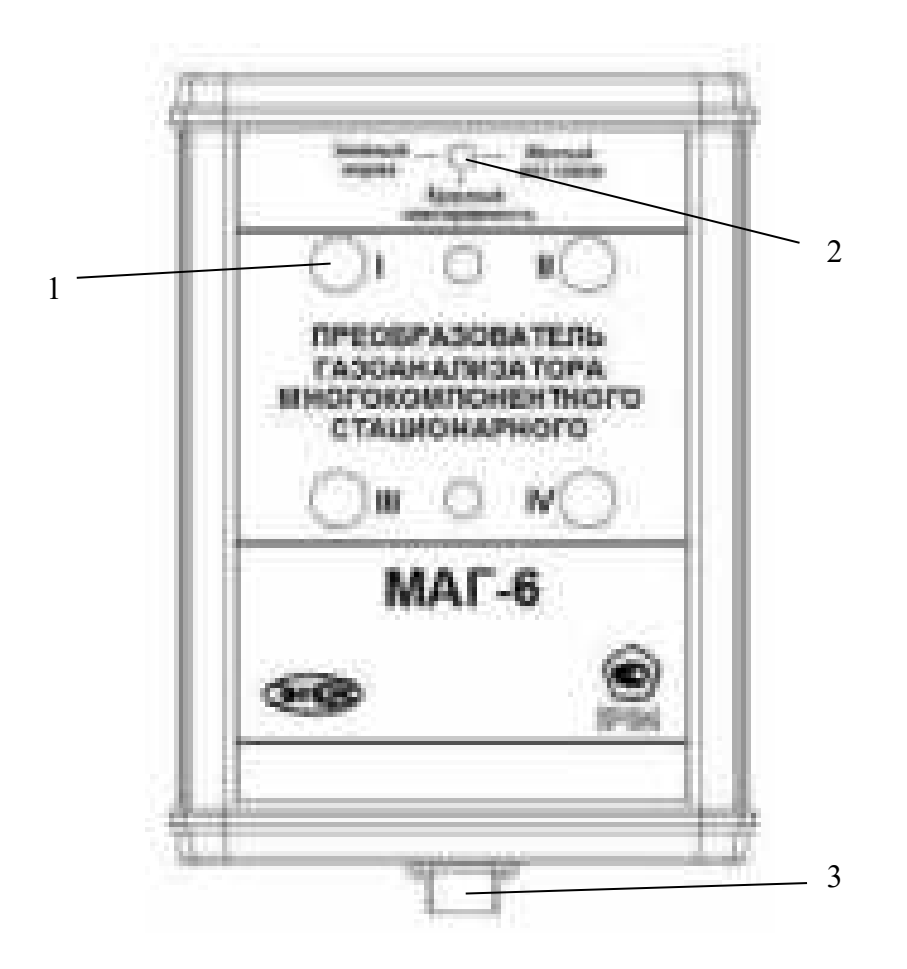

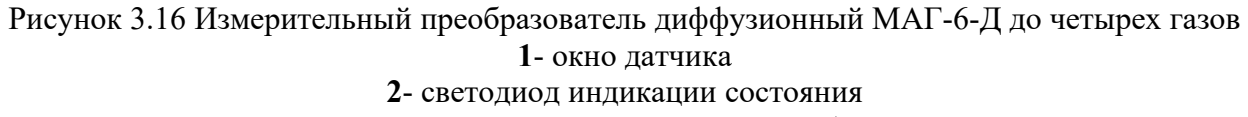

**3**- разъем для подключения к прибору

#### **1.9.2 Принцип работы**

В качестве чувствительных элементов для определения содержания аммиака, сероводорода, кислорода, оксида углерода используются электрохимические сенсоры, пропорционально преобразующие парциальное давление газов в ток. В качестве чувствительного элемента объемной доли метана и диоксида углерода используются оптические инфракрасные сенсоры, принцип работы которых основан на измерении поглощения электромагнитной волны длины специфичной для анализируемого вещества.

Питание преобразователя осуществляется от измерительного блока напряжением 5-12 В (в зависимости от исполнения) постоянного тока. Связь с измерительным блоком ведется по цифровому интерфейсу RS-485 на скорости 9600 бит/с. Интервал опроса преобразователя составляет около одной секунды.

# **3.4 Барьер искрозащиты БИ-2П (для МАГ-6 С-Х-В)**

#### **3.4.1 Конструкция**

Барьер искрозащиты выполнен в качестве единого неразборного блока, залитого компаундом и помещенного в пластмассовый корпус. С передней стороны барьера искрозащиты располагается семиконтактный разъем для подключения к измерительному блоку МАГ-6 С-Х-В, с противоположной стороны располагается четырехконтактный разъем для подключения к первичному преобразователю. Внешний вид барьера искрозащиты, см. рисунок 3.17.

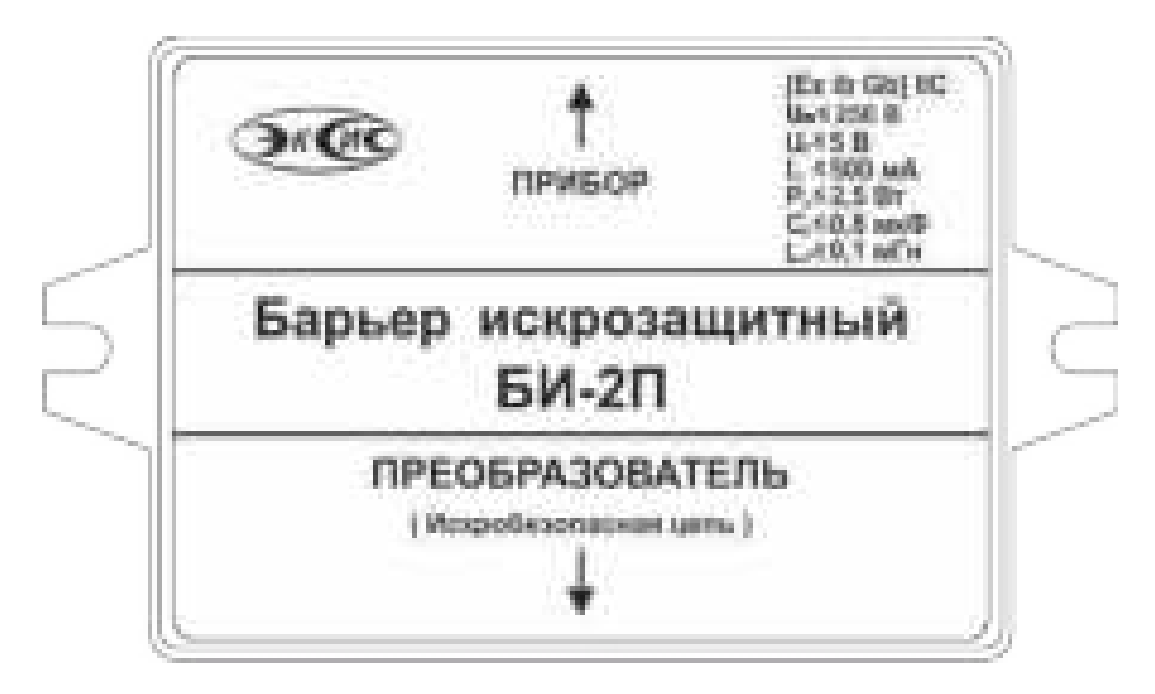

Рисунок 3.17 Барьер искрозащиты БИ-2П

#### **3.4.2 Принцип работы**

Барьер искрозащиты предназначен для обеспечения искробезопасности электрических цепей питания первичных преобразователей и представляет собой удовлетворяющий требованиям стандарта ГОСТ 31610.11-2014 (IEC 60079-11:2011) узел законченной конструкции с искробезопасными электрическими цепями уровня «ib». Барьер искрозащиты имеет маркировку «[Ex ib Gb] IIC». Барьер искрозащиты является невосстанавливаемым изделием и ремонту не подлежит должна быть исключена возможность ремонта или замены элементов внутреннего монтажа барьеров). В аварийном режиме работы устройства и при наличии искроопасного напряжения на входе барьера искрозащиты барьер обеспечивает ограничение тока и напряжения на выходе или перегорание встроенного предохранителя, отключая защищенную цепь от опасного напряжения.

**ВНИМАНИЕ!** Барьер искрозащиты и блок измерения должны располагаться вне взрывоопасных зон.

#### **3.5 Обеспечение взрывозащиты (искробезопасности)**

Взрывозащита прибора обеспечивается защитой вида «искробезопасная электрическая цепь» по ГОСТ 31610.11-2014 (IEC 60079-11:2011).

Питание первичного преобразователя осуществляется от барьера искрозащиты, обеспечивающего ограничение выходного тока и напряжения до значений, искробезопасных для газовых смесей категории IIC.

 Входная искробезопасная цепь питания преобразователя гальванически развязана от искроопасных цепей блока измерения применением в барьере DC-DC преобразователя напряжения с электрической прочностью изоляции вход-выход 1500 В.

 Все входные цепи преобразователя защищены плавкими предохранителями на 250 мA. Ограничение выходного тока и напряжения в барьере осуществляется с помощью искрозащитных элементов – резисторов и «TVS» диодов, при электрической нагрузке не более 2/3 паспортного значения.

Интерфейсные цепи преобразователя гальванически развязаны от искроопасных цепей блока измерения оптронными элементами барьера с электрической прочностью изоляции вход-выход 1500 В.

Питание барьера осуществляется от вторичной обмотки сетевого трансформатора блока измерения, выполненного в соответствии с ГОСТ 31610.11-2014 (IEC 60079-11:2011)

Максимальное значение С0 и L0 барьера установлены с учетом  $1,5$  – кратного коэффициента безопасности.

Оболочка конструкции первичного преобразователя обеспечивает защиту цепей от влияния окружающей среды со степенью защиты IP-54 по ГОСТ 14254. Параметры входных цепей преобразователя – емкость (Сi), индуктивность (Li), максимальный входной ток (Ii), максимальная входная мощность (Pi) и максимальное входное напряжение (Ui) не превышают допустимых параметров барьера искрозащиты, указанных в его технических характеристиках. При этом параметры преобразователя – Сi, Li и емкость, и индуктивность соединительного кабеля не превышают значений С0, L0 барьера.

Материалы конструкции выбраны с учетом требований по фрикционной искробезопасности в соответствии с ГОСТ 31610.0-2019 (IEC 60079-0:2017) и не способны накапливать зарядов статического электричества. Механическая прочность конструкции преобразователя соответствует высокой степени по ГОСТ 31610.0-2019 (IEC 60079-0:2017).

# **МЕРЫ БЕЗОПАСНОСТИ**

**4.1** Газоанализатор МАГ-6 С-Х-В относится к взрывозащищенному электрооборудованию группы II по ГОСТ 31610.0-2019 (IEC 60079-0:2017).

При эксплуатации и техническом обслуживании необходимо соблюдать требованиям ГОСТ 30852.13-2002 (МЭК 60079-14:1996), «Правил устройства электрооборудования», «Правил технической эксплуатации электроустановок потребителей».

Размещение составных узлов прибора должно быть выполнено с учетом установленных маркировок взрывозащиты:

- Блок измерения и барьер искрозащиты вне взрывоопасной зоны;
- Измерительный преобразователь во взрывоопасной зоне.
- В случае самостоятельного изготовления кабеля длина кабельной линии связи между барьером искрозащиты и измерительным преобразователем выбирается с учетом того, чтобы емкость (Cкаб) и индуктивность (Lкаб) кабеля не превышали значения 0.1 мкФ и 0.1 мГн соответственно (согласно ГОСТ 31610.11-2014 (IEC 60079-11:2011) и параметрам барьера искрозащиты).
- Прокладка искробезопасных цепей должна быть выполнена вдали от источников электромагнитных наводок (двигателей, электрических кабелей и т.д.).
- Заземление корпусов электрооборудования во взрывоопасной зоне должно соответствовать требованиям ГОСТ 30852.13-2002. Сопротивление заземления не должно превышать 1 Ом.
- При первом включении прибора проверить электрические параметры искробезопасной цепи.

**4.2** На открытых контактах клемм прибора при эксплуатации может присутствовать напряжение 220 В, 50 Гц, опасное для человеческой жизни.

**4.3** Любые подключения к прибору и работы по его техническому обслуживанию производить только при отключенном питании прибора и отключенными исполнительными устройствами.

**4.4** При эксплуатации газоанализаторы должны быть размещены таким образом, чтобы не было трудностей с их отключением.

**4.5** В процессе эксплуатации газоанализаторы МАГ-6 протираются сухой ветошью, а при сильных загрязнениях ветошью, смоченной в спиртовом растворе.

**4.6** В случаях нарушений правил эксплуатации газоанализаторов МАГ-6, установленных изготовителем, защита, примененная в данном оборудовании, может ухудшиться.

**4.7** Профилактическое (сервисное) обслуживание и ремонт газоанализаторов производится только на предприятии изготовителе.

**4.8** Замена батареи CR2032 производится в процессе профилактического (сервисного) обслуживания только на предприятии изготовителе.

**4.9** К работе с прибором допускаются лица, ознакомившиеся с настоящим руководством по эксплуатации и паспортом.

#### **ПОДГОТОВКА ПРИБОРА К ИСПОЛЬЗОВАНИЮ**

**1.10** Извлечь прибор из упаковочной тары. Если прибор внесен в теплое помещение из холодного, необходимо дать прибору прогреться до комнатной температуры в течение не менее 2-х часов.

**1.11** Для МАГ-6 С-Х-В подключить составные части прибора согласно схеме [Рисунок 5.16.](#page-20-0)

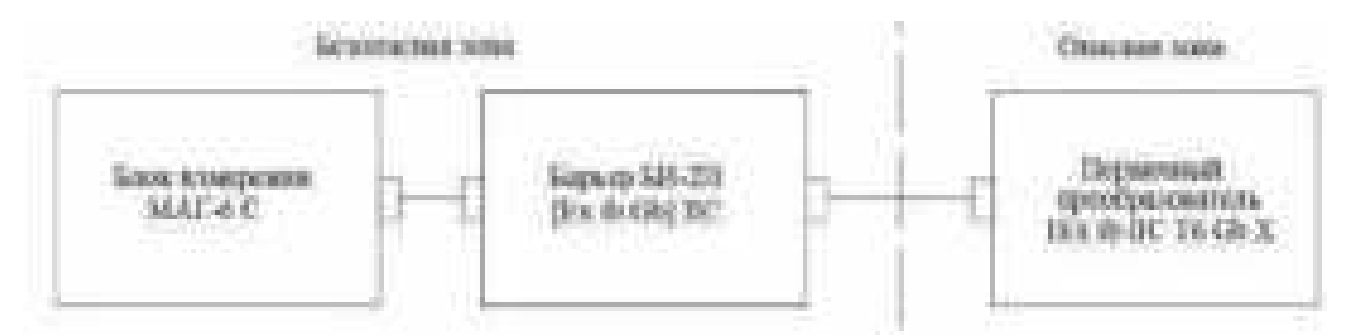

<span id="page-20-0"></span>Рисунок 5.16 Схема подключения составных частей прибора

**1.12** В случае если анализируемая среда предполагает содержание механической пыли, паров масла принять меры по их устранению.

**1.13** При необходимости, подключить исполнительные механизмы или иное оборудование к клеммам разъёмов выходных устройств в соответствии с п.**[1.8.3.](#page-8-0)**

**1.14** При комплектации прибора диском с программным обеспечением, установить его на компьютер. Подключить прибор к свободному СОМ, Ethernet или USB-порту компьютера соответствующими соединительными кабелями. При необходимости работы прибора по RS-485 интерфейсу подвести линию связи к клеммам разъёма "**RS-485**" и соединить в соответствии с п.**[1.8.3.](#page-8-0)**

**1.15** Включить прибор в сеть 220 В 50 Гц и нажать кнопку **«Сеть».**

При включении прибора осуществляется самотестирование прибора в течение 5 секунд. При наличии внутренних неисправностей прибора на индикаторе отображается номер неисправности и раздается звуковой сигнал. После успешного тестирования и завершения загрузки на индикаторе отображается текущая версия программного обеспечения прибора, затем прибор переходит в режим измерения. Расшифровка неисправностей тестирования и других ошибок в работе прибора приведена в разделе **7.**

**1.16** Перед началом измерений дать прибору прогреться.

**1.17** После использования прибора выключить его кнопкой **«Сеть»** и отсоединить сетевой кабель от сети 220 В 50 Гц.

**1.18** Приборы подлежат поверке, межповерочный интервал 1 год. Поверка осуществляется по документу МП-242-2486-2022 "Газоанализаторы многокомпонентные МАГ-6. Методика поверки", утвержденным ФГУП "ВНИИМ им. Д.И. Менделеева"«05» мая 2022 г.

**1.19** Рекомендуется ежегодно проводить сервисное обслуживание прибора на заводе-изготовителе.

# **РЕЖИМЫ РАБОТЫ И НАСТРОЙКИ ПРИБОРА**

#### **1.20 Общие сведения**

При эксплуатации прибора его функционирование осуществляется в одном из режимов: **РАБОТА** или **НАСТРОЙКА**. После включения и самодиагностики прибор переходит в режим **РАБОТА**. Независимо от режима работы прибор выполняет опрос измерительного преобразователя, ведет регистрацию измерений, осуществляет обмен данными по любому из поддерживаемых цифровых интерфейсов, управляет выходными устройствами: реле и токовыми выходами. Если после самодиагностики или в процессе работы прибор индицирует сообщение **«crit err» –** дальнейшая работа с прибором невозможна, и прибор подлежит ремонту. Если в процессе работы прибор индицирует сообщение **«no conf» –** следует вернуть прибор к заводским настройкам, в соответствии с.**[1.1.8.](#page-31-0)**

### **1.21 Режим РАБОТА**

**1.21.1** Режим **РАБОТА** является основным эксплуатационным режимом. В данном режиме на индикаторе **«Концентрация»** отображается текущее значение концентрации анализируемого газа, подтвержденного светодиодом из группы **«Концентрации газов»** в **% (об.д.)** или **мг/м<sup>3</sup>** , в зависимости от типа газа. Возможные варианты индикации в режиме **РАБОТА** приведены в таблице 6.1. Светодиоды **«Выходы»** указывают текущее состояния выходных реле – замкнуто/разомкнуто. Светодиоды **«Каналы управления»** отображают выбранный канал управления, состояние которого отображается на индикаторе **«Параметр»**. Индикатор **«Параметр»** отображает режим работы канала управления. Возможные варианты индикации в режиме **РАБОТА** приведены в таблице 6.1.

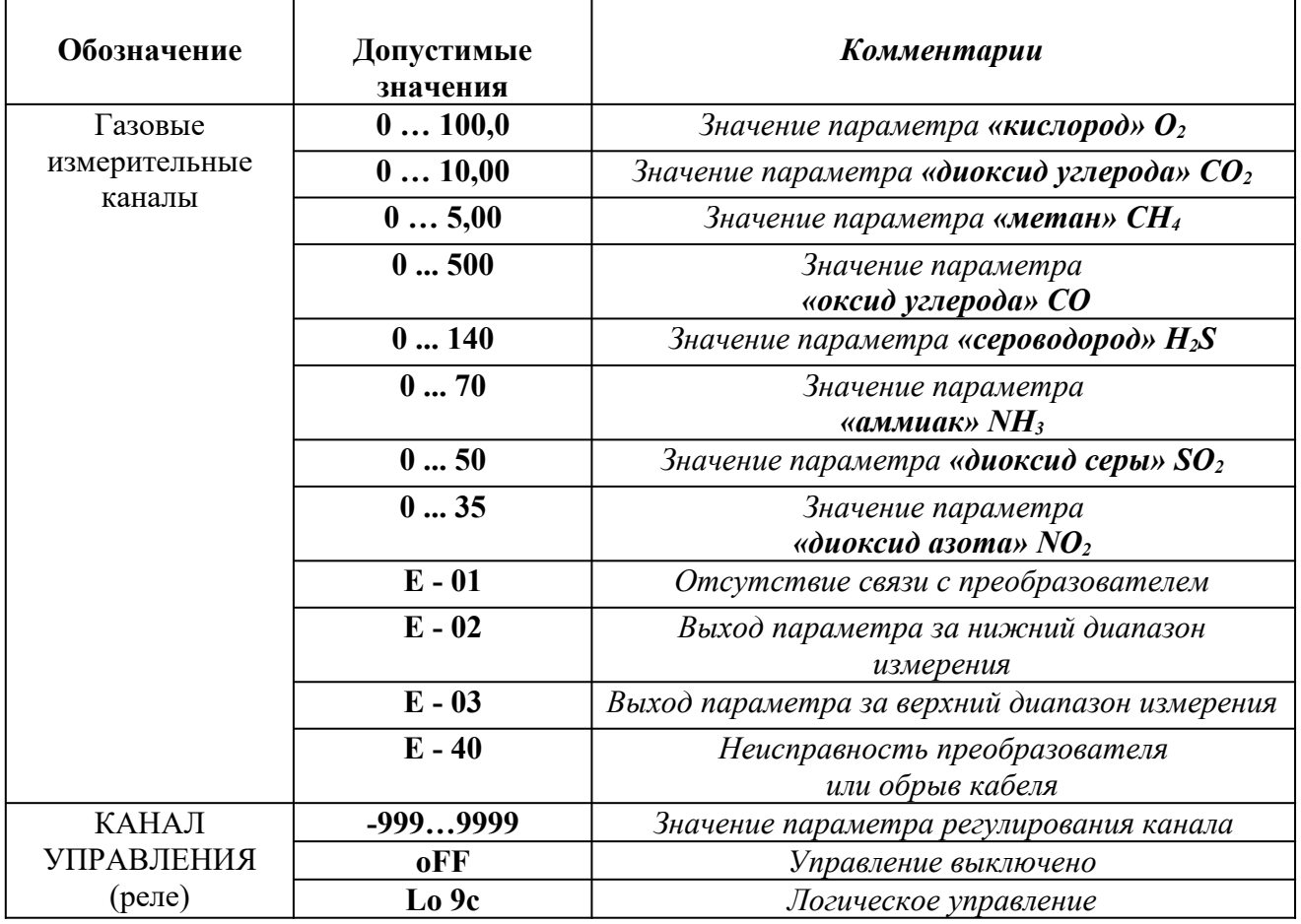

*Таблица 6.1*

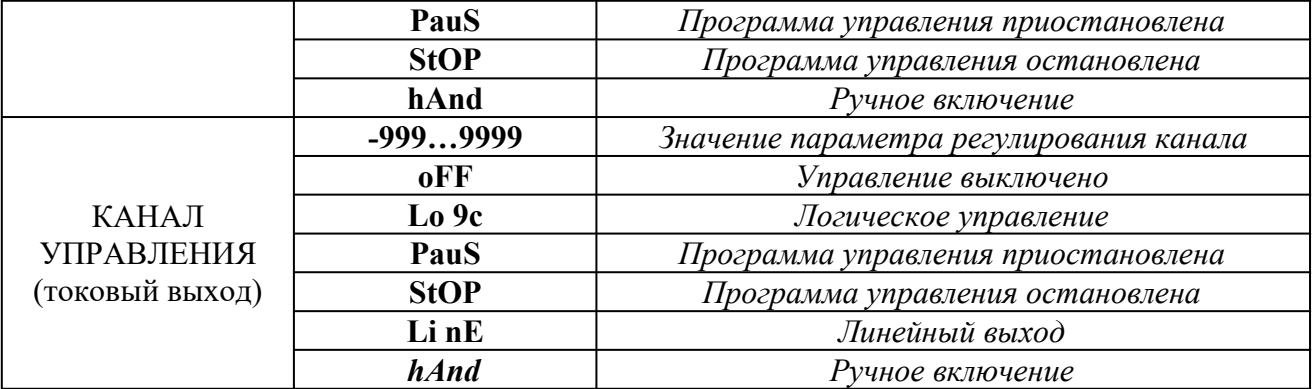

### **1.21.2 Переключение единиц и вход в режим НАСТРОЙКА**

Переключение между контролируемыми газами производится кнопкой . При этом выбранный тип газ и его единица измерения подсвечивается соответствующим светодиодом. Переключение между каналами измерения прибора (для исполнений МАГ-6 С-2(-В), МАГ-

6 С-4(-В)) производится кнопкой  $\|$ . Длительное нажатие кнопки переводит прибор в режим **НАСТРОЙКА** – подрежим настройки общих параметров прибора. Длительное нажатие кнопки переводит прибор в режим **НАСТРОЙКА** – подрежим настройки текущего канала управления. Схема работы прибора в режиме "**РАБОТА"** см. [Рисунок 6.17.](#page-23-0)

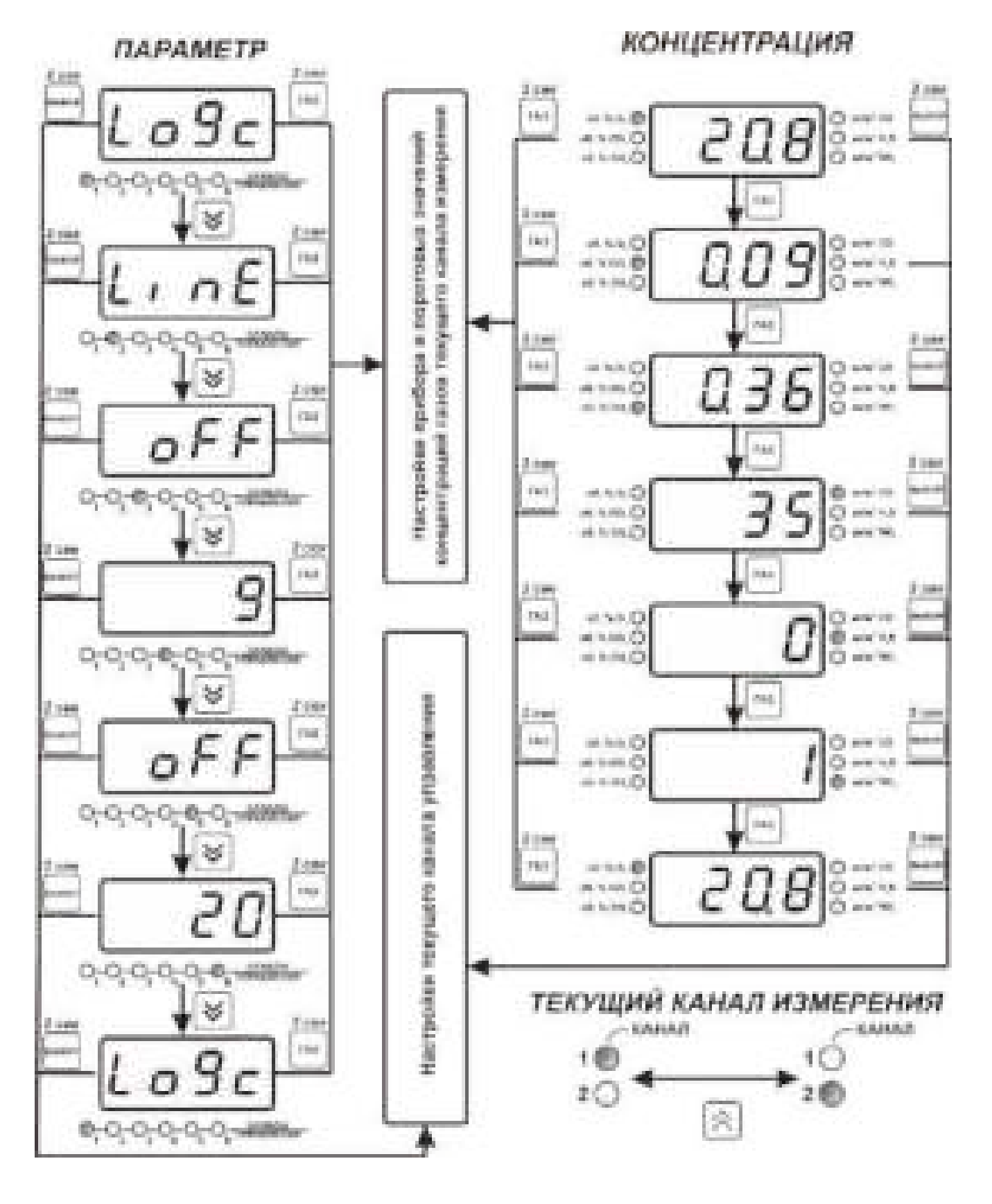

<span id="page-23-0"></span>Рисунок 6.17 Режим **РАБОТА**

### **1.21.3 Выбор канала управления, ручное управление выходными устройствами.**

Кнопкой  $\left|\bigvee\right|$  производится выбор текущего канала управления, при этом индикатор "**Параметр**" отображает режим работы текущего канала управления. Длительным нажатием кнопки  $\left[\bigvee\right]$  осуществляется принудительное включение/выключение выходных устройств.

Принудительное включение/выключение возможно, если канал управления выключен и на индикаторе "**Параметр**" соответствующая индикация, см. [Рисунок 6.18.](#page-24-0)

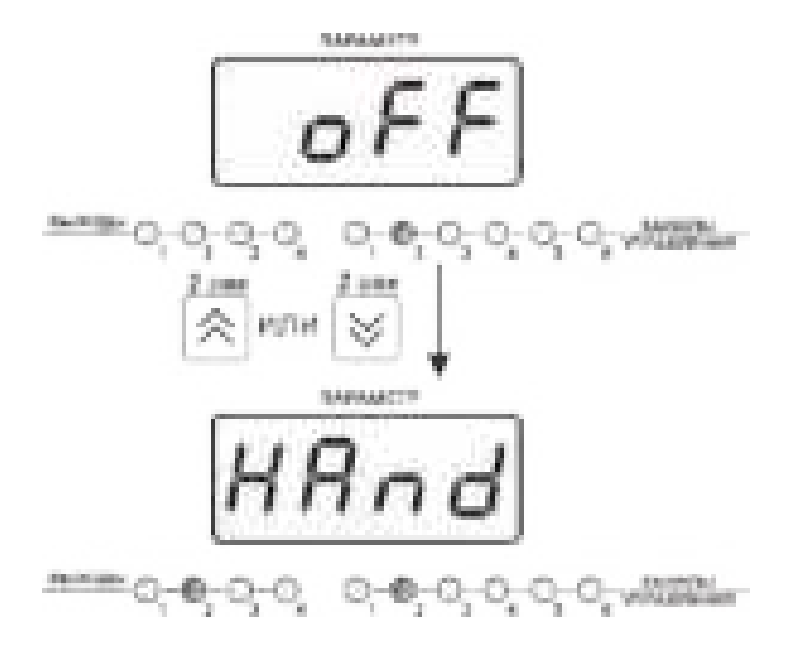

<span id="page-24-0"></span>Рисунок 6.18 Ручное включение исполнительного устройства второго канала управления

Для каналов реле включение означает состояние «замкнуто», для токовых каналов – максимальный ток: в зависимости от настройки канала 5 мА или 20 мА.

Для каналов реле выключение означает состояние «разомкнуто», для токовых каналов – минимальный ток: в зависимости от настройки канала 0 мА или 4 мА.

#### **1.21.4 Управление работой программы регулирования**

Если канал управления настроен на *стабилизацию с гистерезисом* и разрешено использование программы, то управление работой программы: остановка, запуск, пауза – осуществляется кнопкой  $\vert$ <sup>выбор</sup>. Первый запуск программы в текущем выбранном канале управления осуществляется одиночным нажатием кнопки | выбор |. При этом индикатор "**Параметр**" меняет индикацию **StoP** на **StAr** и через 2 сек осуществляется запуск программы с её первого шага. При необходимости остановить **(StoP)**, перезапустить (**StAr)**, поставить на паузу (**PauS**) выполнение программы пользователь кнопкой выбирает требуемое действие. Режим *пауза* не выключает регулирование, но останавливает счет времени в программе. Для снятия с режима паузы пользователь кнопкой выбирает режим продолжения (**Cont**).

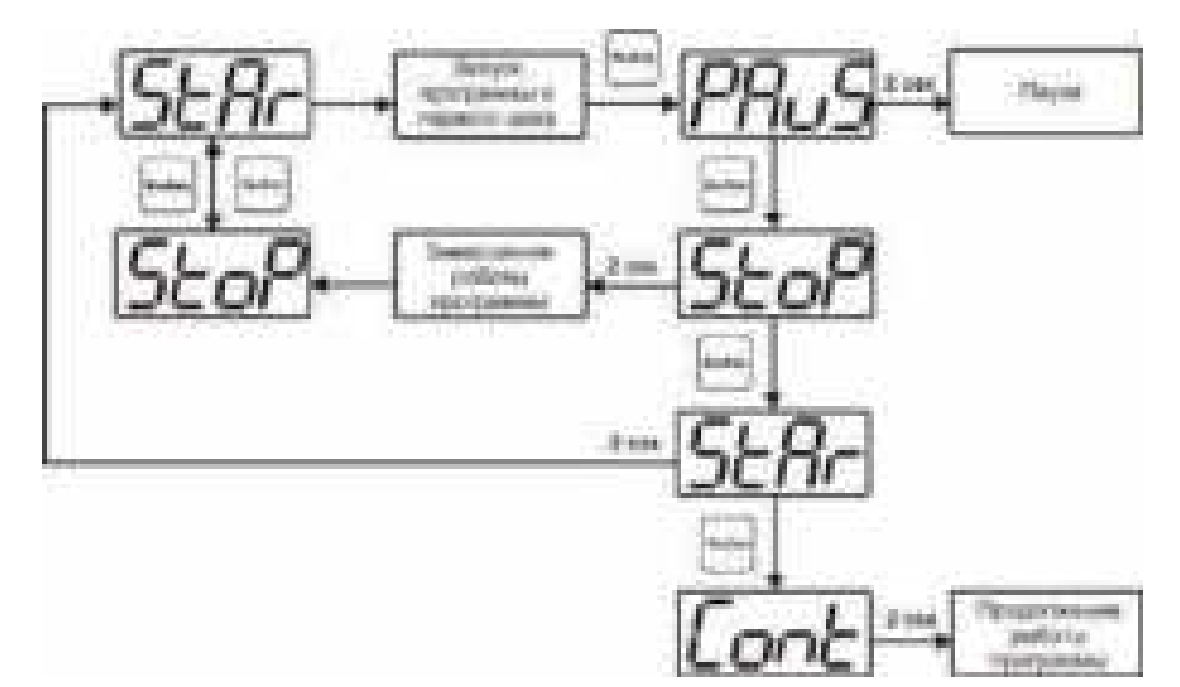

Рисунок 6.19 Управление программой регулирования

# <span id="page-25-0"></span>**1.22 Режим НАСТРОЙКА**

Режим **НАСТРОЙКА** предназначен для задания и записи в энергонезависимую память прибора требуемых при эксплуатации параметров измерения и управления. Заданные значения параметров сохраняются в памяти прибора после отключения питания. Режим **НАСТРОЙКА** делится на два подрежима: настройка общих параметров прибора и настройка каналов регулирования.

# **1.23 Настройка общих параметров**

Вход в настройку общих параметров прибора осуществляется длительным нажатием кнопки . Настройка общих параметров прибора включает: настройки сети, адреса, скорости обмена по интерфейсам RS-232, RS-485, Ethernet, настройку звуковой сигнализации, настройку порогов, возврат к заводским настройкам, сброс статистики, включение\ отключение WEB-сервера, настройки сброса статистики через WEB-интерфейс. Схема настройки общих параметров прибора cм. [Рисунок 6.20.](#page-26-0) Запись измененных значений производится нажатием кнопки | выбор |. Отказ от внесения изменений и возврат на верхнее

меню – кнопкой **.**

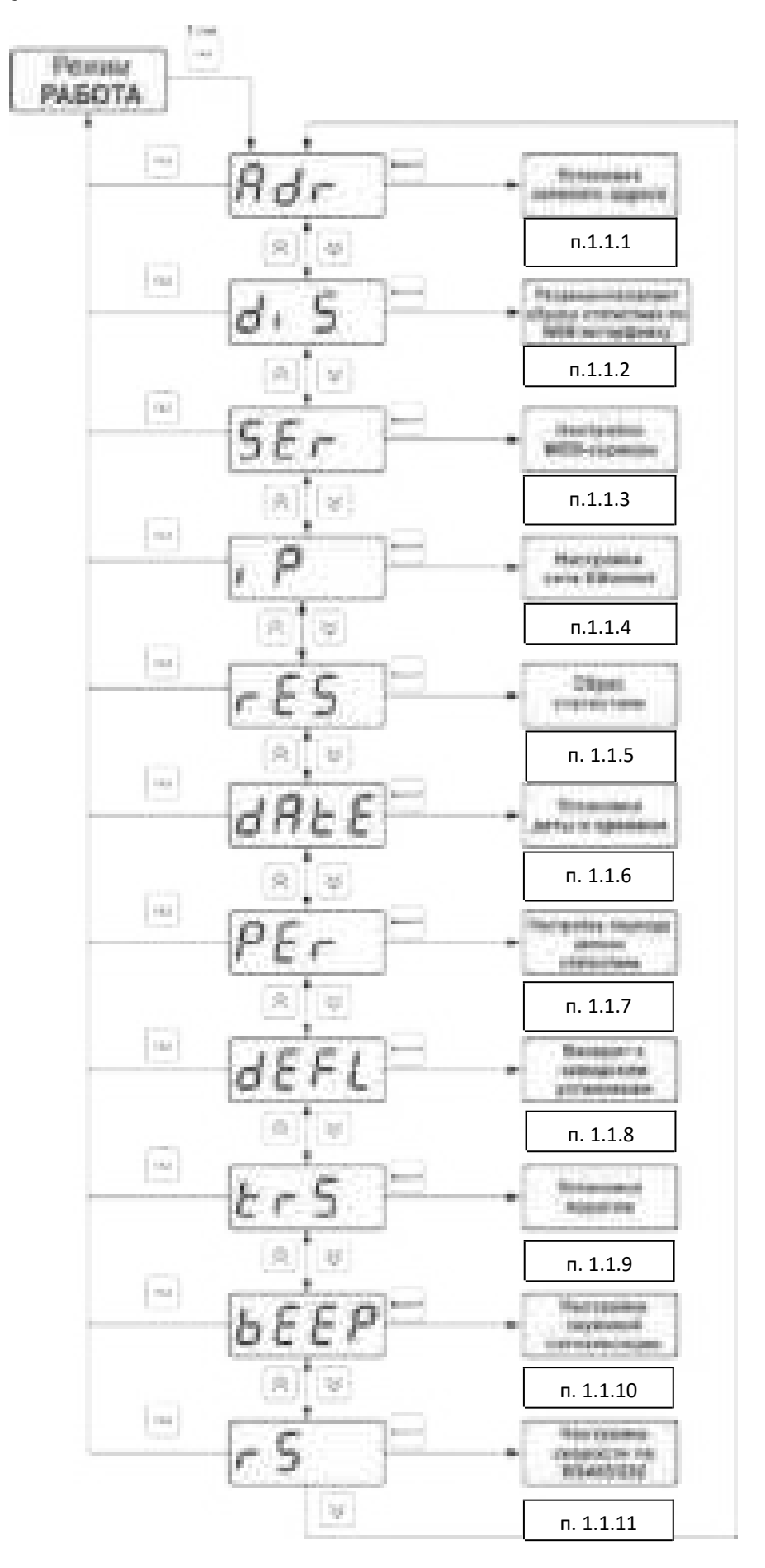

<span id="page-26-0"></span>Рисунок 6.20 Режим настройки общих параметров прибора

### <span id="page-27-1"></span>**1.1.1 Сетевой адрес**

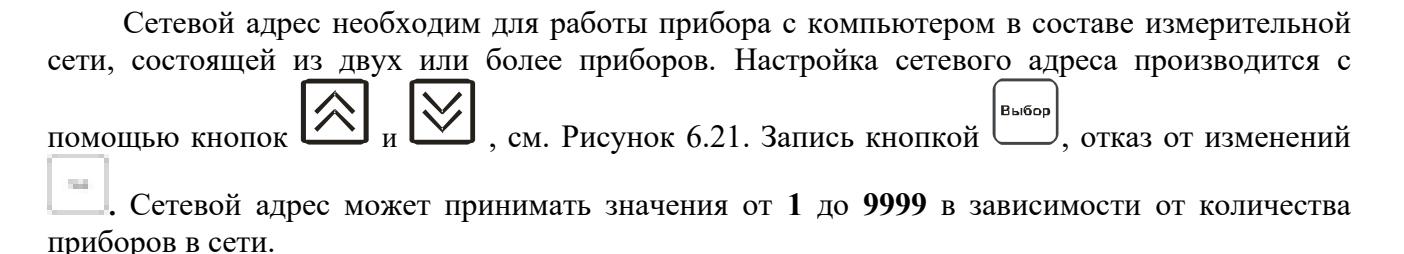

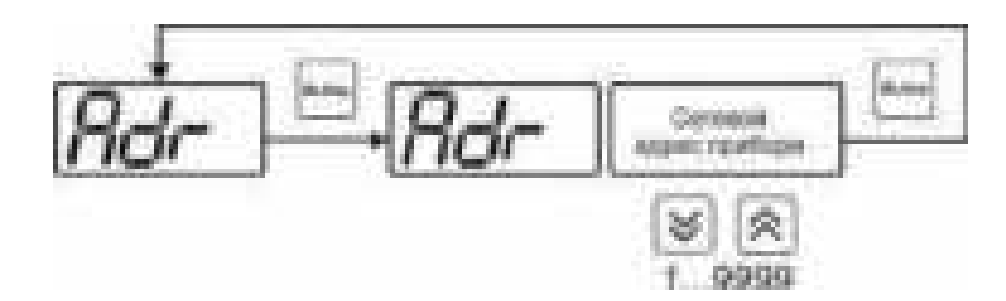

<span id="page-27-3"></span>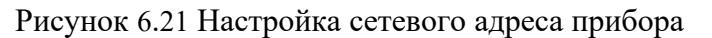

#### <span id="page-27-0"></span>**1.1.2 Разрешение/запрет сброса статистики по WEB-интерфейсу**

При включенной настройке пользователь имеет возможность удалённо подключиться к прибору по WEB-интерфейсу и сбросить накопленные данные статистики, при отключенной настройке сброс статистики возможен только с помощью программного обеспечения или непосредственно из меню прибора, **п. [1.1.5](#page-29-1)**.

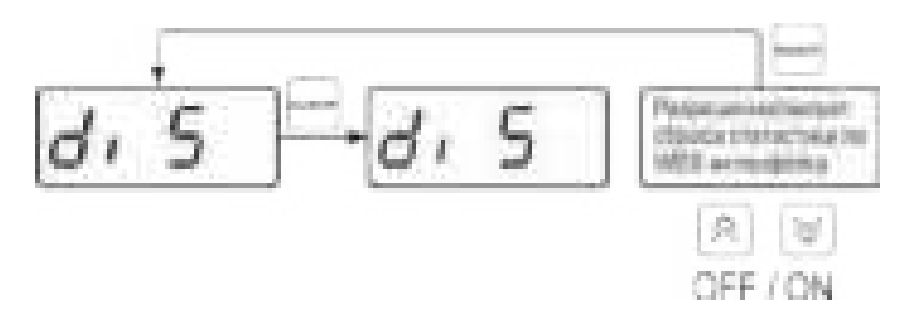

Рисунок 6.22 Разрешение\запрет сброса статистики по WEB-интерфейсу

#### <span id="page-27-2"></span>**1.1.3 Включение/выключение WEB-сервера**

Включение WEB-сервера позволяет пользователю удалённо подключаться к прибору в браузере на ПК или с мобильных устройств по IP адресу (при условии, что прибор находится в сетевой доступности.

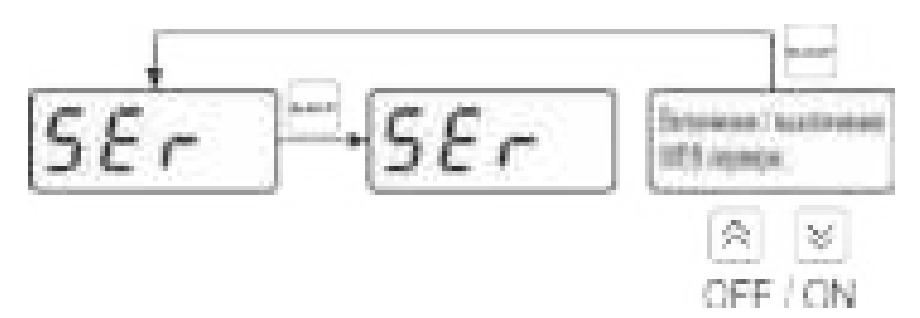

Рисунок 6.23 включение\выключение WEB-сервера

Доступ к прибору может осуществляться как по установленному IP-адресу, так и по имени http://eksisХХХХХХХХ/ , где ХХХХХХХХ – технологический номер прибора, указанный на штрих-коде.

# <span id="page-28-0"></span>**1.1.4 Настройки сети Ethernet**

Настройка прибора для работы по Ethernet интерфейсу осуществляется одним из двух способов:

**Ручная настройка** («Использовать DHCP» – **oFF**): IP-адрес прибора, маска подсети и шлюз устанавливаются вручную.

**Автоматическая настройка** («DHCP» – **on**): Прибор автоматически получает от сервера DHCP IP-адрес и другие параметры, необходимые для работы в сети TCP/IP.

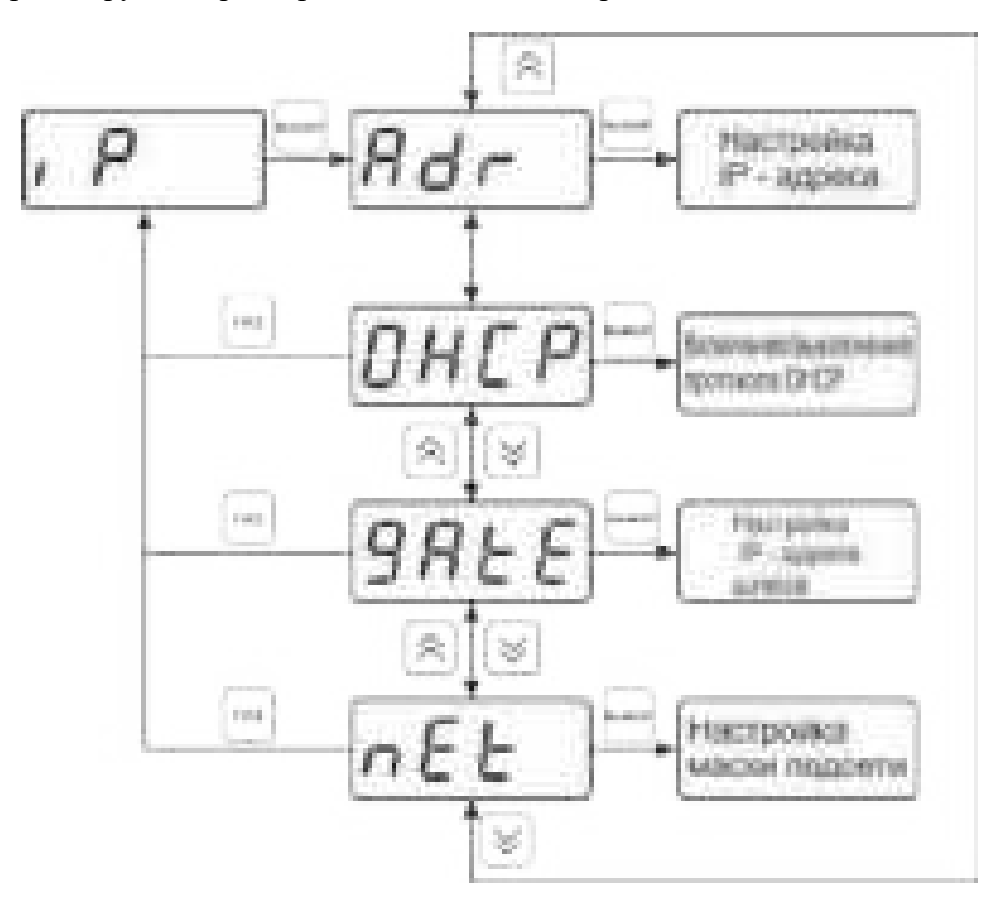

Рисунок 6.24 Меню сетевых настроек

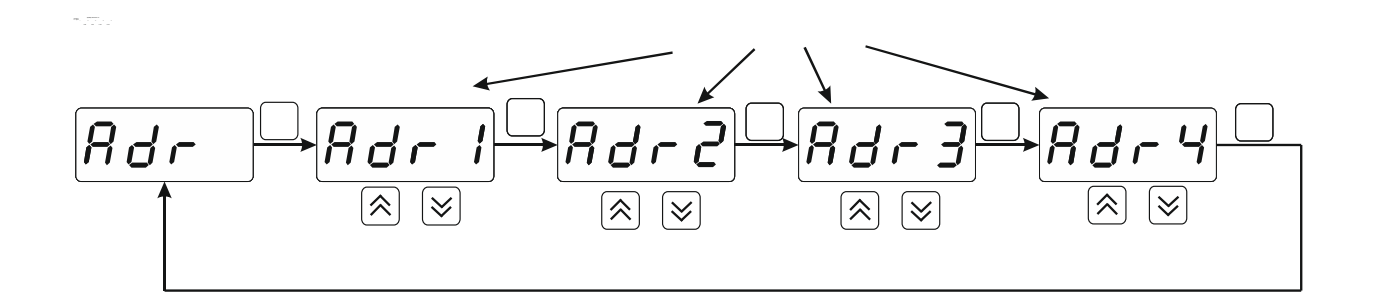

*Акционерное Общество «Экологические Сенсоры и Системы»*

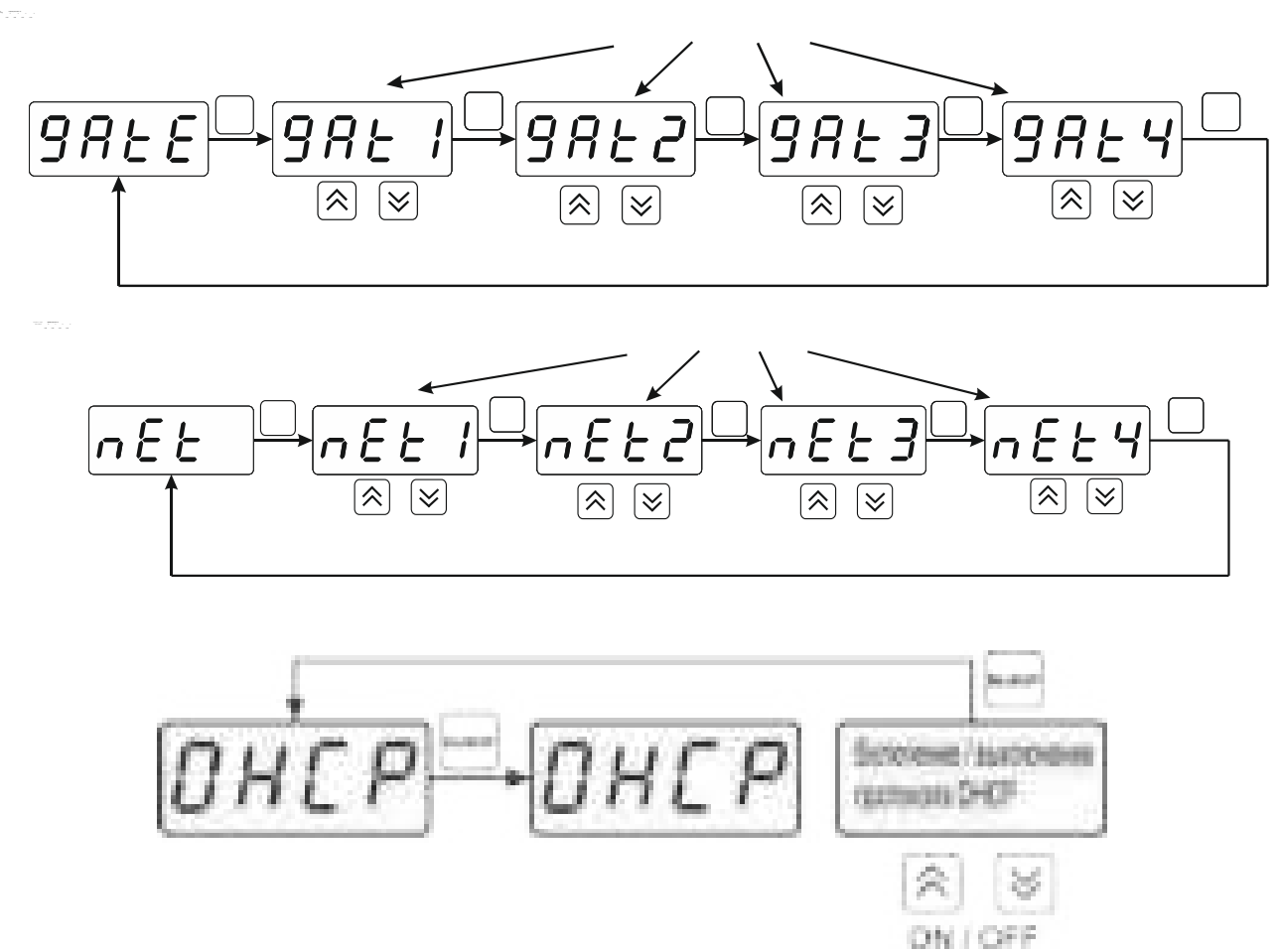

Рисунок 6.25 Сетевые настройки

#### <span id="page-29-1"></span>**1.1.5 Сброс статистики**

В приборе предусмотрена возможность сбросить (стереть) накопленную статистику. После сброса статистики в приборе создается новый файл для заполнения измеренными данными.

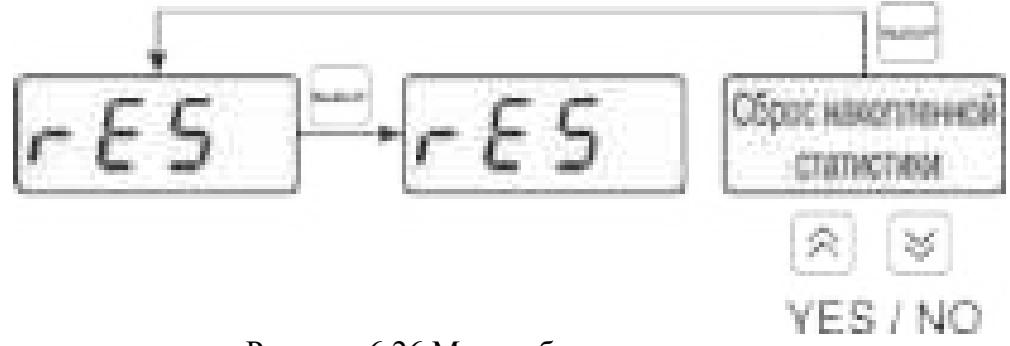

Рисунок 6.26 Меню сброса статистики

#### <span id="page-29-0"></span>**1.1.6 Настройки даты и времени**

Схема настройки даты и времени в приборе, см. [Рисунок 6.27.](#page-30-1) Данная установка позволяет актуализировать время для корректной регистрации данных и может потребоваться после длительного отключения питания от прибора.

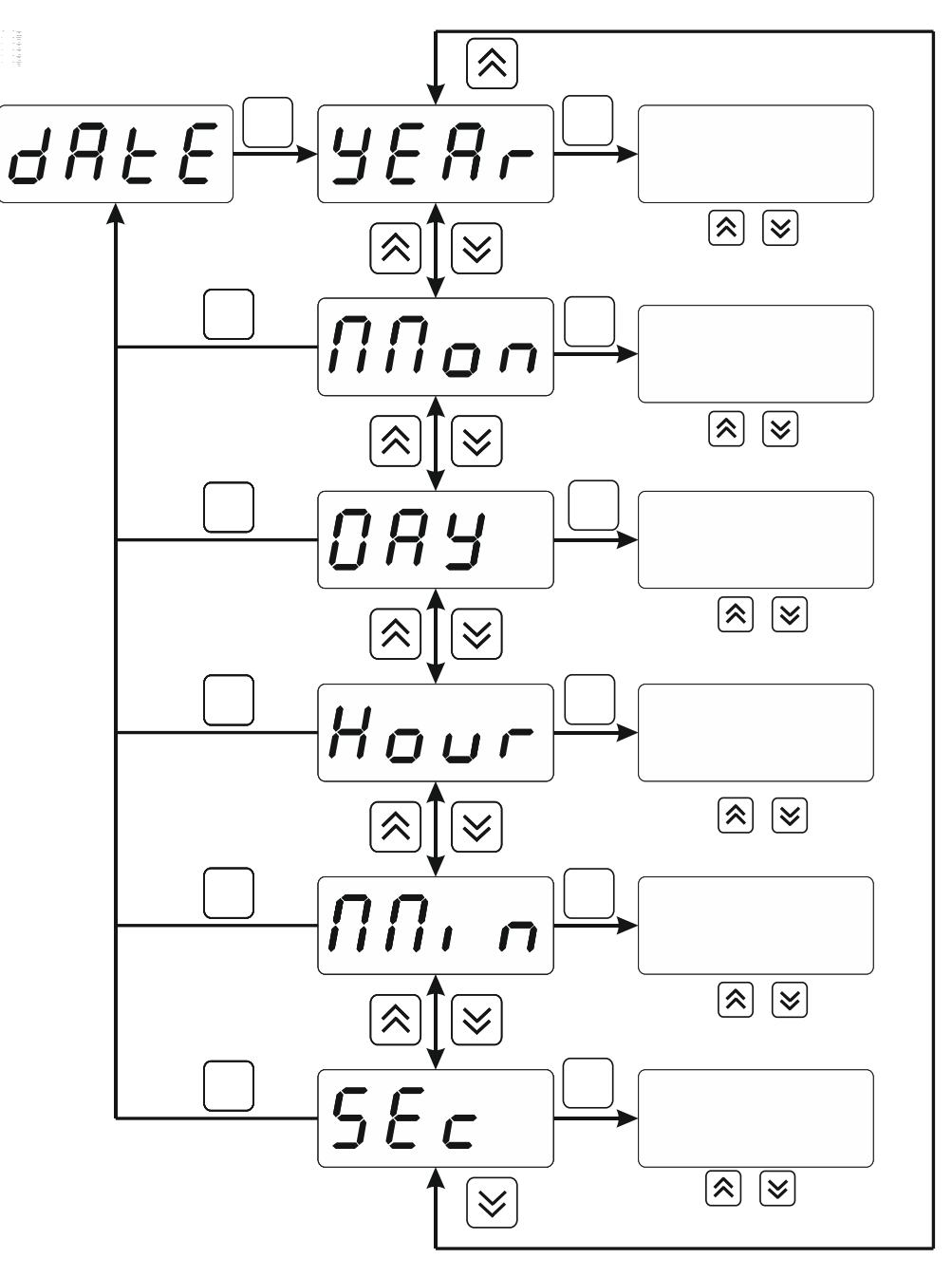

<span id="page-30-1"></span>Рисунок 6.27 Настройка даты и времени

#### <span id="page-30-0"></span>**1.1.7 Настройка периода записи статистики**

Период записи статистики определяет частоту записи измеренных данных во внутреннюю память прибора, ввод периода осуществляется в секундах.

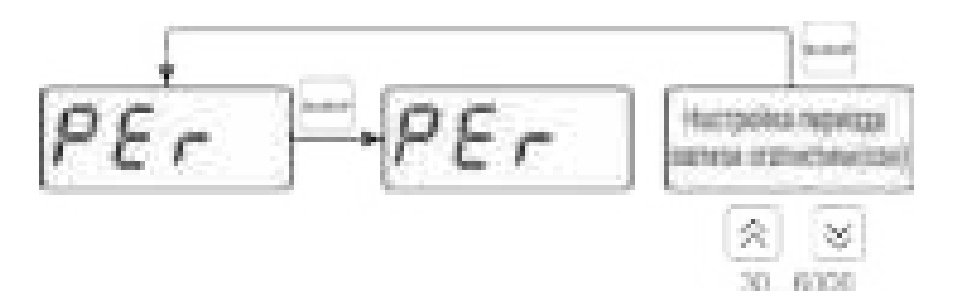

Рисунок 6.28 Настройка периода записи статистики

#### <span id="page-31-0"></span>**1.1.8 Возврат к заводским установкам**

Возврат настроек прибора к заводским установкам см. [Рисунок 6.29:](#page-31-2) **YES** – вернуться к заводским установкам, **no** – отказаться от возврата.

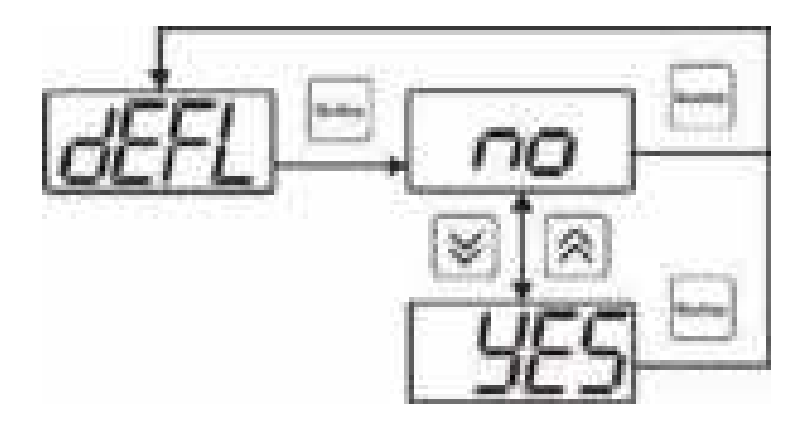

<span id="page-31-2"></span>Рисунок 6.29 Возврат к заводским установкам

После активации процедуры возврата к заводским настройкам все изменения, внесенные пользователем в конфигурацию прибора, сбрасываются до настроек, с которыми прибор поставлялся пользователю, затем прибор инициирует процедуру самодиагностики и возвращается в режим **РАБОТА**.

#### <span id="page-31-1"></span>**1.1.9 Настройка порогов**

.

Настройка порогов позволяет установить для каждого параметра два пороговых значения – верхнее (верхний порог – "**Up**") или нижнее (нижний порог – "**Lo**"). Пороги – это верхняя и нижняя границы допустимого изменения соответствующей величины. При превышении параметром верхнего порога или снижении ниже нижнего порога в любом из параметров прибор обнаруживает это событие и выдает звуковой сигнал, если звуковая сигнализация включена. Признак нарушения порога может быть использован в канале управления, если настроить его на логический сигнализатор см[.1.23.2](#page-36-0)**.** Схема настройки порогов см. [Рисунок 6.30](#page-32-2) и [Рисунок 6.31.](#page-32-1) По окончании настройки порогов выход в меню

верхнего уровня производится нажатием кнопки .

*Акционерное Общество «Экологические Сенсоры и Системы»*

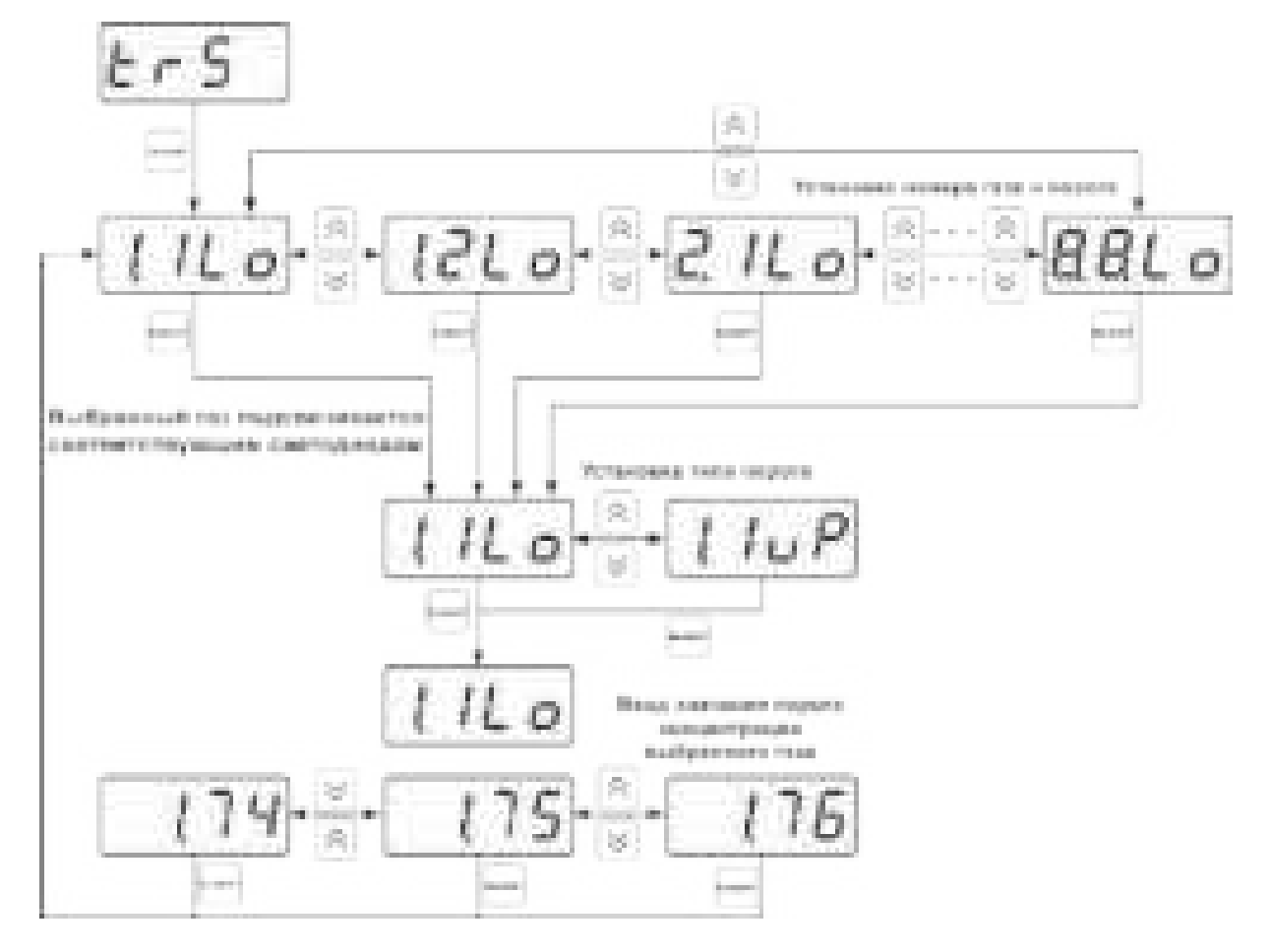

<span id="page-32-2"></span>Рисунок 6.30 Схема задание порогов

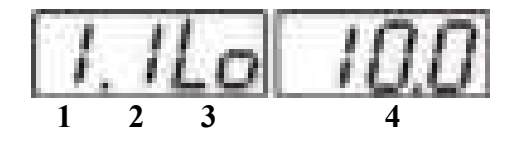

<span id="page-32-1"></span>Рисунок 6.31 Поле настройки порогов

- **1** номер газа (выбранный газ подсвечивается светодиодом)
- **2** номер порога (**1**, **2**)
- **3** вид порога (**Lo** нижний, **uP** верхний)
- <span id="page-32-0"></span>**4** – значение порога

# **1.1.10 Звуковая сигнализация**

В приборе возможна настройка звуковой сигнализации по нескольким событиям: реакция на сбой в работе (ошибка) преобразователя, при нарушении пороговых значений измеряемых параметров, звуковое сопровождение нажатия кнопок. Схема меню настройки звуковой сигнализации, см. [Рисунок 6.32:](#page-33-1)

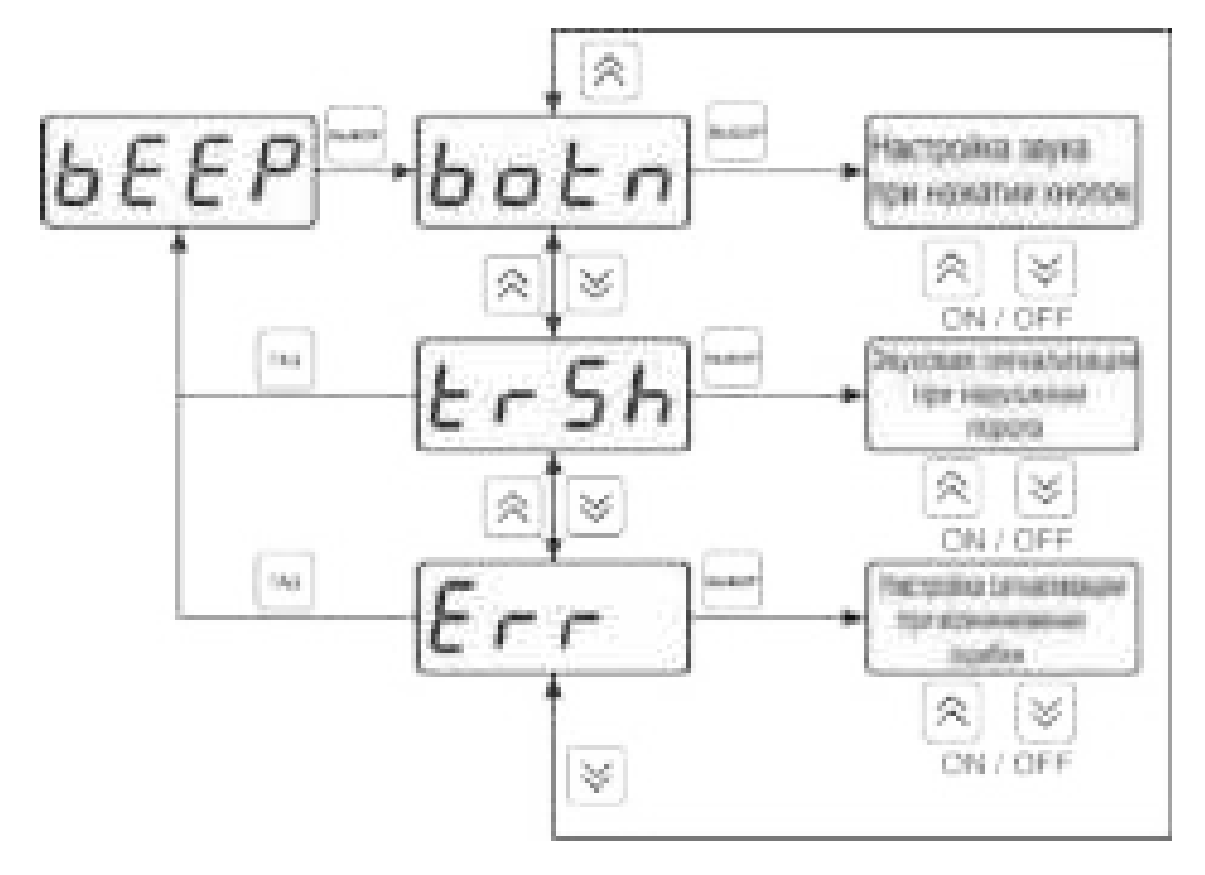

<span id="page-33-1"></span>Рисунок 6.32 Настройки звуковой сигнализации

Включение/выключение звуковой сигнализации осуществляется с помощью кнопок .<br>Выбор  $\Box$   $\Box$   $\Box$ 

# <span id="page-33-0"></span>**1.1.11 Настройка скорости обмена по RS-485/232**

Скорость обмена прибора с компьютером по интерфейсам RS-232 и RS-485 может быть выбрана из следующих значений: **1200**, **2400**, **4800**, **9600**, **19200**, **38400**, **57600**, **115200** бит/с. Установка значения производится с помощью кнопок  $\left|\bigotimes \mid u\right| \bigvee$ . Запись кнопкой  $\left|\bigtriangleup\right|$ отказ от изменений .

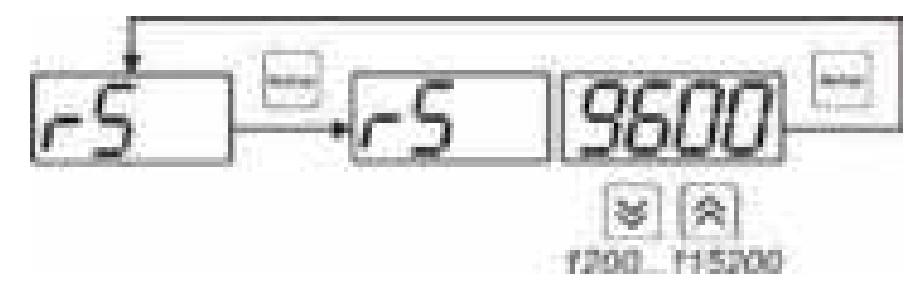

Рисунок 6.33 Настройка скорости обмена

### **1.2 Настройка каналов регулирования**

Вход в настройку каналов регулирования осуществляется длительным нажатием кнопки .<br>Выбор (управление). После входа в режим настраивается канал регулирования, который был выбран в режиме **РАБОТА**. Настройка каналов регулирования включает: выбор входного параметра регулирования (температура или влажность), выбор логики работы канала, настройку программы регулирования.

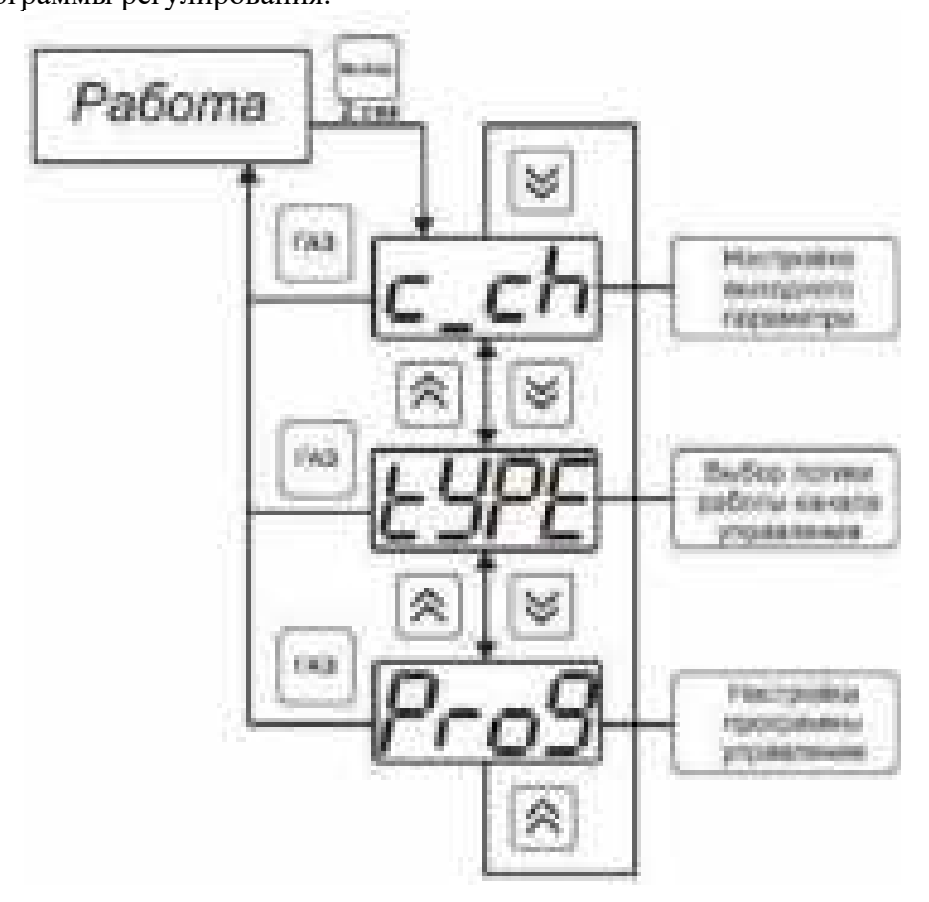

Рисунок 6.34 Режим настройки канала регулирования

# **1.23.1.1 Выбор входного параметра**

Выбором входного параметра определяется по какому каналу и какому анализируемому газу будет осуществляться управление.

Нумерация газов осуществляется в соответствии порядком отображения параметров на экране канала измерения газоанализатора.

*Тел. (800) 707-75-45, (800) 222-97-07*

*Акционерное Общество «Экологические Сенсоры и Системы»*

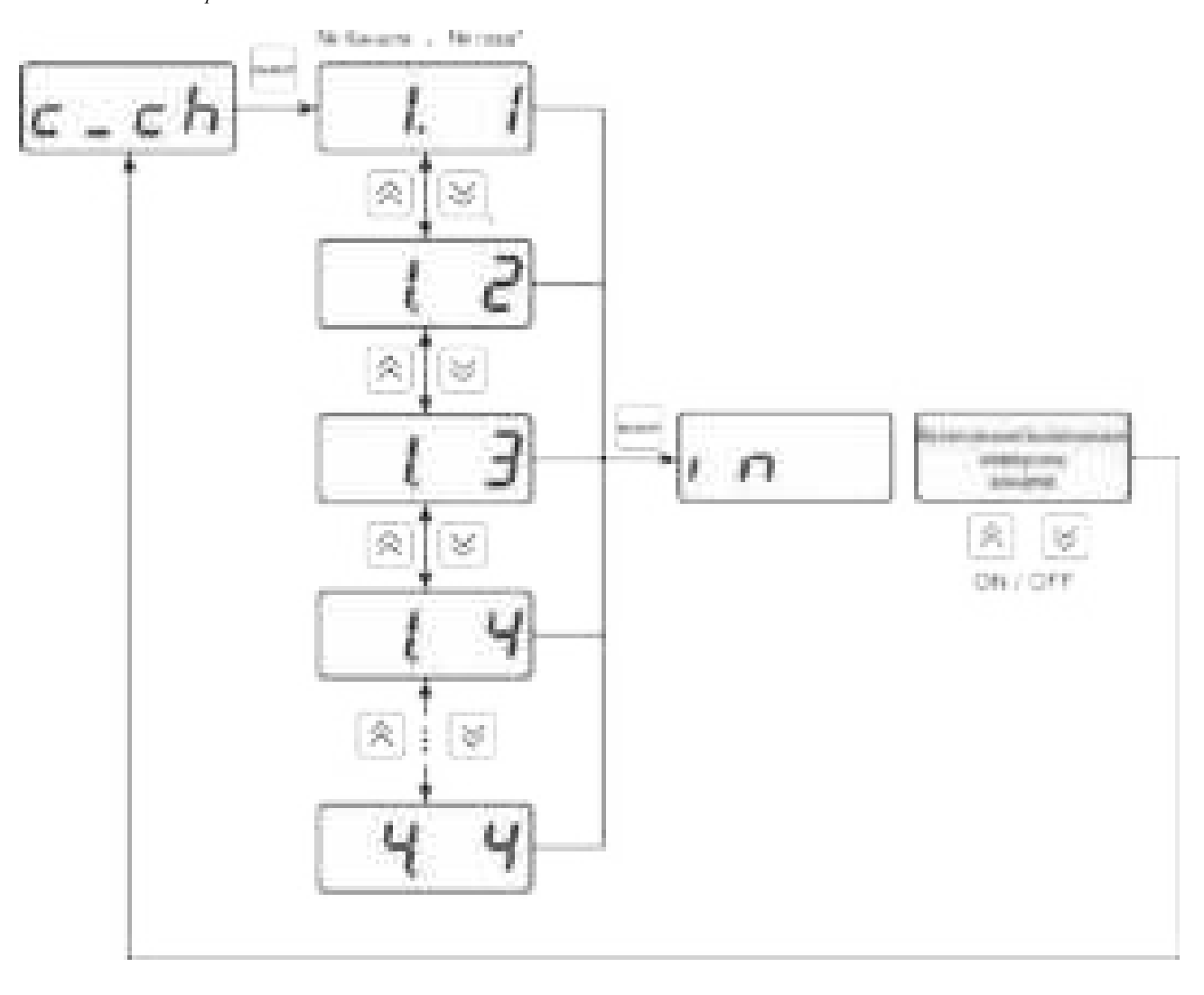

Рисунок 6.35 Настройка входного параметра канала управления (реле) \* - номер газа зависит от количества и типа сенсоров в преобразователе, подключенном к измерительному каналу.

Для токового выхода, кроме этого, задается диапазон выходного тока 0…5 мА, 0…20 мА, 4…20 мА. Нумерация газов осуществляется в соответствии порядком отображения параметров на экране канала измерения газоанализатора.
*Тел. (800) 707-75-45, (800) 222-97-07*

*Акционерное Общество «Экологические Сенсоры и Системы»*

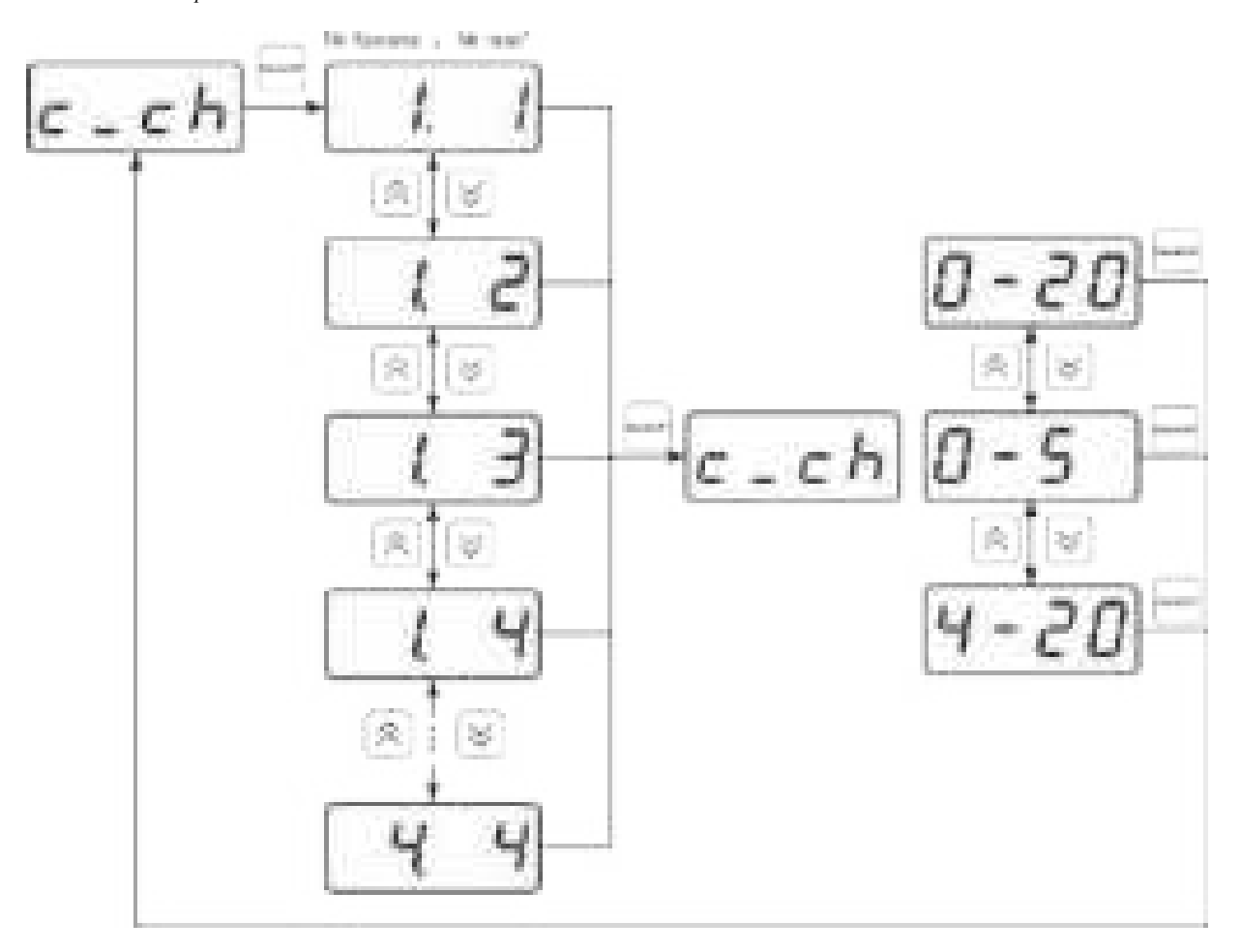

Рисунок 6.36 Настройка входного параметра канала управления (токовый выход) \* - максимальный номер газа зависит от количества сенсоров в преобразователе, подключенном к измерительному каналу.

## **1.23.2 Логика работы**

Логика работы канала управления задает тип управления: *выключено (возможно ручное регулирование), логический сигнализатор*, *стабилизация с гистерезисом (только для реле)*, *линейный выход (только для токовых выходов).* Меню выбора логики, см. [Рисунок 6.37](#page-37-1) и [Рисунок 6.38.](#page-37-0)

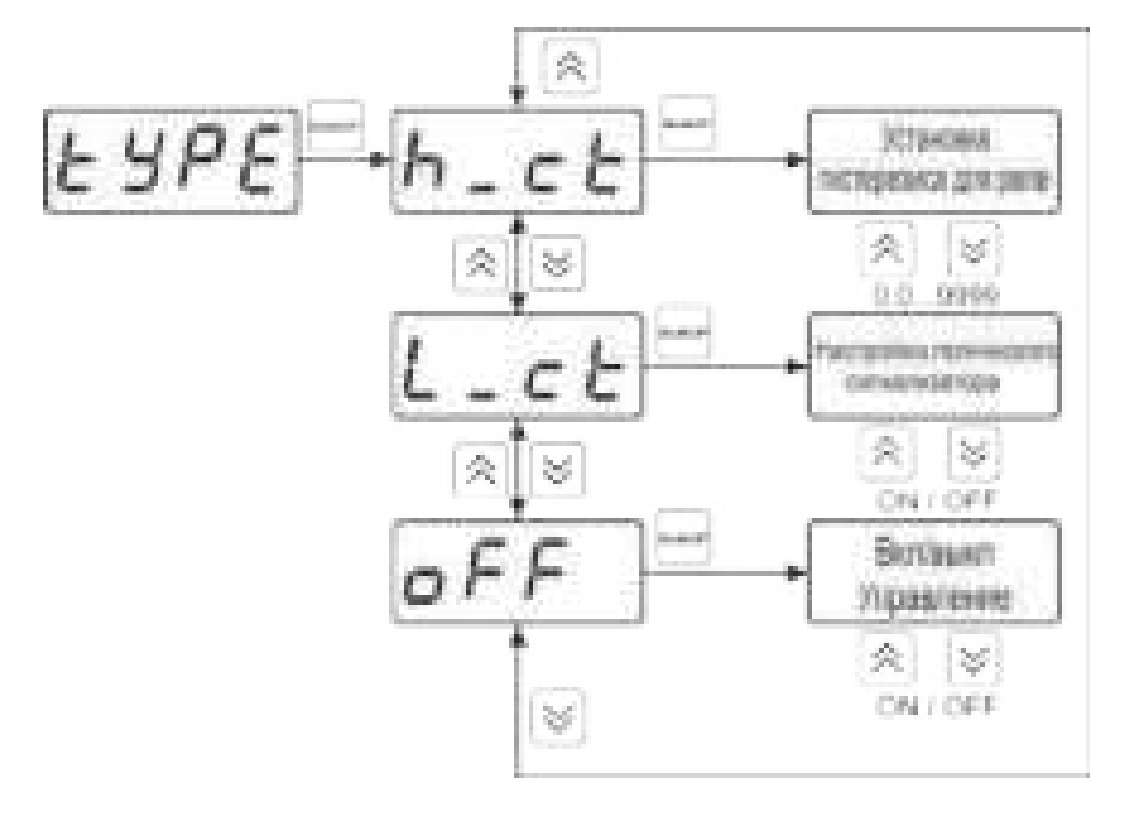

<span id="page-37-1"></span>Рисунок 6.37 Выбор логики работы канала управления (реле)

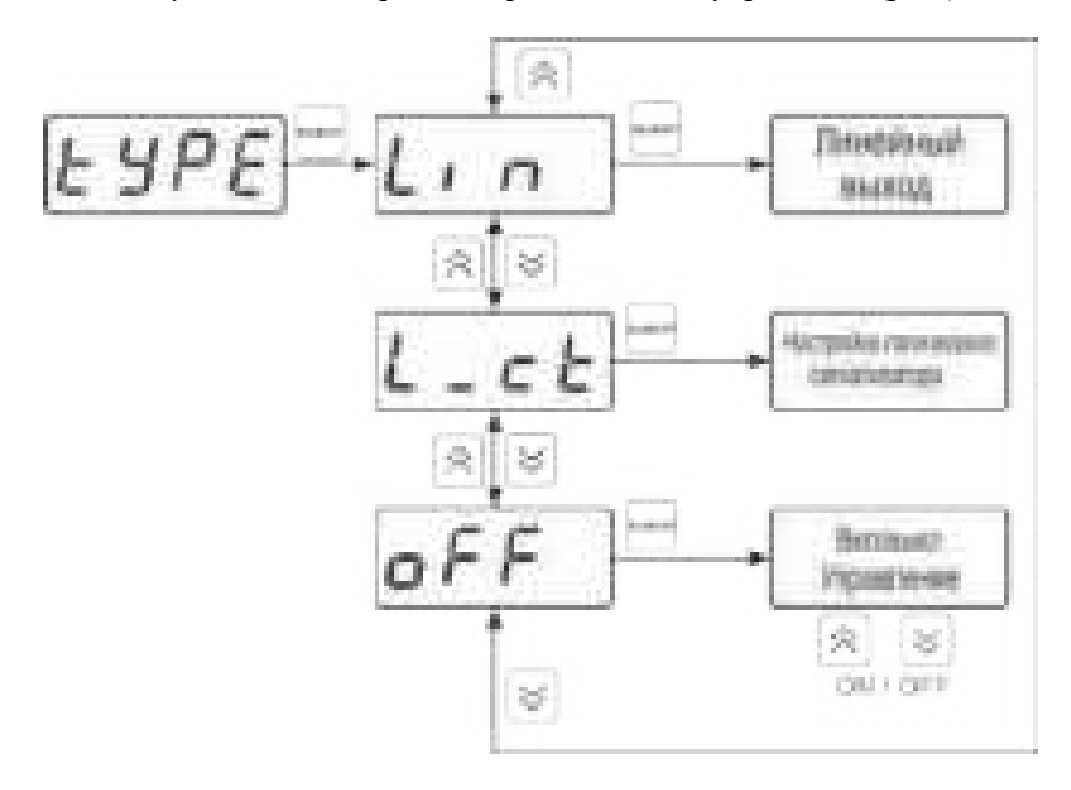

<span id="page-37-0"></span>Рисунок 6.38 Выбор логики работы канала управления (токовый выход)

## *Логический сигнализатор*

В меню настройки логического сигнализатора пользователь определяет, по каким событиям (нарушениям порогов) будет срабатывать выходное устройство канала управления. Меню настройки логического сигнализатора, см. [Рисунок 6.39.](#page-38-0)

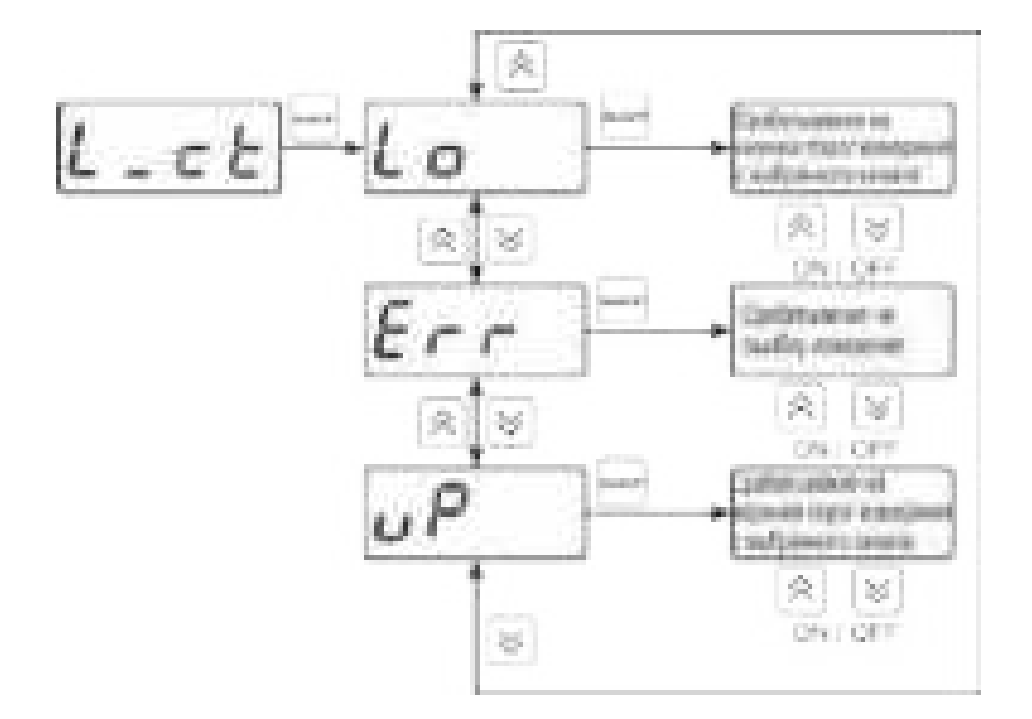

<span id="page-38-0"></span>Рисунок 6.39 Настройка логического сигнализатора, четырехканальное исполнение

## *Стабилизация с гистерезисом (только для реле)*

При выборе *стабилизации с гистерезисом,* требуется ввод величины гистерезиса, [Рисунок 6.40.](#page-38-1) Задание параметра регулирования и логики его изменения производится в соответствии с п. **[1.2.](#page-34-0)**

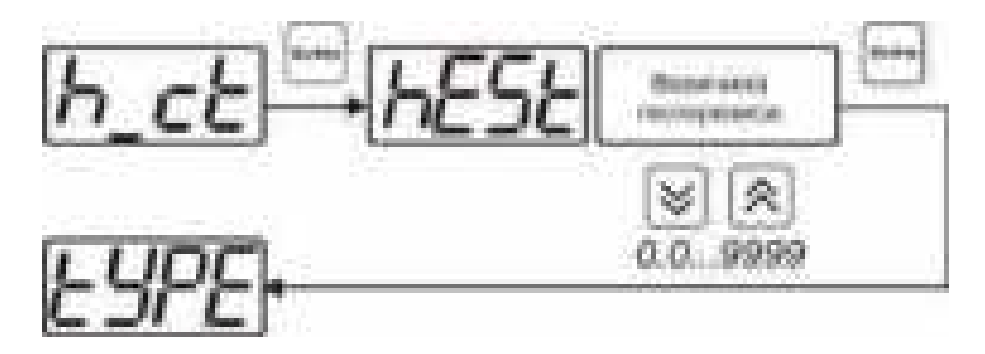

<span id="page-38-1"></span>Рисунок 6.40 Настройка величины гистерезиса

## *Линейный выход (только для токовых выходов)*

При выборе *линейного выхода,* требуется ввод значений, соответствующих минимальному току (**Lo P)** и максимальному току (**Hi P)**, см. [Рисунок 6.41.](#page-39-0)

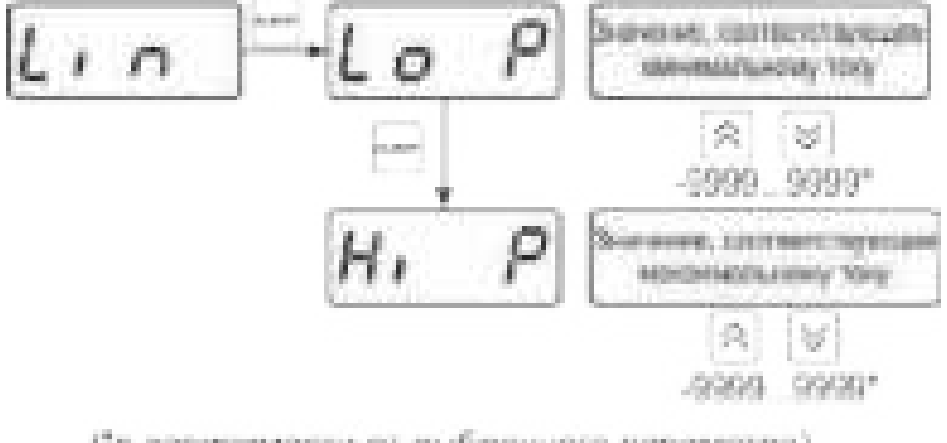

(\*в зависимости от выбранного параметра)

<span id="page-39-0"></span>Рисунок 6.41 Настройка линейного выхода

Чтобы настроить линейный выход, см. [Рисунок 6.42:](#page-39-1) в **Lo P** записывают 0, в **Hi P** записывают 100.

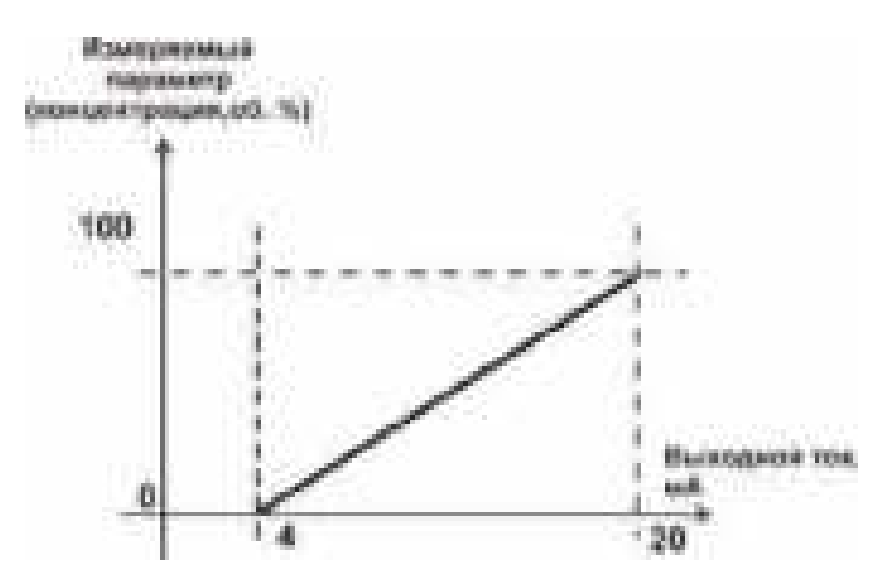

<span id="page-39-1"></span>Рисунок 6.42 Пример настройки линейного выхода

## **1.23.2.1 Настройка программы управления**

Меню настройки программы управления позволяет задать следующие параметры: *постоянный параметр регулирования, признак использования программы, номер первого шага программы, номер последнего шага программы, условие окончания программы, ввод программы.* Структуру меню см. [Рисунок 6.43.](#page-40-0)

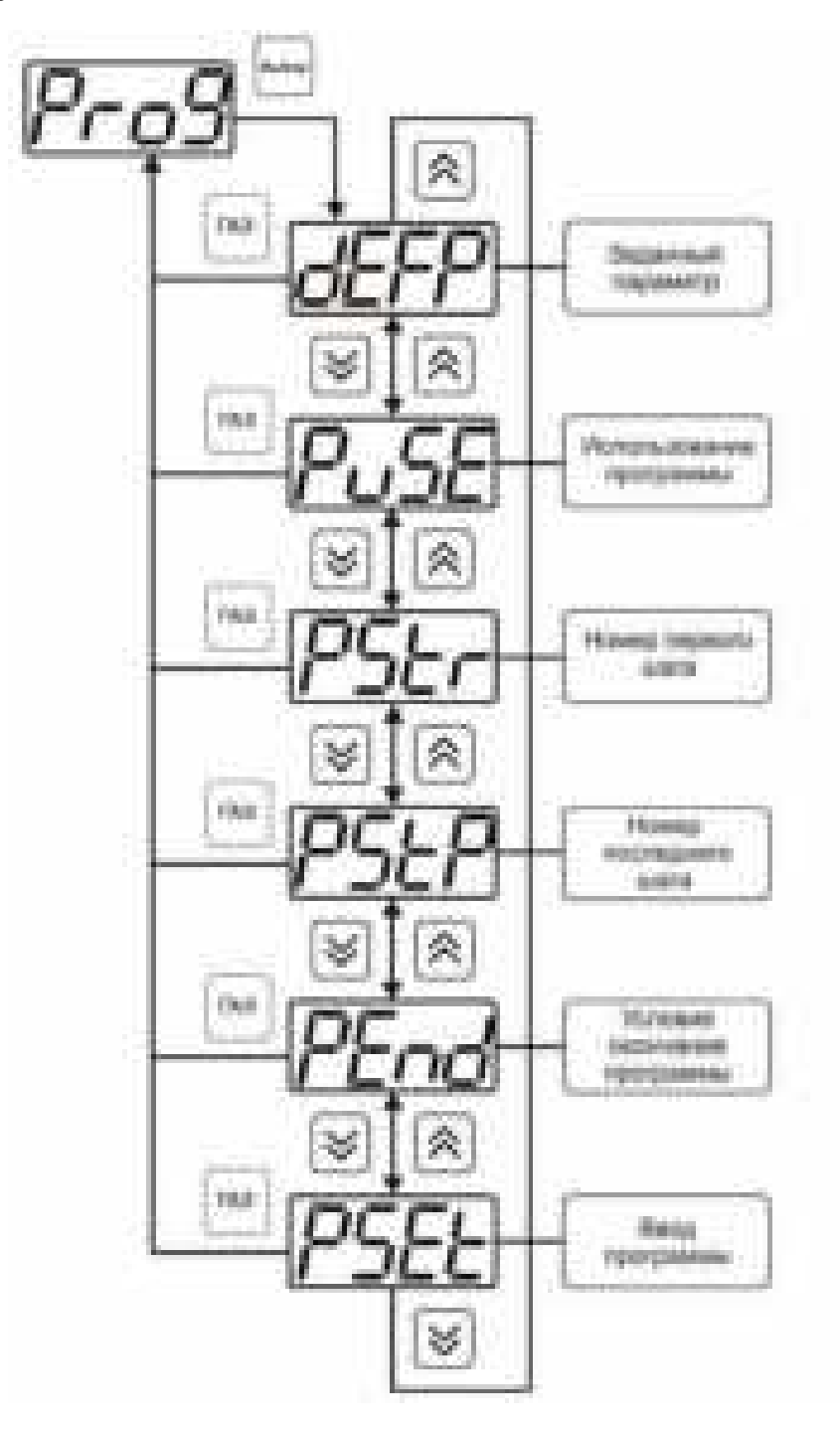

<span id="page-40-0"></span>Рисунок 6.43 Меню настройки программы управления

## *Постоянный параметр регулирования*

Постоянный параметр регулирования - значение параметра управления, применяется при регулировании без программы управления.

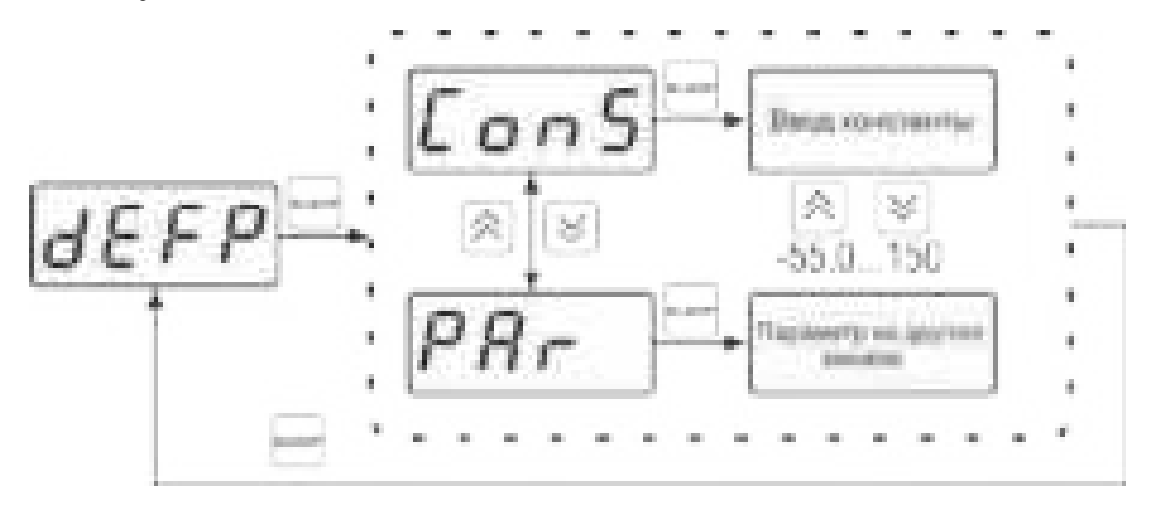

Рисунок 6.44 Введение постоянного параметра регулирования

## *Использование программы*

Данный параметр разрешает/запрещает использование программы регулирования. При разрешении (**on**) используется параметр регулирования из программы регулирования и изменяется в соответствие с ней. При запрете (**oFF**) используется *постоянный* параметр регулирования.

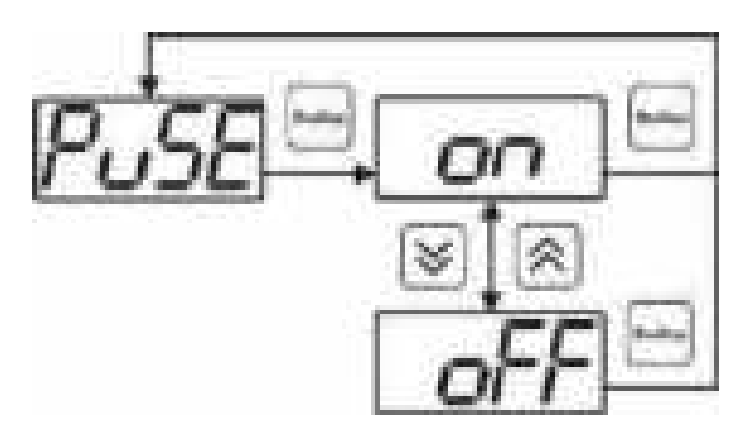

Рисунок 6.45 Включение/выключение регулирования по программе

## *Номер первого (стартового) шага/номер последнего шага*

Программа регулирования представляет собой массив из 512 ячеек, которые пользователь может свободно определять. При использовании программы прибор начинает выполнение программы с первого шага (**PStr**) последовательно до последнего шага (**PStP**), для каждого канала управления первый и последний шаги индивидуальные, а массив 512 ячеек – общий.

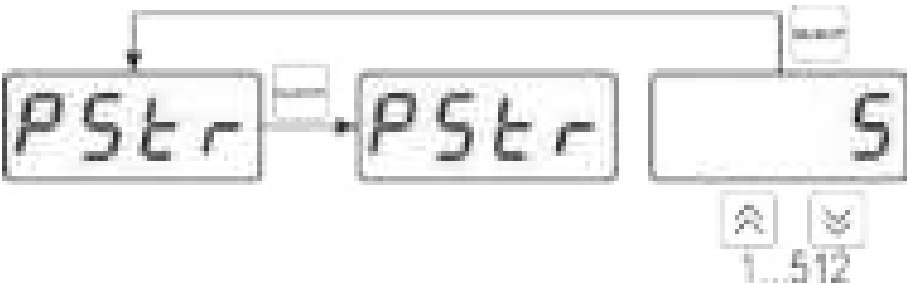

Рисунок 6.46 Задание стартового шага программы

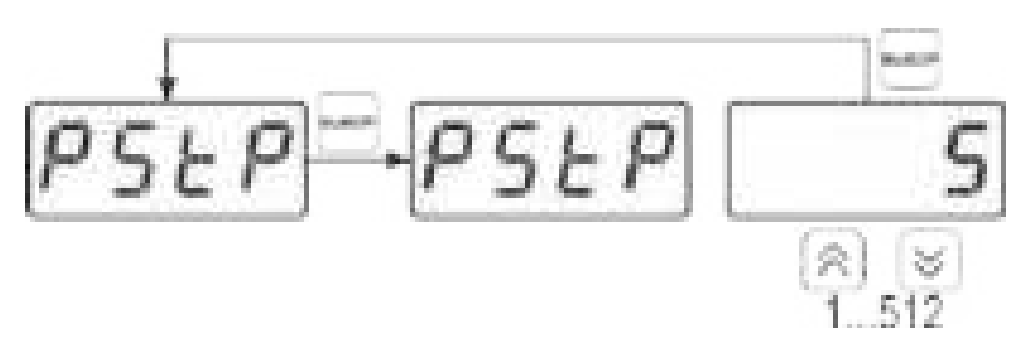

Рисунок 6.47 Задание последнего шага программы

## *Условие окончания программы*

По достижению программой последнего шага пользователь может настроить работу канала управления следующим образом: остановка программы (на индикаторе **«Параметр управления»** индицируется **StoP**, регулирование выключено); продолжение регулирования по параметру последнего шага программы; перезапуск программы регулирования. В параметр регулирования загружается значение *постоянного* параметра, по которому продолжается регулирование. Меню задания условий окончания программы, см. [Рисунок 6.48.](#page-42-0)

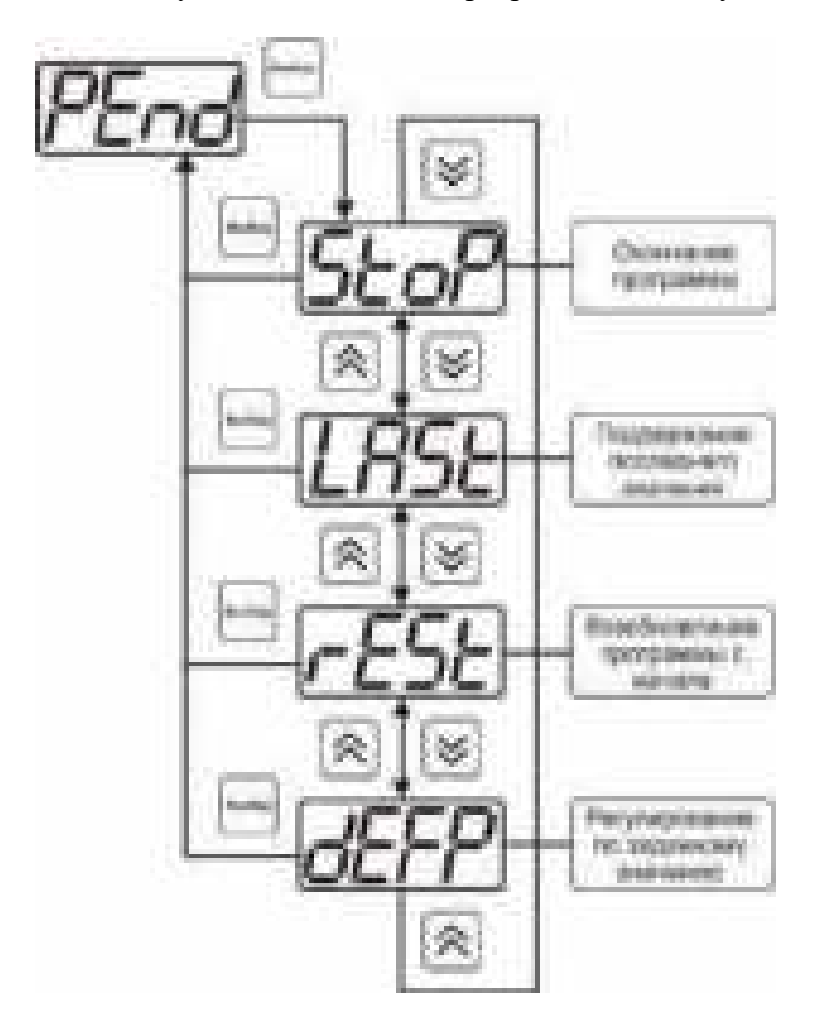

<span id="page-42-0"></span>Рисунок 6.48 Меню настройки условий окончания программы

## *Ввод программы*

Программа регулирования представляет собой массив из 508 ячеек, которые пользователь может свободно определять. Один шаг (ячейка) программы представляет собой структуру из трех параметров: параметр регулирования (**Par**), время выхода на параметр (**SEtL**), время удержания параметра (**HoLd**), см. [Рисунок 6.49.](#page-43-1) За время выхода на параметр текущее значение параметра регулирования линейно меняется от значения параметра предыдущего шага к значению параметра текущего шага. Меню настройки программы, см. [Рисунок 6.50.](#page-43-0)

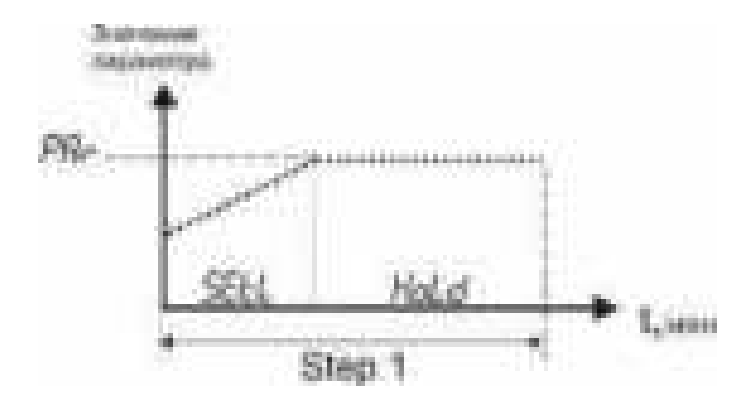

<span id="page-43-1"></span>Рисунок 6.49 Графическое представление шага программы

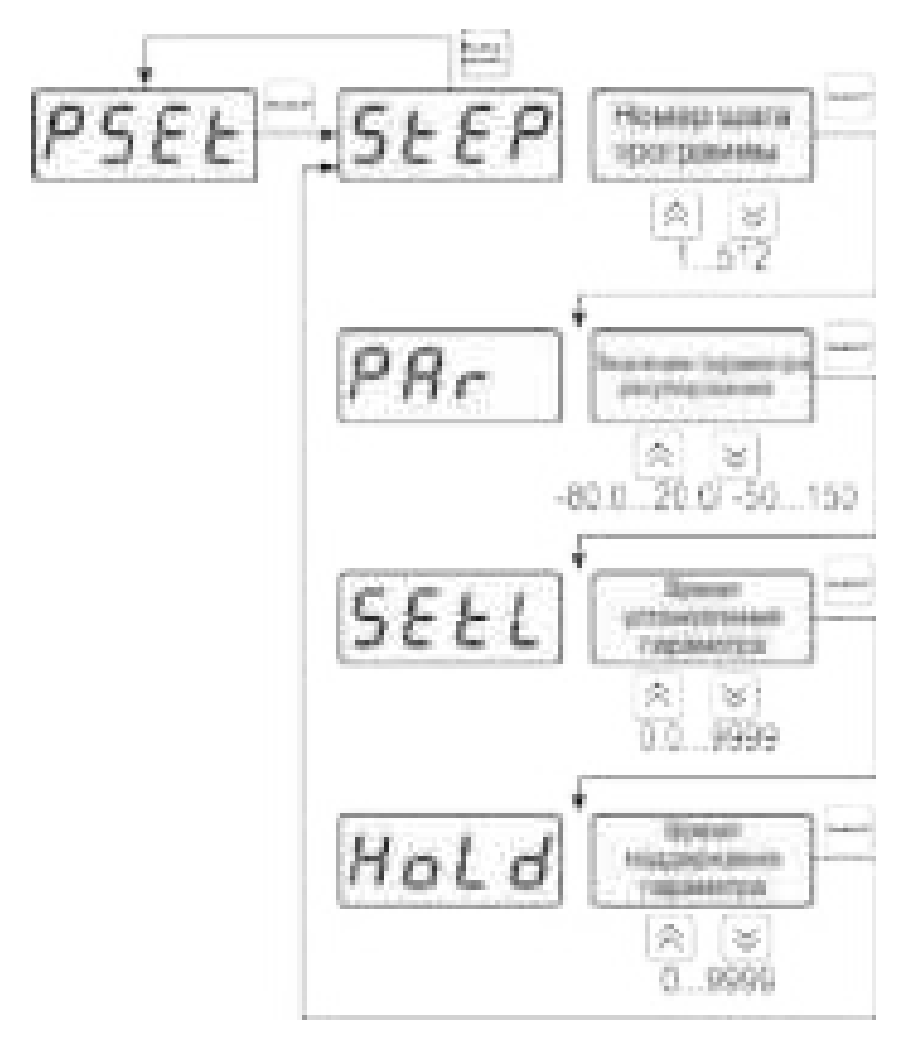

<span id="page-43-0"></span>Рисунок 6.50 Меню настройки программы

## **Работа с компьютером**

Для связи измерительного газоанализатора с компьютером необходимо программное обеспечение Eksis Visual Lab (EVL) и соединительный кабель, поставляемые в комплекте (см. пункт **9**).

Подключение газоанализатора и установка связи с ним осуществляется следующей последовательностью действий:

- включение компьютера и вставка компакт-диска в привод компакт-дисков, запуск файла **setup.exe** (**setup\_x64.exe** для 64-битной версии Windows) из корневой папки на компактдиске;
- установка программного обеспечения Eksis Visual Lab с компакт-диска, руководствуясь инструкцией по установке **setup.pdf** (находится на компакт-диске в корневой папке);
- (опционально) установка драйвера **USB Bulk device** (инструкция по установке находится на компакт-диске);
- запуск Eksis Visual Lab (Пуск  $\rightarrow$  Все программы  $\rightarrow$  Эксис  $\rightarrow$  Eksis Visual Lab);
- подключение газоанализатора к компьютеру с помощью кабеля;
- добавление газоанализатора в список устройств (кнопка <sup>- •</sup>), задание технологического номера, настройка интерфейса связи (номер порта, скорость связи и сетевой адрес), запуск обмена (кнопка

*Таблица 6*.3

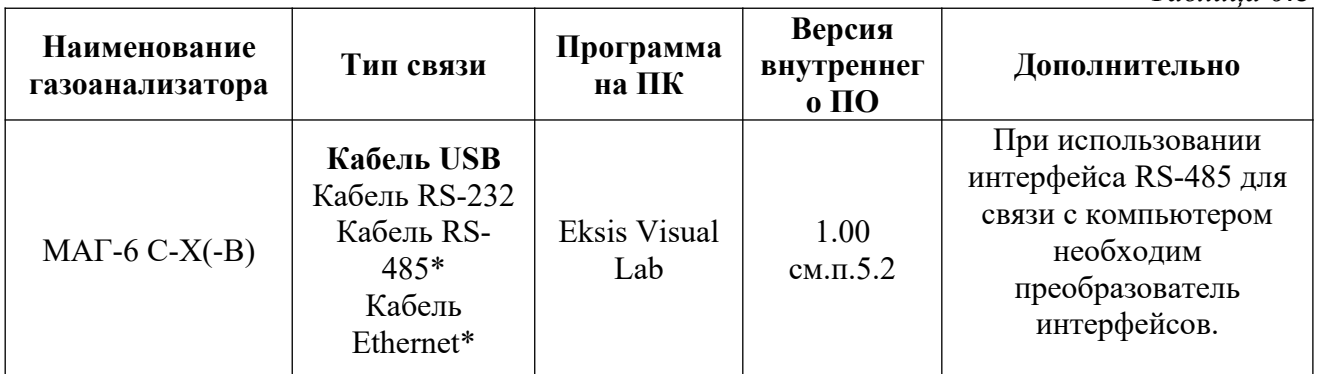

\*- В зависимости от исполнения.

## **1.23.3 Внутреннее программное обеспечение**

Влияние встроенного программного обеспечения учтено при нормировании метрологических характеристик газоанализаторов.

Газоанализаторы имеют защиту встроенного программного обеспечения от преднамеренных или непреднамеренных изменений. Уровень защиты по Р 50.2.077—2014 встроенного программного обеспечения соответствует уровню «средний», автономного ПО – «низкий».

Идентификационные данные встроенного ПО газоанализаторов приведены в таблице  $6.2.$ 

## Таблица 6.2

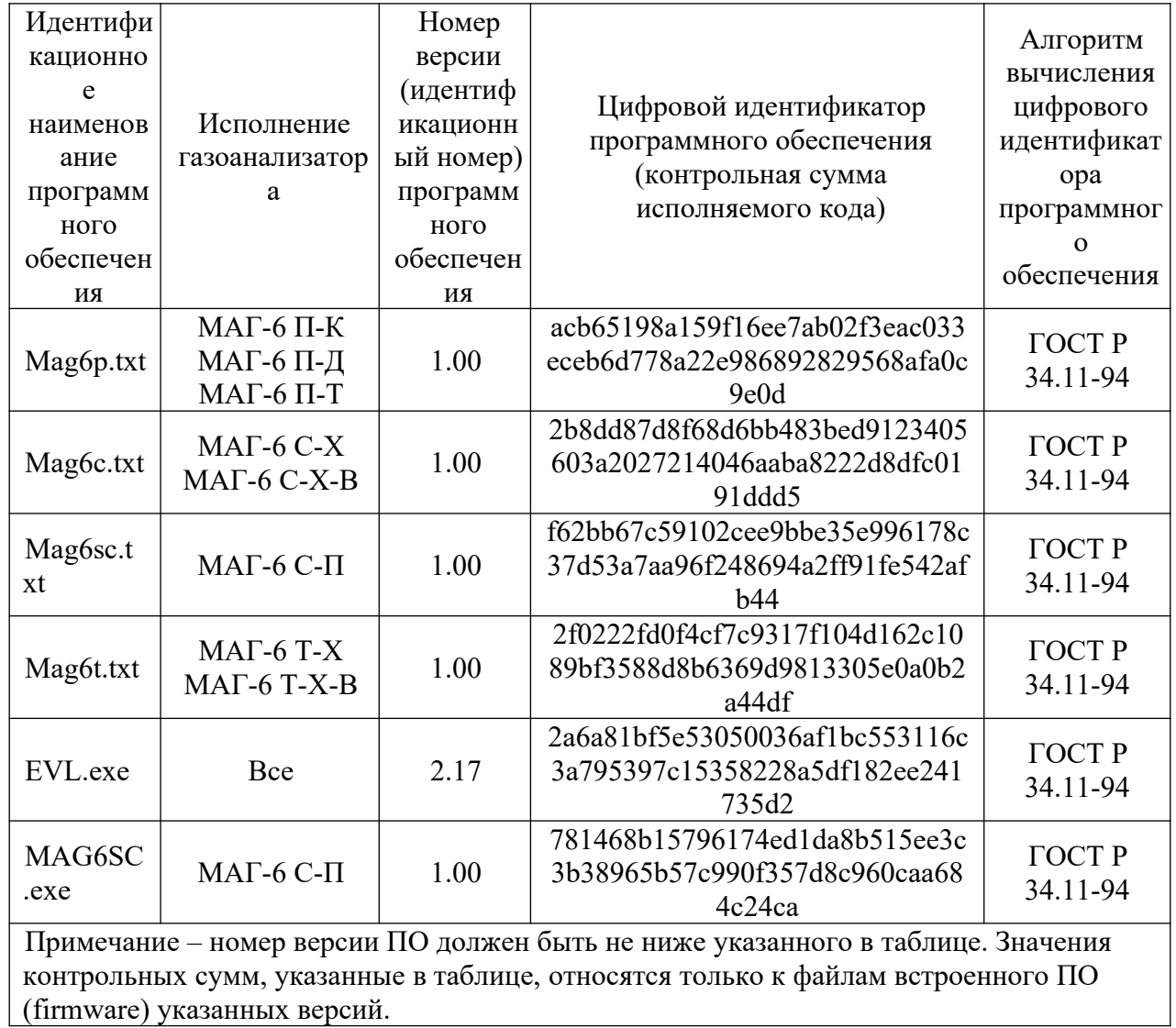

## ВОЗМОЖНЫЕ НЕИСПРАВНОСТИ И СПОСОБЫ ИХ УСТРАНЕНИЯ

#### $1.24$ Список возможных неисправностей и способов их устранения приведен в таблице 7.1

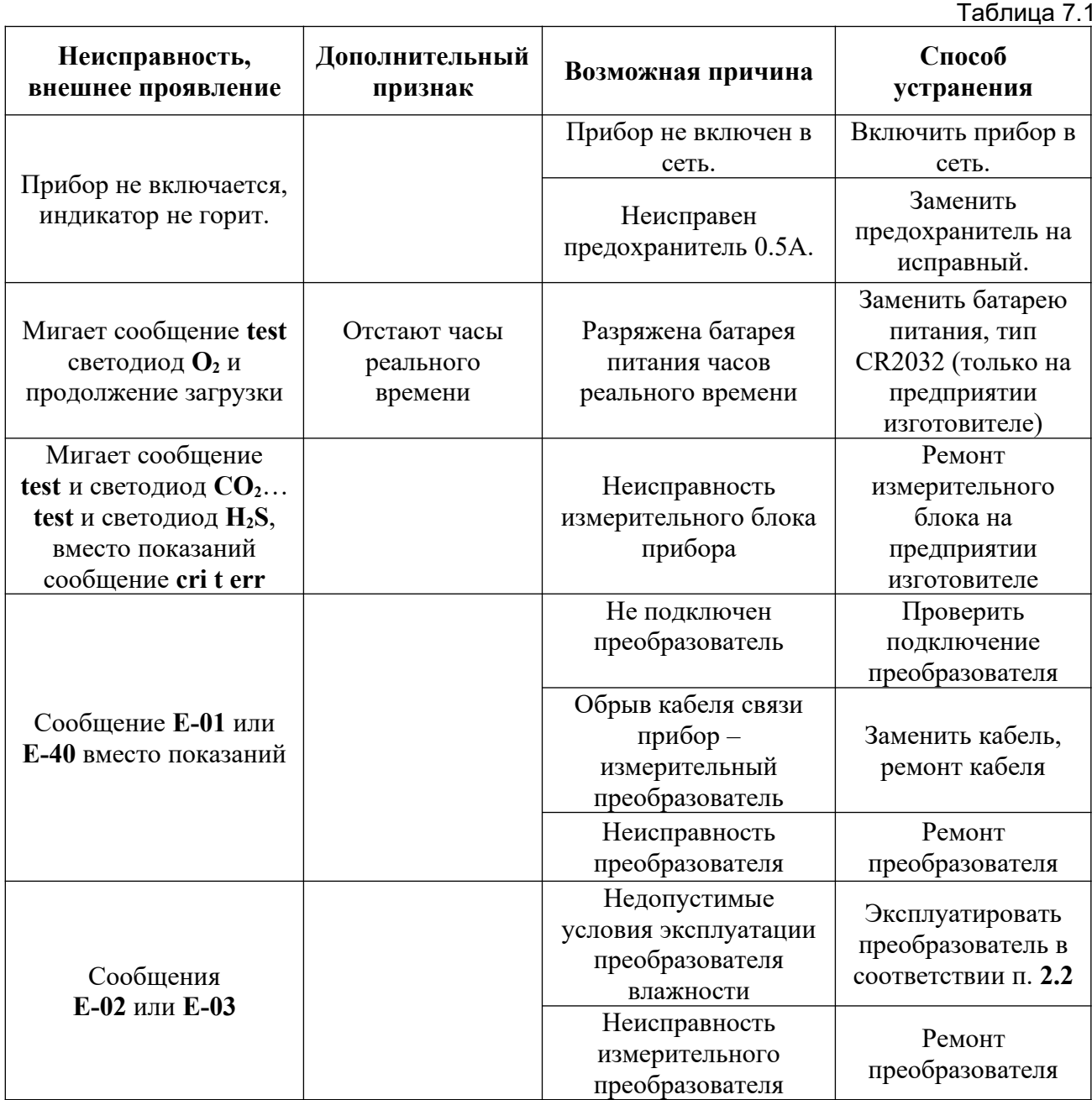

## **МАРКИРОВАНИЕ, ПЛОМБИРОВАНИЕ, УПАКОВКА**

- **1.25** На передней панели измерительного блока нанесена следующая информация:
	- наименование прибора
	- товарный знак предприятия-изготовителя
	- знак утверждения типа
- **1.26** На задней панели измерительного блока указывается:
	- заводской номер и дата выпуска
- **1.27** На передней панели измерительного преобразователя:
	- наименование преобразователя;
	- товарный знак предприятия-изготовителя;
- **1.28** На задней панели измерительного преобразователя:
	- заводской номер и дата выпуска;
	- исполнение.

**1.29** Пломбирование прибора выполняется:

 у измерительного блока прибора - с нижней стороны корпуса в одном, либо в двух крепежных саморезах.

у измерительного преобразователя – в месте стопорных винтов.

**1.30** Прибор и его составные части упаковываются в упаковочную тару – картонную коробку, ящик, чехол или полиэтиленовый пакет.

## **ХРАНЕНИЕ, ТРАНСПОРТИРОВАНИЕ**

**1.31** Приборы хранят в картонной коробке, в специальном упаковочном чехле или в полиэтиленовом пакете в сухом проветриваемом помещении, при отсутствии паров кислот и других едких летучих веществ, вызывающих коррозию, при температуре от плюс 5 до плюс 40 <sup>0</sup>С и относительной влажности от 30 до 80 %.

**1.32** Транспортирование допускается всеми видами транспорта в закрытых транспортных средствах, обеспечивающих сохранность упаковки, при температуре от минус 50 °С до плюс 50 °С и относительной влажности до 98 % при температуре 35 °С.

## **КОМПЛЕКТНОСТЬ**

## **1.33** Комплектность поставки прибора приведена в таблице 10.1.

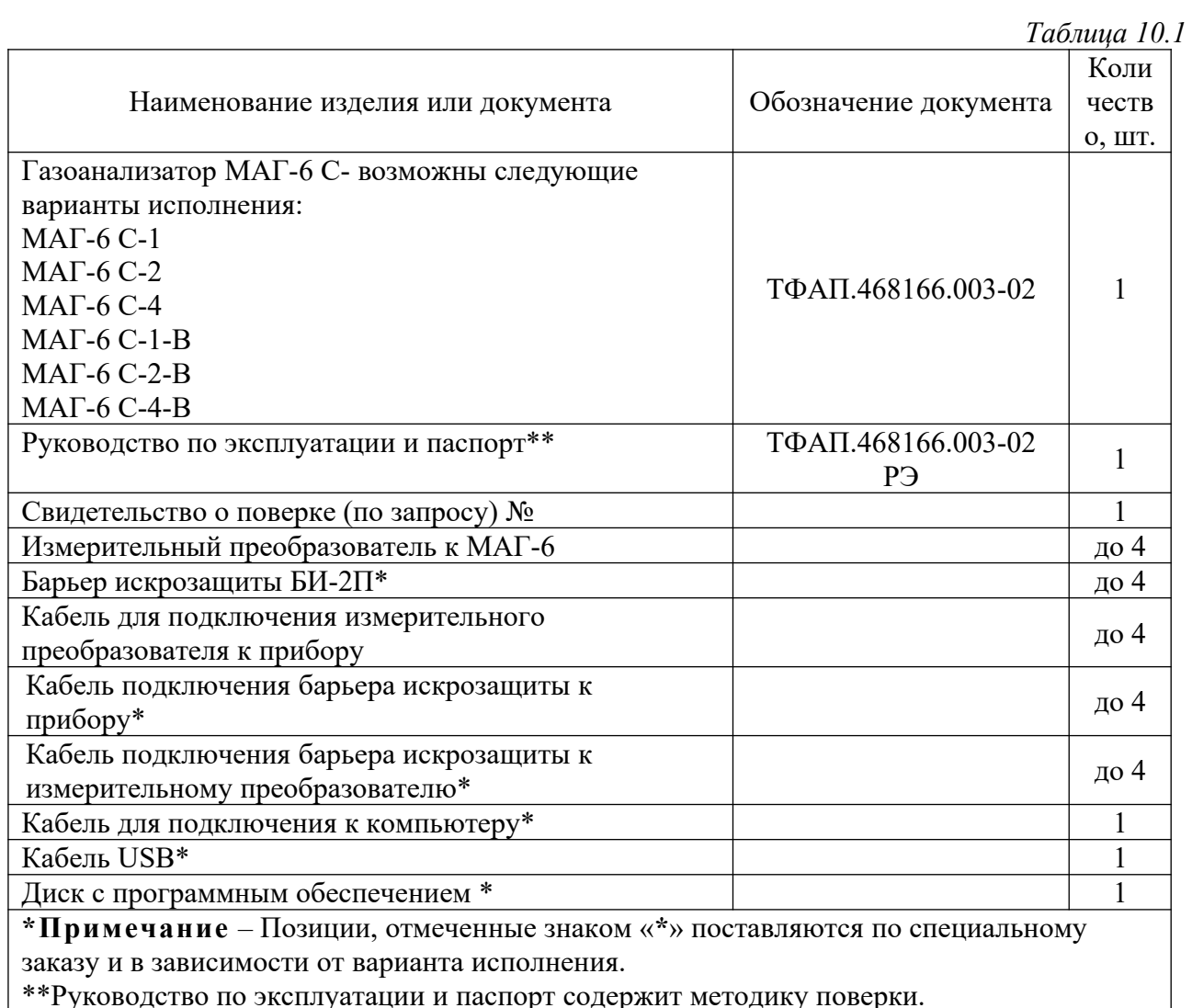

\*\*Руководство по эксплуатации и паспорт содержит методику поверки. L

## **ГАРАНТИИ ИЗГОТОВИТЕЛЯ**

- **12.1** Изготовитель гарантирует соответствие прибора требованиям ТУ 26.51.53-016- 70203816-2021 при соблюдении потребителем условий эксплуатации, хранения и транспортирования.
- 12.2 Гарантийный срок эксплуатации прибора 12 месяцев<sup>\*</sup> со дня продажи.<br>12.3 В случае выхола прибора из строя в течение гарантийного срока
- **12.3** В случае выхода прибора из строя в течение гарантийного срока при условии соблюдения потребителем условий эксплуатации, хранения и транспортирования изготовитель обязуется осуществить его бесплатный ремонт.
- **12.4** В случае проведения гарантийного ремонта гарантия на прибор продлевается на время ремонта, которое отмечается в листе данных о ремонте прибора.
- **12.5** Доставка прибора изготовителю осуществляется за счет потребителя. Для отправки прибора в ремонт необходимо: упаковать прибор надлежащим образом во избежание повреждений при его транспортировке; вместе с сопроводительным письмом, оформленным на фирменном бланке, с указанием полных реквизитов, контактной информацией (контактный телефон, e-mail, контактное лицо), целей отправления прибора и описанием неисправностей (при их наличии) привезти лично либо отправить любой транспортной компанией в офис предприятия-изготовителя по адресу: *124460, город Москва, город Зеленоград, проезд 4922-й, дом 4, строение 2, пом I, ком. 25г.*

Адрес для отправлений ФГУП «Почта России»: *124460, г. Москва, г. Зеленоград, а/я 146.*

- **12.6** Гарантия изготовителя не распространяется и бесплатный ремонт не осуществляется:
	- 1. в случаях если в документе «Руководство по эксплуатации и паспорт» отсутствуют или содержатся изменения (исправления) сведений в разделе «Сведения о приемке»;
	- 2. в случаях внешних или внутренних повреждений (механических, термических и прочих) прибора, разъемов, кабелей, сенсоров;
	- 3. в случаях нарушений пломбирования прибора, при наличии следов несанкционированного вскрытия и изменения конструкции;
	- 4. в случаях загрязнений корпуса прибора или датчиков;
	- 5. в случаях выхода из строя прибора или датчиков в результате работы в среде недопустимо высоких концентраций активных газов;
- **12.7** Периодическая поверка прибора не входит в гарантийные обязательства изготовителя.
- **12.8** Изготовитель осуществляет платный послегарантийный ремонт и сервисное обслуживание прибора.
- **12.9** Гарантия изготовителя на выполненные работы послегарантийного ремонта, составляет 6 месяцев со дня отгрузки прибора. Гарантия распространяется на замененные/отремонтированные при послегарантийном ремонте детали.
- **12.10** Рекомендуется ежегодно проводить сервисное обслуживание прибора на заводе-изготовителе.
- **12.11** Изготовитель не несет гарантийных обязательств на поставленное оборудование, если оно подвергалось ремонту или обслуживанию в не сертифицированных изготовителем сервисных структурах

## **ПРИЛОЖЕНИЕ А**

## **Сертификат соответствия требованиям технического регламента Таможенного союза ТР ТС 012/2011 «О безопасности оборудования для работы во взрывоопасных средах»**

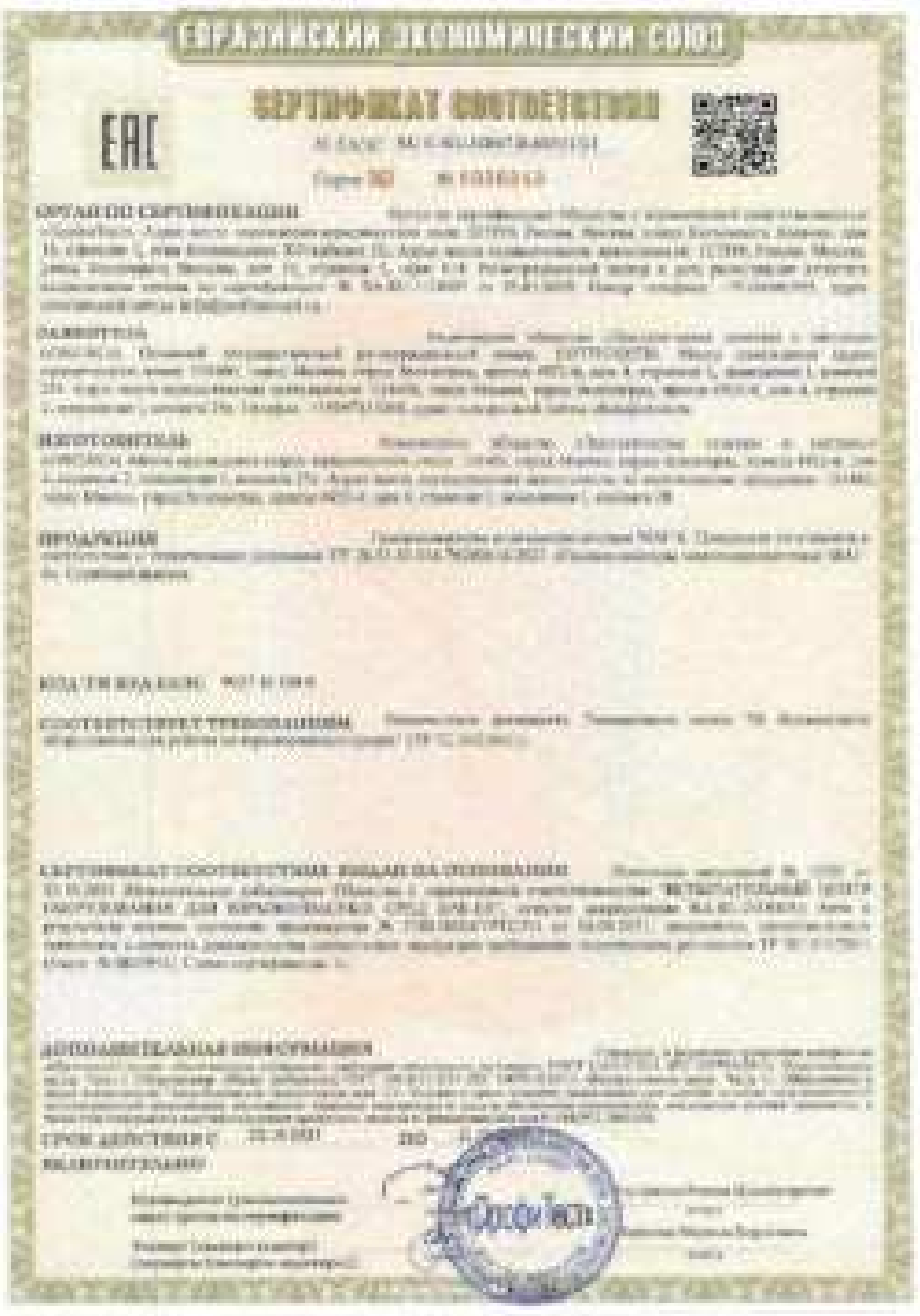

Exception Report Reprintitioned

Heipitchick P. Agencyk Arcontological

**Baker** 

**THEFT** 

**NULL** 

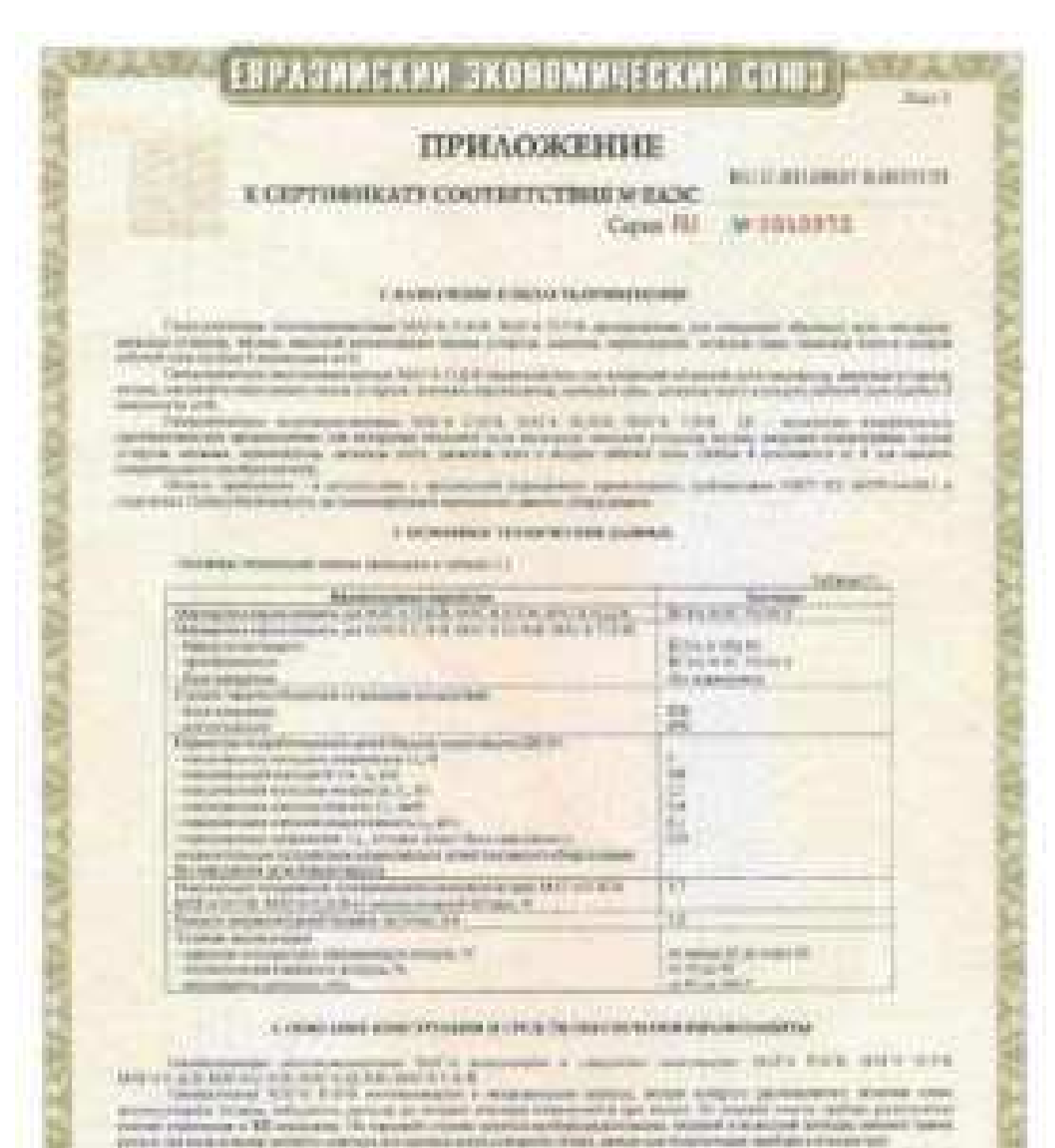

responsionized that it. F-S-S applications is determining anyone worth determining inconstruction desired plat family is attack there a consistent parameter (a specifical desire the decad some) is consistent<br>province "Therefore a compact yaponess" (a compact copies watch interesting processes and the ch commission and an advertise and transmission and the commission of the commission of the commission of the commission of the commission of the commission of the commission of the commission of the commission of the commiss makes an objective.

**Holometers** Mald Hald serve public browser common and common common and work and productions. **Minimal** III climating analyzing and contact contact of pasa delas ha la seguerra dalla computazione el

Пресмодетень 2 рукаховательное sweet approxime or prospective.

**Thempt Teledoge Guarrent** Ensumerity Entertainment and provided E

125

![](_page_52_Picture_2.jpeg)

## **ПРИЛОЖЕНИЕ Б Методика поверки**

![](_page_53_Picture_3.jpeg)

#### 1. Children's less expenditure.

Постоянный напосредс соверки рассенительности, но головые возглатные менее выполняет МАГО В заметнем - гранизациям, выполнено АО (ЖОЗК с в АО «Помощей!), г. Этства, предс Землютрад, в унавиальное наполи их неразный поверка по внего и эксперата-1996, такло ремонтал территической пожерки в проценце эксплуатания.

Пре голодателях метроворучают водистеритов и речист прополный инкрах обществтестск передача каненцы экондексе доль, мисляне доля и часслеск исколюционно комплексного в помого в технологических средсе в достастении з Тоссадизинный изверений значил на пределя измерений отдерживая локатовится: в раничей и гимбиодобитетной средах, угрерацияхой Притивно Федерального анализации петеринения разумериманы в метроватий (Росспекцам) со-11 декабря 2020 г. № 2318, надпирационные проследованиему в Государственном справозому Mailed TH, 1942819.

Метод, обходствовления решелиции: остодала замерки - приние изверные эконумском прешленом вомерников музельных высороченизмной плассной вом спосоценным образовки.

Премечани

1) При знакоммилистения методемо анархизаннображе превено, зействи сов-JEPPEER DISCONSISTING OF GOVINATORNOOMING VALUATIONS CONSISTENTIAL CONSISTENCES ON CONTINUES ON 1 между тручает что х на системуются и выформанизмых ударания, наиболеваниям в **TOTORATE TAXA** 

Firm clarement preyment seemed intesteer), he use concernance carriers annually кодет роскоштивных множеств отмененное директов. Если голочной досталеотленно бот уничны, но положения, и желуров двах полова не поль, пременение в такте, не чере-*International State Contract* 

2) Металинай этомом температоров женениемий проводили и верхи отдельных пласте-TETERIAL GENERAL

ITT PERCOPPANYANAN LONGOLD AT CONTROL FOR A ANTI-TRONG COMPANYANT COMPANYANT I.

2 Перевска вверхняй покерки зразгражающенной

![](_page_54_Picture_81.jpeg)

٠

×

¥

2.2. Воли про проможного 108 пом шеля порядом совершение получает отдельности разульных. gameschisch nomenic roverploading.

### 3 Тунбавание в условния принципов инверно

2.2 Млн провессиим померех запошал быть соблешены к недочным условия.

![](_page_55_Picture_67.jpeg)

erations are mattered at

詩文製 or 32 to 83. et 84.0 de 105.7

#### а Требовнови и головизисски, музыков минимало поверху

4.1 К работо с таквалогителного и премодение исторо- допутавтся тяже, умаломентала х ГОСТ 11120-11, прицесси Русстандрук из 11.42.2020 № 2311, экономикановый допленизаций INVENIOUS TENNIERISTOPOS & STARBING OPOZIS KINTEYNER, KARKISER, ARKHIDER NE ORIGI иманере в принциписенструится на типлом боодылость.

### 5 Могрализовского и оставляются преблагают к представи конерой.

5.1. При применении можеров применяют средства, такимным в габлики 2.

Todos and the

![](_page_55_Picture_68.jpeg)

![](_page_56_Picture_31.jpeg)

<sup>2</sup> Заставлен возникают таксировая общественности поряда своей (T1), осущества в Пра **Lake Co** ние А, прежительных словуемих развивanno a FF

- Ambrechulus substitute interviewed and countries a supportion of the particle and the fundamental and

данных совместивность усилизации, усилизации по политический Р.С. от усилизации принималист А.<br>- отношение совмести совмести с в детерий усилизации на совместите политических совмести (1). С. нам.<br>- основной пократный и

![](_page_57_Picture_91.jpeg)

5.2. Джеусомения принимальных на отоготовлен группых можерник, обществивающих эпередительно засрезеленной зарасчерелли отдельно представительной с требующий пловогода.

1.1 Вы проестне генеров, проек отменения в укбавы 2 тешем «У» знания быть покревы. "I таконые очень и мислей таки в бытанки мод дисскими - амень заботарящие выпорта.

## в. Требование (условия) не обысотельно болознового проводноси моверно

8.1 При принеделии поверов детивно быть сотглесом требования боссованием, машанные в эксплуательномуй документации на измерателе и крештам хотярка.

AZILearnesse, e autopos spostácius sourres, instate ficto allegistratei reservarsacrament wents word.

8.3 Требования техники Нешевшихского дри экспладатами» ГС и частью линее в Океанент этот довальном достигно спостепенными, Фидиральным порним и приняли в областе промышленное пеховарности. Правода вромана оснава безотисными луче изготовляются оборудования, работнозром; пох небывочивая диспользов", усмеряденным эровниким боличиваний первом не запалениеуаниј, углашалагаразама и апомелен иманија из 15.15.2020 г. № 316.

6.4 Денова собласатьсь "Преали: много неполностью классую совреми аттребуть-**ART** 

#### 7 Биошкай семетр средства втокумани

7.1 При вышение основую должно были результатие /

отсутствие металлеводно, невредений (трелли, долгах, головческая поятится и др.), дляпочит из работными объект, гедовыми манастев таквидленновые и селевизации в целях a simula meteri centre tigni autonomi.

засербинность призвани (отдельная вол.) é.

INSURASTIC PASSERINGS. m

жайтеге мировровом такимчализирую ситиалу требовновое эксплуателей документа-÷ test.

Гарохандская прос считаются, мадариальные инживной политу удальностического, нели повсоцераторазуют укреплениями выпо требовивали.

<sup>2</sup> Caciones a tomper speach s'enquines anteriore le Princettene à indices compensit.

Th.

## В Падеотнам и многрам и окрайствие граничка и податки

8.1 Kerrysch jezitteril zuneren

Колетруса, условияй поверки на газозностеность. Л. Г. пробесою к желальзованием групком возарозмуб, указанных в табовно 2, в соотметствие с требованиями по эксплатационник документации.

8.2 Передодовышенные экономическомист состоянии унастичентельные работке

Et Zien serwenen zumerer rennennen wiertretretern, immergenzerenen derzeten rechnennas supersteamed involvements.

2) Подготовскими поверхный закавалание и средственноми к работеновенностиба-ANAHOL MACHINE SURFACE DISCUSSION.

3) Преобрант залачаю и проек действия постоучи на мешендумно 2C и частых том в Electrologic and cantilestation.

4) Выроднимают и дополнения, в котором Рудет проводиться гонерах, ГС в баконнах под дарданных и представ власции и течения за наше 24 % открытной путинскому - не многе 2 %.

Е. 1 При подобниками законодат обеден проворед функтановерования понимальностиров там-AUSTROSSE VENTOR NUMERO SE CAREA E TEGRINO, JOSECHOWN E ROSSOVIENNOS APROVEMENTOS

Для также важно верхно и производительных собором пробы заполнением проводит проверху. термительности питаного траксть и эдинограф просковского выводительства вобрашения расхода в кономически передаче:

1) Проверез гермительности уживали присок:

- их высшеств интуакци галовозы синтерм поэморительного прообразованной надежали выглучного

- к написанных петехнеру позволяданными показуючению пробоздворовно затрайотка также VSFTI-

3 Longit promotivated in

диамият революции трену УМП-1 до приняти в походими. m.

Ридование промерки сограни унивентительном, деле 3/3715.3 не поиставленные украинеhanded no designed via 3 million.

25 Проверка производятстванного возрассияся работного регионах.

- Аналия советание к интенсиру заквада, состоянные наполнение (отместительного принятического расси-MOST FREE PAP A-E-DES ENTIRE WALKUP WARE

- экономич прибор час остроеваний вобратента двозова (в зависимости от периобичний);

- финанцузот установенными помемных по церков реганстра.

Репулсавны проводки, считану, воложестверности, усле такжевое распола авшиственный прели, обеспечаваемые оцианноститером, ул 6,1 до 6,5 дм (мен).

Persistent capabilities expenses nutrimonitation, inclu-

- на диакому таммалическую. Глиматору переноального локсиотура с окончением 783 площеское на измеретельное ежфермация и плет назночит снубодним об планите: - органы утревнения скоролагизаторов функциинтурым;

- реализации термиров терминивается газание» правод и кромера произведениему не метрованная синбержэния диапози для технологическому принцептизмании отбором пробы полотна-

9 Привірна программини оборичивам предстен измеренні

и 1 Пассманная соответствия ПО головнитеторов приводется путом проверял согтатустина ПО техницептовторов этих СКА, мождых SL161 нафемальномическим и баки данным при NUMBER OF STORY TO REPORT OF RE-

У.2. Док однасуют поэтислами ГНО може вним совершило совращен-

«пределят налучаевалия жаневидинанными» данных ПО полинального энереземи отобранном испере вероям нетришино ГЮ ок качения ганническогора про выделения гипетра-NAMES OF GROOM

- правознает получаемое домные к валитификации получили поддерж, подолженные при принципов испытител для засий утесредения когд в можелемых к Охосовска така гольности **SCIENCE** 

# 10 Сбедишением мотрошителемина закрестории том орожения интересной:

33.1 Outcomman potential incorporate

Оченаниев основной энеркажном миниматических причинают в кладующей минимати-

из собщениях такжеров стему поморное, диномичествующих столке тередативалися на рассмании. К.1 и **Include Advertising** 5.2-р зависементи не унимбы этоборе пробы). Пры стателя 3.

(f) He wish a members as a concentre method in and excessed PC, so much PC confirmes A.1 Hystian autum 5, 4 meteoroocite or reprintement sentrements e pennesses enversioni einspession enver panicos) is constructually introduc-

- зды первочной помени.

- Лабе  $1 - 2 - 3 - 2 - 1 = 3 -$  выда в Прособасник X унаслед 3 голов можерову.

- ЛКИК 1 - 2 - 3 - 8 - 8 - 2 - 1 - 4 - сели в Прассование А указанс с точем темперал.

- HEN DEPARTMENTAL BANKERS

- 26,56, 2 - 2 - 3 - если в Причинское А уколонії 2 точко отверен:

- МАК 1 - 2 - 3 - 4 - кале в Пресседатель А разнада 4 плека возврать

Презия пударек важдый ГС на мания украинного премита руговодсковой понятия В, приня подать всегдникруки с газовались посудалисти.

Pagest PC yourselesser

- 200 stransmooth c needs stransmost or frequent specificative 2.2 car fluit to a house

- для вспессионной одиалозитетьном отбачаю вуновы пас, чтобы распользуются помога страна Над по знате 10.1 до "пом слов и каленина разбитания ГС дожефорных воздрана.

4) Влематрым энтикологического показания газоводсказания срес позвое адасама TC по сект-

NESTER/INVENTE EMAILPRODUCTION PARTIES. 51 металли усковной абсолютной потразности симпиалациору А, объемна должника-AREASTS RENTERTON, TV, ROA MINORRAS NUMEROSENAIS ORICZUSANISTE MAKEINOSEN, NEW "PAULTETER were no department

$$
d_1=d_2^2-d_3^2\ldots
$$

тая ... С - установления, политики (политикамичум эре издаче 10 TC, объемая доминдисальномияти вамонимается, 76, которые материалы воспользующее совреденности возвездненных метал- $C_{i}^{K}$  - действительное телевизис содержания определяемных коммендации в 1-ой ГС, объем-

ная жена. %, все вашеных ценавноразов, мете-До полнения салистикой относительной построинности такивализатора Л., Ча, рассчетности ун-

**GASHERS** 

$$
\rho_1 \approx \frac{g_1-g_2^2}{\sigma_2^2} \cdot 3.86
$$

40 почторость инкраски это ког. 10 - г) пом, нову отнорительных повможно (измерентования report passes controls reservate on management serves.

Pergencivenal inspectationnels extracted templomential president, experience relationship, active constraint покравность галендостического по эста можетельное ваналие вамалие не эфонциант приделен, унивателя a valuetà 311 l'Ipsoniettos B.

10.2 Окрушентное мариково основников

Переделичие передкова повещений допускается променять определением с использования нажников покупливного так в. 19.1. при падаче ГС Эк 2 (релост) вам А. умению 3 этого по-

J.

**FILL** 

c.

×

верцев на и 111 года (поля в Презолютии А унивны 4 чемы поверхи) (Прославные А. в запиит дажетник этим ромай и служаетелист млюкваните млюкритного (половеститного). Воленных верномики почажений технологического Р<sub>ан</sub> в эколога от пределом закрушенной целова-

with official and process on, painternaneard air \$49,000 to

$$
a_0 = \frac{a_1 - a_2}{a_0}.
$$
 (1)

Сек ... 125.424 - разульная можетной отперации передализанто выполнена пре полной в повеземерно 2 ию сотраны былальна и мехалину зарязний, отнечают дела определяются имеюassets, %

- предолжа доступластией оказанной абсользований австронномуск законамическомую на политическое используется должно и сомы померли. 2, объектова дала социальные помdia : Associated TV

Значение выразная неальноей солонности терь бу, к значен от причинки лепулярной легков will investment the complements, parametriziers as displayed

$$
y_k = \frac{c_1^2 - c_1^2}{c_1^2 - c_2} - \frac{1}{2} \frac{1}{2} \frac{1}{2} \tag{4}
$$

 $Q_1^2, Q_2^2$  - с регеньем измерений содержания изредачивается присоковать дря технологии и поча пользуют 3 кг/студники быламели, к междунах полносный, маназина инживнутрации портивленного **SHE** 

- времена литеративной основной атполительной сигреплисаты головное инотекс воh, завершения в высретивание мешту в элек кожеки 3, %

Perginater actual work and rate constant constant and the supervision constraint resonance over period происходит 11.5 к долже от пределок допускаемой положной докрашания.

18.3 Определение времям установления комплекс

Дипурациона проводить инределение пременя уклановление отнашалий по цены инверстатыгаду каналов, креме канков авсопроса, одноженное к виродонного училизмой могранности по IN THE R. R. R. RESIDENCE AND RESIDENCE.

н) на века свещающимую назван ГС № 3 (века и Пристанции Х. укладе 3 (сека замерни). или IV. Не 6 (асли и Признаннию А умерное 4 почем поверки) (При повозил А, в зависимости ат деафинны кландниких поверхников своимпаниемому фотограни установления снижники своих anization/pc

40 Newscaper Services, passes 0.9 personnel passesses (anomalis) researchered

в) педает на анад только намиской (V. N. 1. финансуске установлениях водоших просекишалица. Отдолжение из еудивах эменчиков должно было но бенно 6.5 к должно от предода докумалsaid opened aformously associations.

1) request no exist canonicate and pa CC No.1 and EC W-6, supposed controlled a distribution spread, disclosed and the state and partners are set as in Fig.

По извеританиему концер костороно докреплетов эпремента креха установления платиand a creatminal rogater.

- падания рожета. Можновите гумнинализација зао конказо каконерник на таконе аполофировно

**BOYZYM** - изочность экономии, равные п.п. технических политики, установление по живееrelations statute (militaristic)

- порядель по ложе приняждение пра ТС 261, доказаться установления шисковой, сокладента (вмлень линин от втора геоградственных волотах секундентр, наблюдения, время достатовки NAMES AND RESOLUTIONS OF CONTROL CONTROL CONTROL CONTROL OF A STATE OF CONTROL OR OTHER DESIGNATIONS OF A REPORT OF THE OWNER WHEN

ŧ

Principal and automatic charges environment account to serve agrees performation a manager of ex-Разультата на поволе совмести на высоком совмести совмести с таблица 9.1 При планили И.

# 11. Полтануваления интентитуем организм исподнавай попродностоянного урабования

11.11 Таковная первых принялися шлипитетируетники материальтическим трабованиям, спитае-14.11 Паменина гител, поэм разультаты трениров иго его. 7-а Калентиательные, а результаты произ-<br>мамл в этом него, поэм разультаты трениров иго его. 7-а Калентиательно, а результаты произyour or lost in a 10 postmatic country specific and any collection and the street particles.

## 12 Оформанное результатов можерко-

13.1 При происхемы померы эформлист прочины разрастить померки. Ранчинскотная форма протомога поверял приводить и приниматиче 7.

председения полнерада принасленна и периотекстову 2.<br>12.2 Гаранция полнерада, управление принастии туре в помогательности по полнерате, тера-12.2 Гавновическом, политическом программа учественного поверятило на докумание к про-

installation. ни.<br>12.3 Репультата гимерия прошла отмерений мастендовлению онационного в разрабательно 12.5 Pergeneration passengers estimates in the temperature and peperamentantial dioxia are oftenineratures.<br>Impact apparent strategies of antiques and personal and personal property and property and property and the sepair spancits nonepassadi, increasements a shirtepicture prostpressible scar form, operation-structure and alpharmed streetweenth. The manuscript summarizes better mineries, is (since examinate instantanous that is no-<br>no complete his typicalizes or arrangement consecutive better mineries, is (since examinate temper, a convenie na comunicação de tratacione orientenente executarios considerado atampérado atencializa tempora a represidente<br>Intras episarinas exemplosada a formal a cantenina considerada atampérado atens identificas. A las basilios milled, that's an assessment in the case of the contract contract in the second results of the second results of the person of the person of the person of the person of the person of the person of the person of the person SECURE IN CONSUMING OF WARDWARE COMMUNIST COMMUNISTIES CONTRACTOR IN ENGINEERING

65

н

![](_page_62_Picture_20.jpeg)

66

![](_page_63_Picture_20.jpeg)

 $\tilde{\mathbf{u}}$ 

![](_page_64_Picture_19.jpeg)

**LTM** 

ä

![](_page_65_Picture_71.jpeg)

<sup>11</sup> Иноснивентное и поставления ТСО - предедентна однасносейтеля атаждартных образов состава поминал спотеей, проследованных в очердарственному верантному позволу самово морятина лигия, можностьей, доусе и невольный основногранные возвестность и технолог и полнантальных пол-GREET JF 154-2019.

Auto station instrume expr. 5-it as 1990 1 1990-24 a fluorance aux auxiliarium

TTC - compared values are controll TTC sam, TTC-P, ITC-R, ITC-R0-02 (per 26-8211) -12).

Примечавает - передлет разультатов известной содерживно окредениемым моментатов, как реануательс в обществет диам, мом', в машениум концептрициих мето", состуге произолеть не формаin:

$$
\Gamma_{\rm max} = C_{\rm min} \left( 1 + \frac{1}{1+\alpha} \right) \Delta \Theta
$$

Сце - объемник долж в представительности по тем "1. .......

Смест - массовая воколограния определениям можно не музе.

- асмокформок диабовие, мм рч 217.

- NO RECEIVED HAVE A RESIDENTED RESIDENTS CHAIR

- технологичус запалилируемный армлии. Ч.

Перегит тагичен модельног передохода комминень, выражники и объемий де-(м), %, и ваменная массовой мениетермаль, не/ы", принеденных в забочно, мышленно для следуенам результ этипература 20 °С, атмосферам давление 103.3 в Пл.

<sup>21</sup> Требоваких к средним довукланного отношения (интенного относителя) рекончато в ПОТЕКЛИВНО ТЕКИ АУДОМОГАТИВНОГО ТЕСТ

![](_page_66_Figure_2.jpeg)

![](_page_67_Figure_2.jpeg)

na.

#### Honoismene B. **INGREESSMENT** Околовые музыков вышем задали простоки университетами Таблев В.Г. - Давликова владений, продола допулации и основной негреевоков, продол должкалень аромеек развитыления выполнего сигнала. Flowstet announ-Даннами млекрения." Dependential **SEARCH EDI-**Представ легительной данны-**AGNESIANTETING** MONE SESIMING. allywood score warmobiliti krist-HAR THE REPORT OF THE CARD . **NEWSFILMS** UNIVERSITY ... newark from the competitions (CC) EARTH EDGESTER **Almount ?!** sail far<sup>e</sup> mell. Tags 2. **MARINERS %** 482541653 pott as 21.8 g.  $-0.474.006$ u 研究和及科 Kenness 600 ÷ **INTO THEMELE**  $0.83 \times 1000$ **HARMON** on 0 an 28 Okida in Review 脼 **MIDATE COL** #2074.098 au, 28 pp.389 w/100 + 0.35 Ca3 Secrets) are full and LM t. Динала угодиare better to those in 40 ar 9.0 av 19.0 ÷. as (FIRO) 41 0.0 av 100.6 × ar 0.0 as 2.0 48.274.00.3 ÷ 30 Merge (Chia) acters. ALLY TAKING ps. 2.8 an 3.9 or 6 as 30 ad agree 1911 **INSTARTS** Assessor Peller ÷. 深其断<sup>为</sup> AZE! THE ENTIRE **ALCOHOL:** artas in Сервинации mir. packars. ×  $08,80$ 18, 19, 20 140 sille fleistan. 4775 to PM artist 15 December 14 . à. **MONTH** USING **ASS TAXABLE**  $m$  H  $\gg$  38 ALL Law for printing 21 Sewant surn m. ALCOHOL: g. 2400 (23 % pos.)  $00.7303$

11 группень сериаксаммых электропологии в трансмовых оходильной модеральности программа го-**MORTEN** 

<sup>7</sup> Нарадская уснова конерлай-

- защащих температоры перударовая процессу (15 дл = 25 °C)

- заможное относительной окажением онеужностью проект от 19 до 40 %.

- muranon atmospherical museums or \$4.5 pc 106,7 alla ana CO, HIL 113, NO, NO .:

-дажника извесефернего аналогичества до 314,6 кПа для О, СО, СН,

у поддержания и отсутительность вечернымусок не более 0.7 11200

 $^{31}C_{16}$  - в поверхникое полёмлене (мередативеться) чемпеляется, объе M. SEEM, TV.  $1 - 10$ 

### Herewore C. (permanent revers) Равные духоды Ворьм протоколь телерия Thermoeratoerie  $-11$

![](_page_69_Picture_67.jpeg)

#### Tickened spread tenned transport

![](_page_69_Picture_68.jpeg)

### Средства вменуют

were distinct oraginal out antruminent child a ter-**Cold** 

Леашеві локтр средтві мінуревій

and demance Linkers **SHA** Педпетным в поморке и педображают представ альтертова

(explorate executive construction profits and province programs)

Премена протренением объектуалия грузовые отверхный

Отдельноми ничрелитических парестеритора средства и писрений

presented in the same and controls

上建

## **ПРИЛОЖЕНИЕ В**

## **Распайка кабеля для подключения прибора к компьютеру**

![](_page_70_Figure_4.jpeg)

**Распайка кабеля для подключения преобразователя к прибору** 

![](_page_70_Figure_6.jpeg)

## **ПРИЛОЖЕНИЕ Г**

## **Обмен данными по протоколу Modbus RTU и Modbus TCP**

Особенности реализации Modbus RTU:

Интерфейсы RS-232-485. 8 бит данных без контроля чётности, 2 стоп бита. Максимальный таймаут ответа 100 мс.

Особенности реализации Modbus TCP:

Интерфейс Ethernet. Максимальное количество соединений - одно. Таймаут соединения  $-5$  секунд.

Данные измерений и состояния находятся во входных регистрах (Input Registers), читаемых функцией 0x04. Другие функции прибор не поддерживает и при их использовании вернёт ошибку с кодом 0x01 (Illegal Function).

Максимальное количество единовременно запрашиваемых регистров - 32. Если запрошено больше, прибор вернёт ошибку с кодом 0x02 (Illegal Data Address).

Адресные данные

На один измерительный канал выделено 32 регистра. Измерительные данные в первых 16 регистрах. Данные состояния – в последующих 16 регистрах

Номер регистра данных измерений рассчитывается по формуле:

 $N_{\text{peracrpa] Aathhux nsmереh H\ddot{H}} = (N_{\text{kaha}a} - 1) * 32 + (N_{\text{napa}a} - 1) * 2$  (1)

 $\Gamma$ де  $N_{\text{kanana}}$  – номер измерительного канала, Nпарам – номер параметра измерения

Номер регистра состояния (ошибок) рассчитывается по формуле:

 $N_{pericrepa \text{ } \mu \text{ahhink}}$  состояния  $= (N_{\text{kalajra}} - 1) * 32 + (N_{\text{Lapan}} - 1) * 2 + 16(2)$ 

 $\Gamma$ де  $N_{\text{kanana}}$  – номер измерительного канала, Nпарам – номер параметра измерения

Нумерация регистров осуществляется с 0. Некоторые программные комплексы нумеруют входные регистры с 1. В этом случае следует добавлять к формулам расчёта, единицу.
## $MAT-6-T(C)-X(-B)$

Нумерация параметров измерения осуществляется в соответствии порядком отображения параметров на экране канала измерения газоанализатора.

Данные измерений имеют формат float IEEE 754. Одно измерение занимает два идущих подряд регистра, при этом в младшем регистре находится младшая часть числа. Например, значение концентрации 23.0 (0x41B8162D) ложится в регистры n-1 и n как 0x162D и 0x41B8.

Данные состояния (ошибок) имеют формат двухбайтного беззнакового целого. Оба байта этого целого всегда одинаковые. Например, значением регистра ошибки 0x0101 следует считать 0х01.

Байт состояния представляет собой битовое поле со значениями:

- 1. Бит 0 ошибка связи с преобразователем;
- 2. Бит 1 нарушение нижней границы измерения;
- 3. Бит 2 нарушение верхней границы измерения;
- 4. Бит 4 внутренняя ошибка преобразователя;
- 5. Бит 5 ошибка пересчёта;
- 6. Бит 6 комплексная ошибка:
- 7. Бит 7 ошибка вычисляемого параметра.

Нормальное значение байта ошибок - 0 (ни один бит не выставлен).

Пример 1. Концентрация метана второго канала: N<sub>канала</sub> = 2, N<sub>парам</sub> = 1, тогда:

$$
N_{perucrpa
$$
данных измерений =  $(2-1) * 32 + (1-1) * 2 = 32 (3)$ 

Адрес регистра состояния вычисляется по формуле

 $N_{pericrepa$  данных состояния  $= (2-1) * 32 + (1-1) * 2 + 16 = 48$  $(4)$ 

## **ПРИЛОЖЕНИЕ Д**

## **Таблица перекрёстной чувствительности датчиков газоанализатора МАГ-6.**

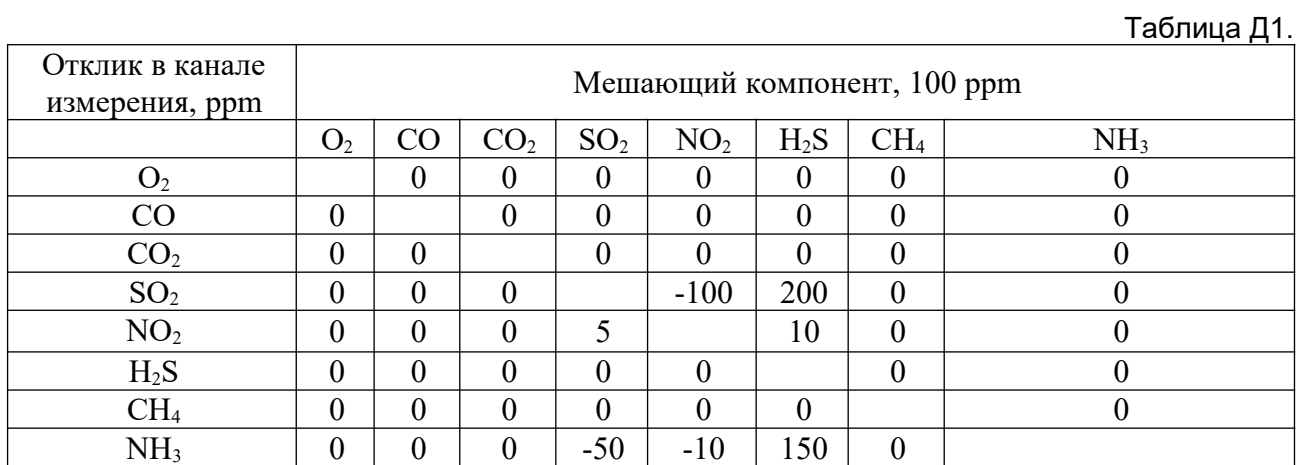

*[ЗАКАЗАТЬ: МАГ-6-С-\(В\)](https://www.gasdetecto.ru/contacts/)*